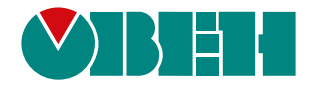

# **КосМастер**

# **Блок для управления установками обратного осмоса**

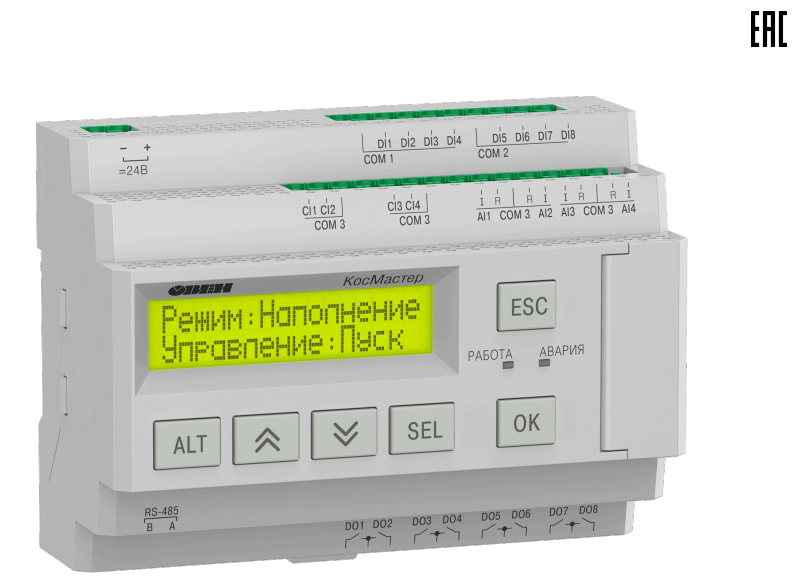

Руководство по эксплуатации

10.2023 версия 1.4

# Содержание

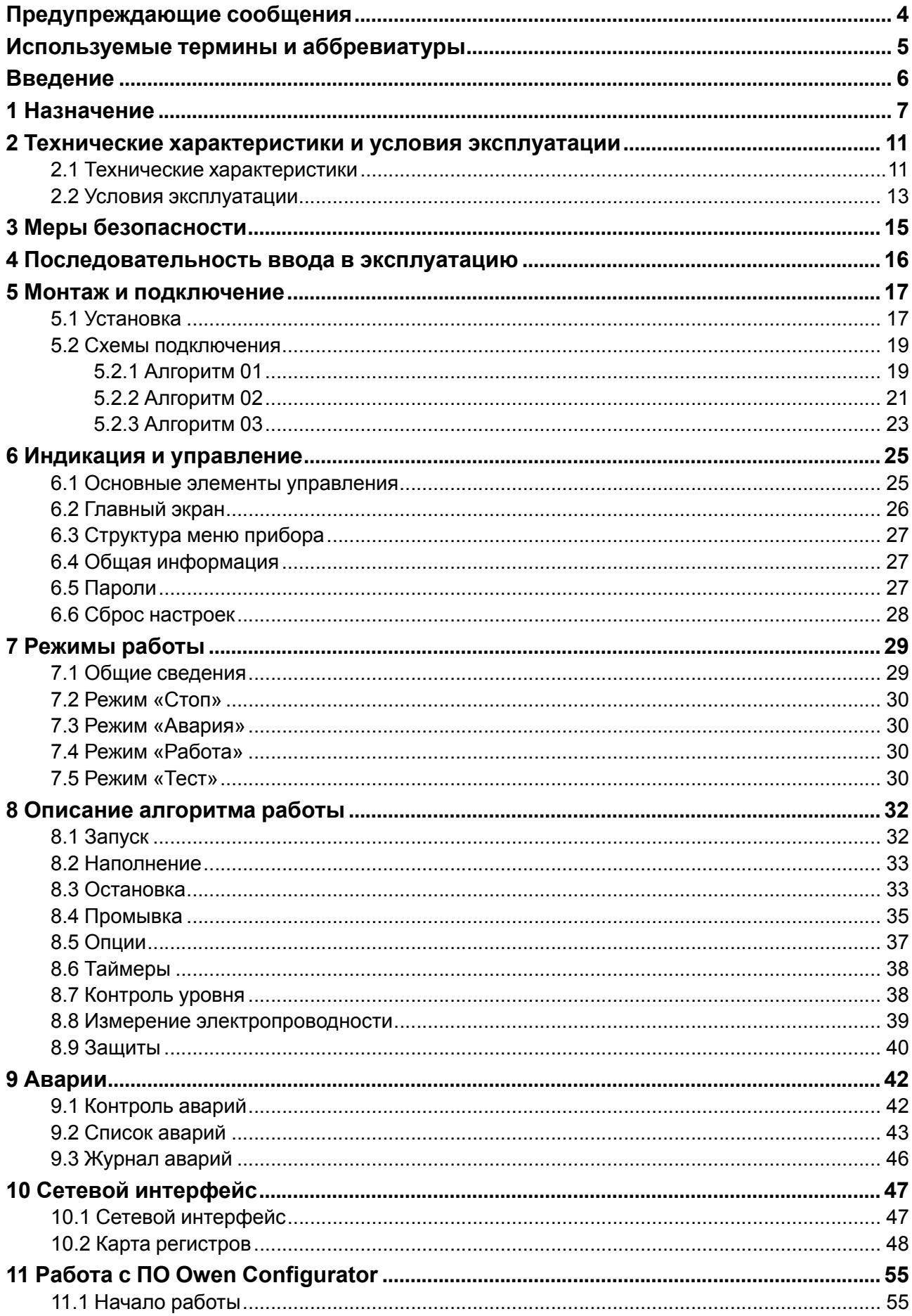

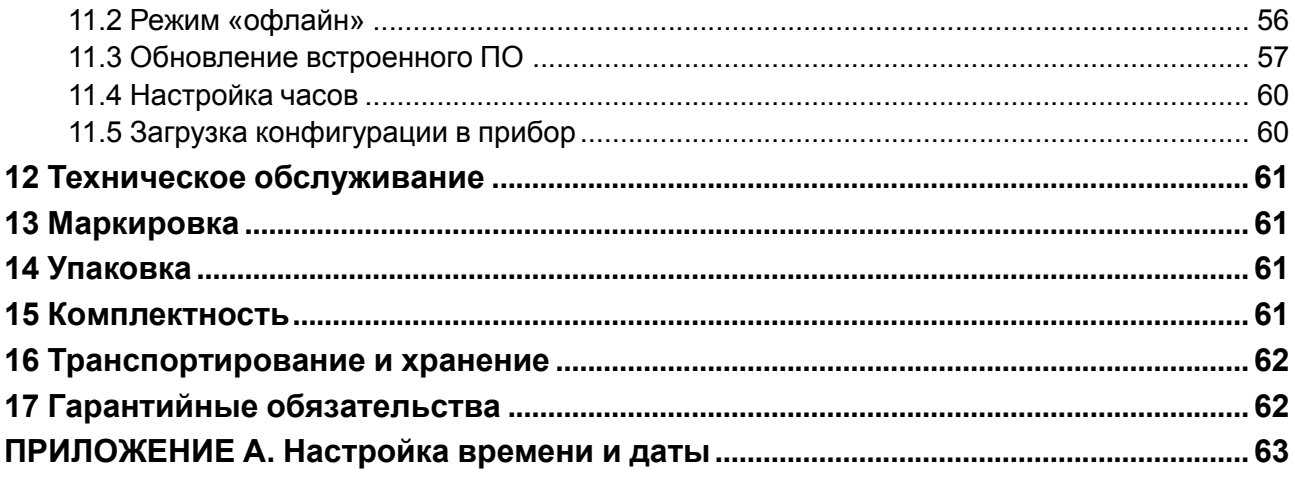

# <span id="page-3-0"></span>**Предупреждающие сообщения**

В данном руководстве применяются следующие предупреждения:

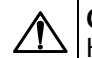

#### **ОПАСНОСТЬ**

Ключевое слово ОПАСНОСТЬ сообщает о **непосредственной угрозе опасной ситуации**, которая приведет к смерти или серьезной травме, если ее не предотвратить.

# **ВНИМАНИЕ**

Ключевое слово ВНИМАНИЕ сообщает о **потенциально опасной ситуации**, которая может привести к небольшим травмам.

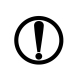

## **ПРЕДУПРЕЖДЕНИЕ**

Ключевое слово ПРЕДУПРЕЖДЕНИЕ сообщает о **потенциально опасной ситуации**, которая может привести к повреждению имущества.

#### **ПРИМЕЧАНИЕ**

Ключевое слово ПРИМЕЧАНИЕ обращает внимание на полезные советы и рекомендации, а также информацию для эффективной и безаварийной работы оборудования.

#### **Ограничение ответственности**

Ни при каких обстоятельствах ООО «Производственное Объединение ОВЕН» и его контрагенты не будут нести юридическую ответственность и не будут признавать за собой какие-либо обязательства в связи с любым ущербом, возникшим в результате установки или использования прибора с нарушением действующей нормативно-технической документации.

# <span id="page-4-0"></span>**Используемые термины и аббревиатуры**

- **ВД** насос высокого давления.
- **ДСХ** датчик сухого хода.
- **ДН** дозирующий насос.
- **ЖКИ** жидкокристаллический индикатор.
- **НД** насос низкого давления.
- **НЗ** нормально-закрытый.
- **НО** нормально-открытый.

**Пермеат** – поток вещества, проходящий через полупроницаемую мембрану в процессе мембранного разделения.

**PDS** – датчик перепада давления.

# <span id="page-5-0"></span>**Введение**

Настоящее руководство по эксплуатации предназначено для ознакомления обслуживающего персонала с принципом работы, предварительной настройкой, конструкцией, работой и техническим обслуживанием блока для управления установками обратного осмоса **КосМастер**, в дальнейшем по тексту именуемого «контроллер».

Подключение, настройка и техобслуживание прибора должны производиться только квалифицированными специалистами после прочтения настоящего руководства по эксплуатации.

Руководство по эксплуатации распространяется на контроллеры, выпущенные в соответствии с ТУ 26.51.70-046-46526536-2023.

Прибор изготавливается в различных исполнениях, указанных в коде условного обозначения:

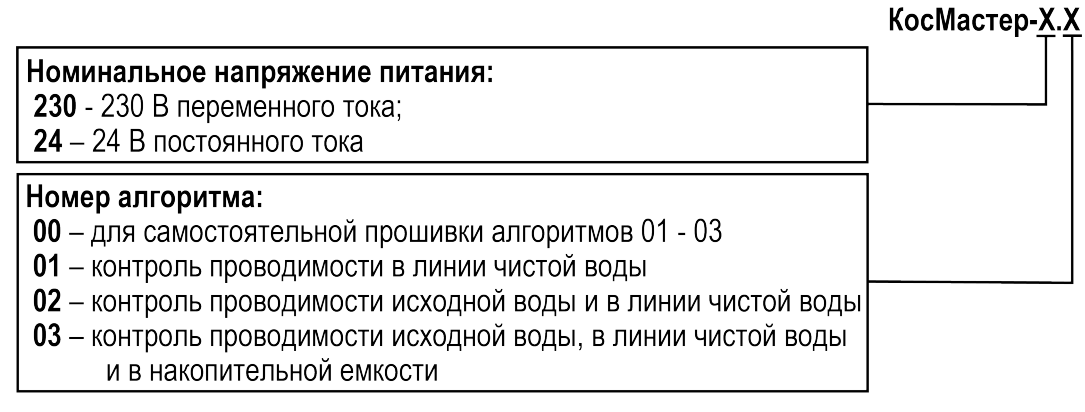

Пример записи обозначения прибора при заказе: **КосМастер-24.01**

#### **ПРИМЕЧАНИЕ**

Все приборы поставляются с питанием дискретных входов 24 В.

# <span id="page-6-0"></span>**1 Назначение**

Контроллер КосМастер предназначен для управления установками обратного осмоса. Отличие между 01 – 03 алгоритмами заключается в количестве точек контроля электропроводности. Датчики для измерения электропроводности воды поставляются в комплекте с прибором.

Функции контроллера:

- контроль электропроводности количество точек контроля определяется номером алгоритма;
- контроль селективности мембраны;
- контроль времени наработки насосов;
- контроль уровня воды в накопительной емкости;
- контроль давления системы;
- контроль температуры;
- управление:
- насосами низкого и высокого давления
- дозирующим насосом;
- двумя сливными клапанами;
- впускным и сбросным клапанами, в линии чистой воды и в накопительной емкости, соответственно.

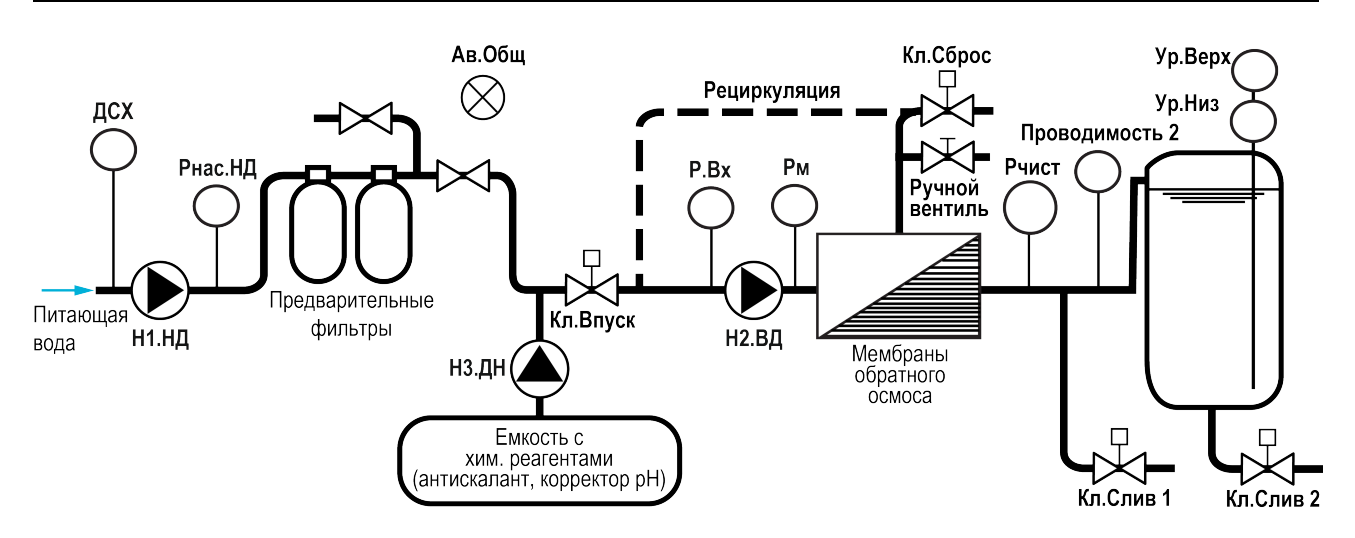

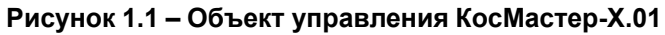

## **ПРИМЕЧАНИЕ**

В системах с рециркуляцией для корректного определения селективности мембраны датчик электропроводности рекомендуется располагать после точки смешения питающего и рециркуляционного потоков.

#### **Таблица 1.1 – Сигналы алгоритма 01**

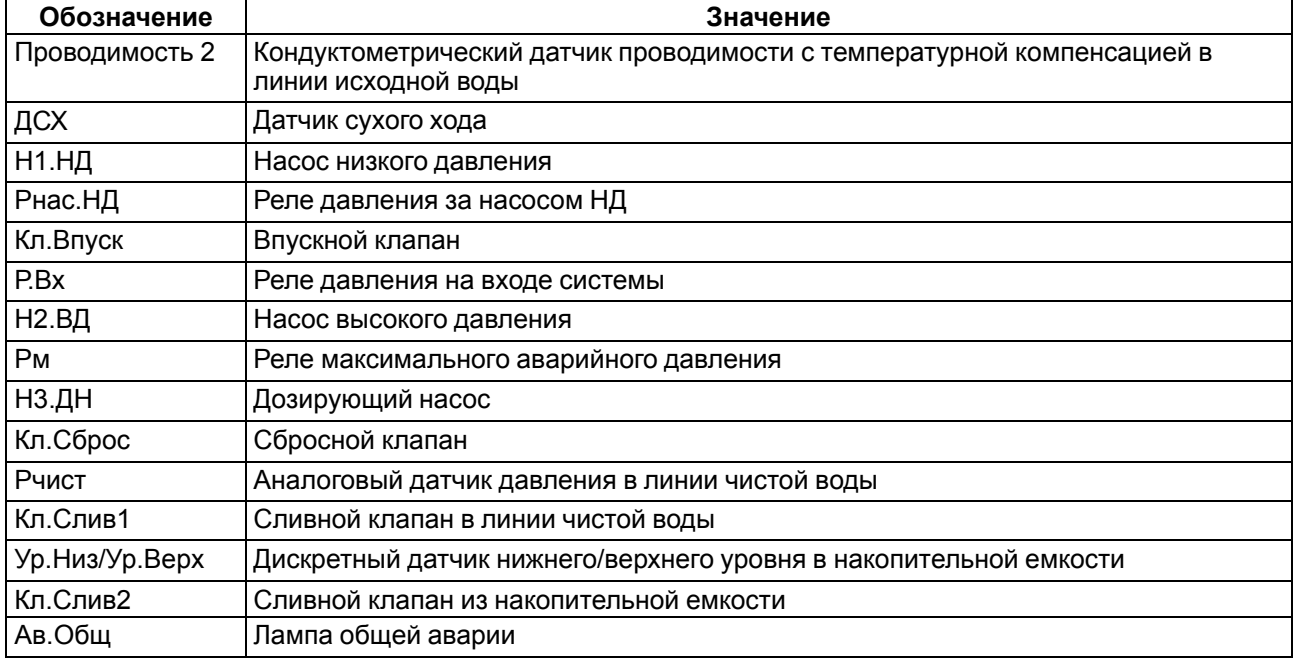

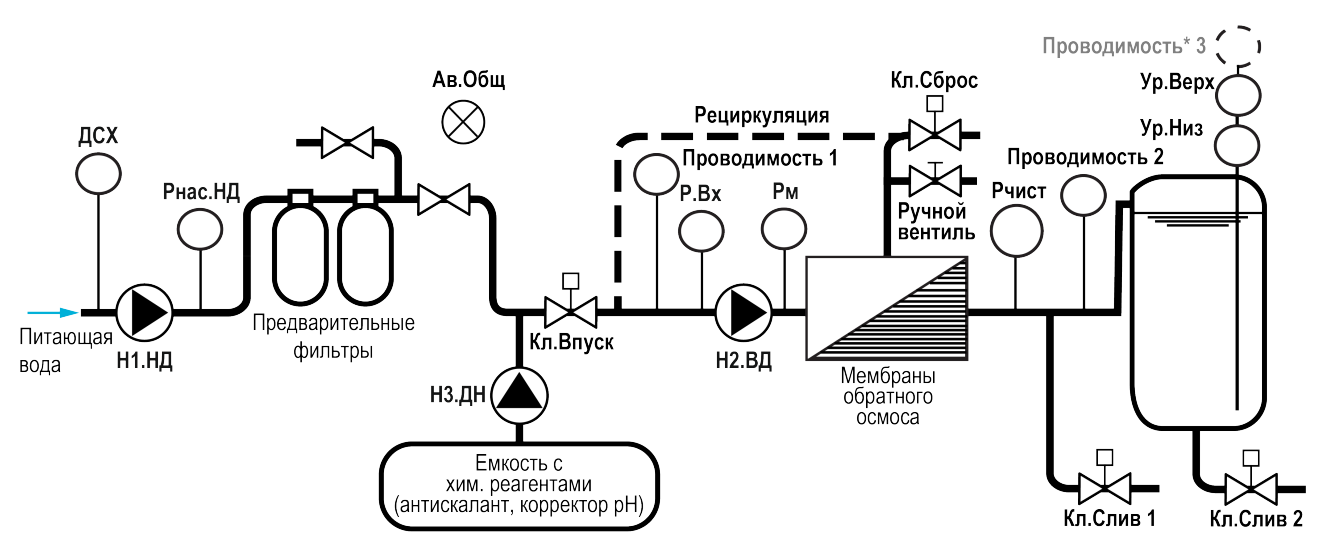

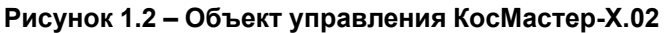

# i

## **ПРИМЕЧАНИЕ** \* Можно включить в настройках. Третий датчик не входит в комплект поставки.

## **ПРИМЕЧАНИЕ**

В системах с рециркуляцией для корректного определения селективности мембраны датчик электропроводности рекомендуется располагать после точки смешения питающего и рециркуляционного потоков.

## **Таблица 1.2 – Сигналы алгоритма 02**

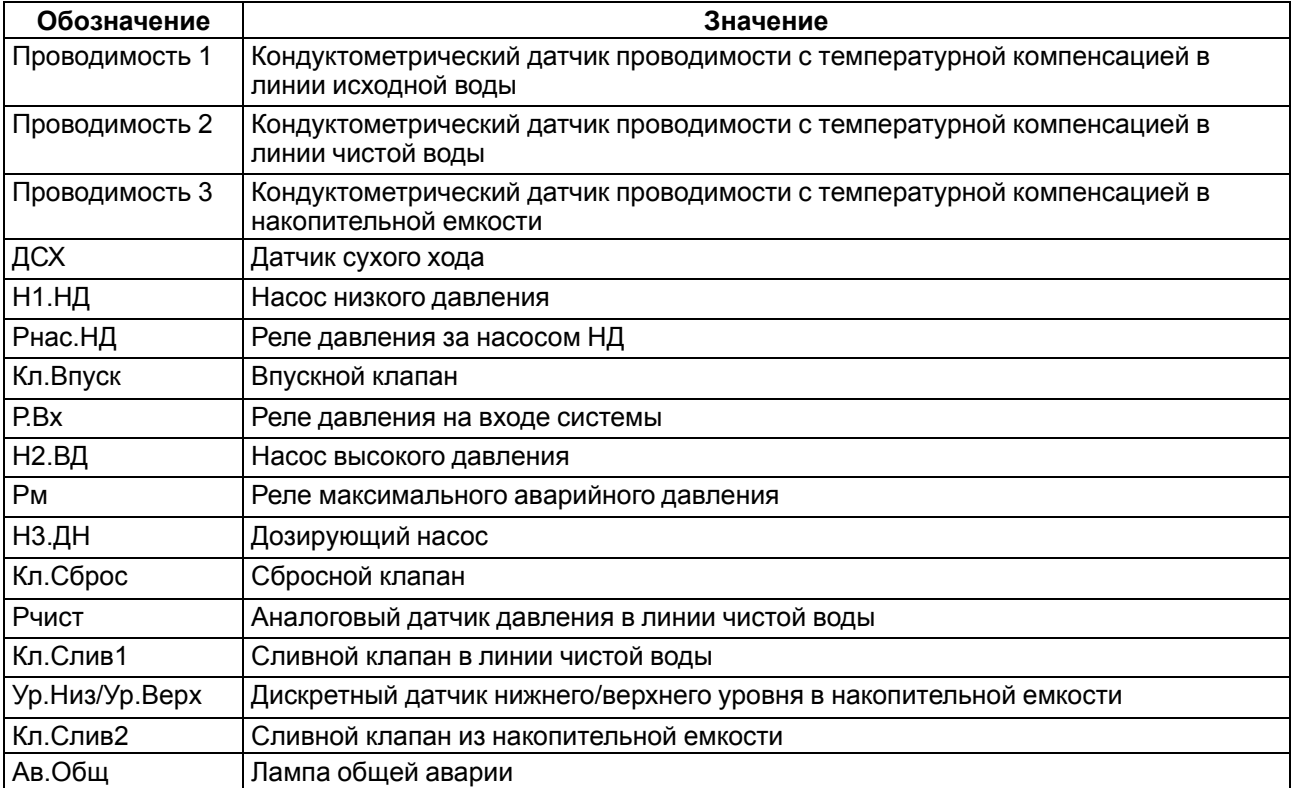

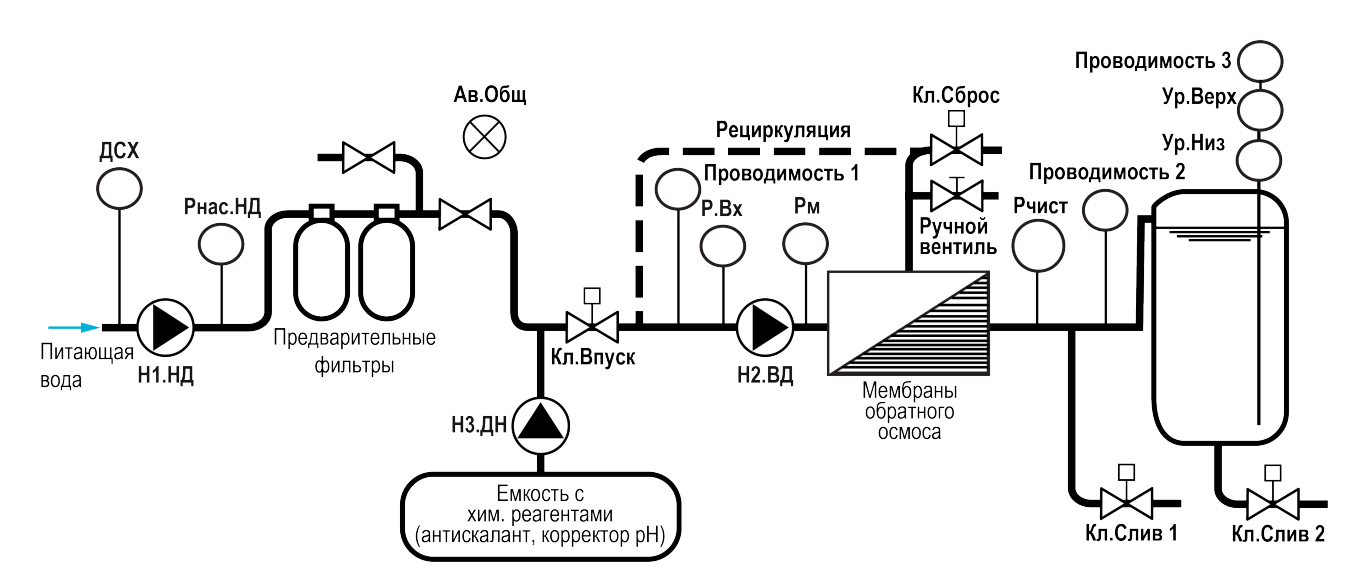

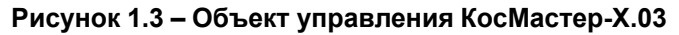

#### **ПРИМЕЧАНИЕ**

 $\overline{\mathbf{i}}$ 

В системах с рециркуляцией для корректного определения селективности мембраны датчик электропроводности рекомендуется располагать после точки смешения питающего и рециркуляционного потоков.

#### **Таблица 1.3 – Сигналы алгоритма 03**

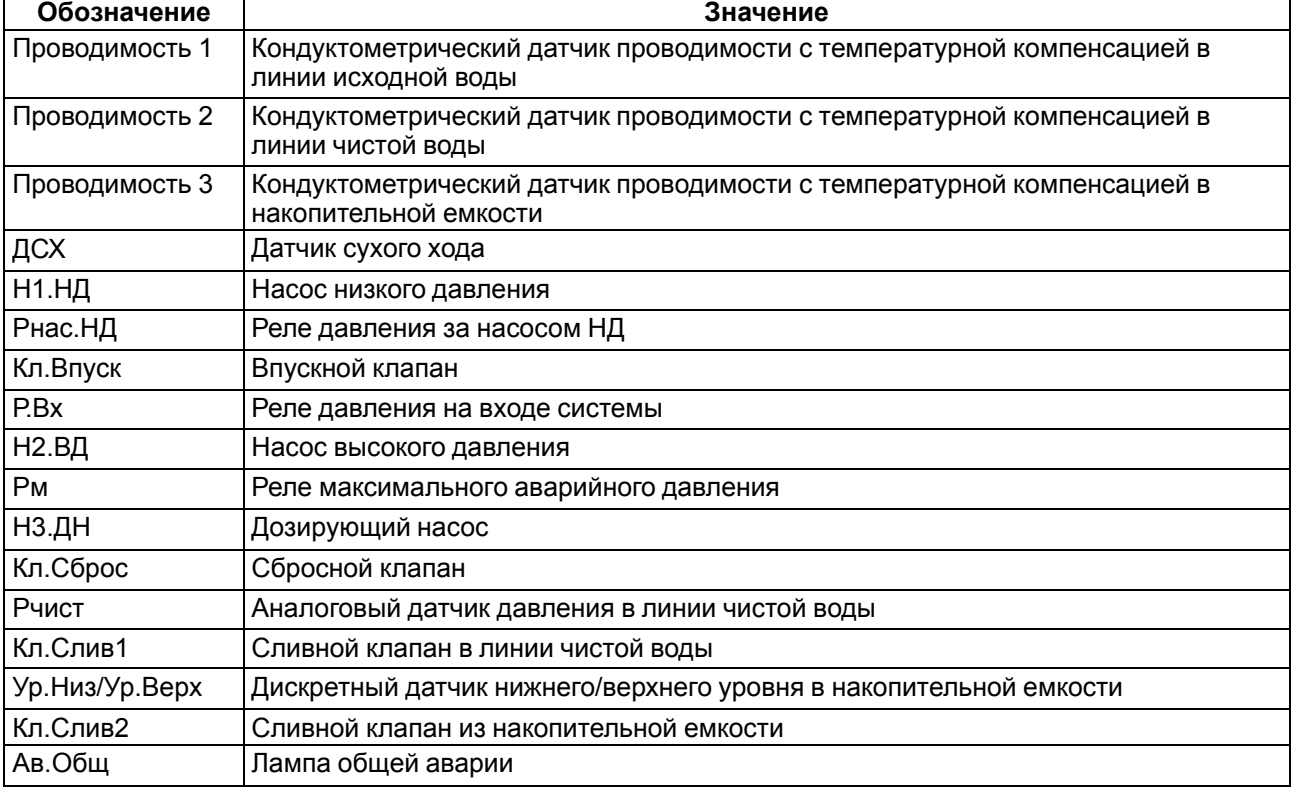

# <span id="page-10-0"></span>**2 Технические характеристики и условия эксплуатации**

# <span id="page-10-1"></span>**2.1 Технические характеристики**

# **Таблица 2.1 – Характеристики прибора**

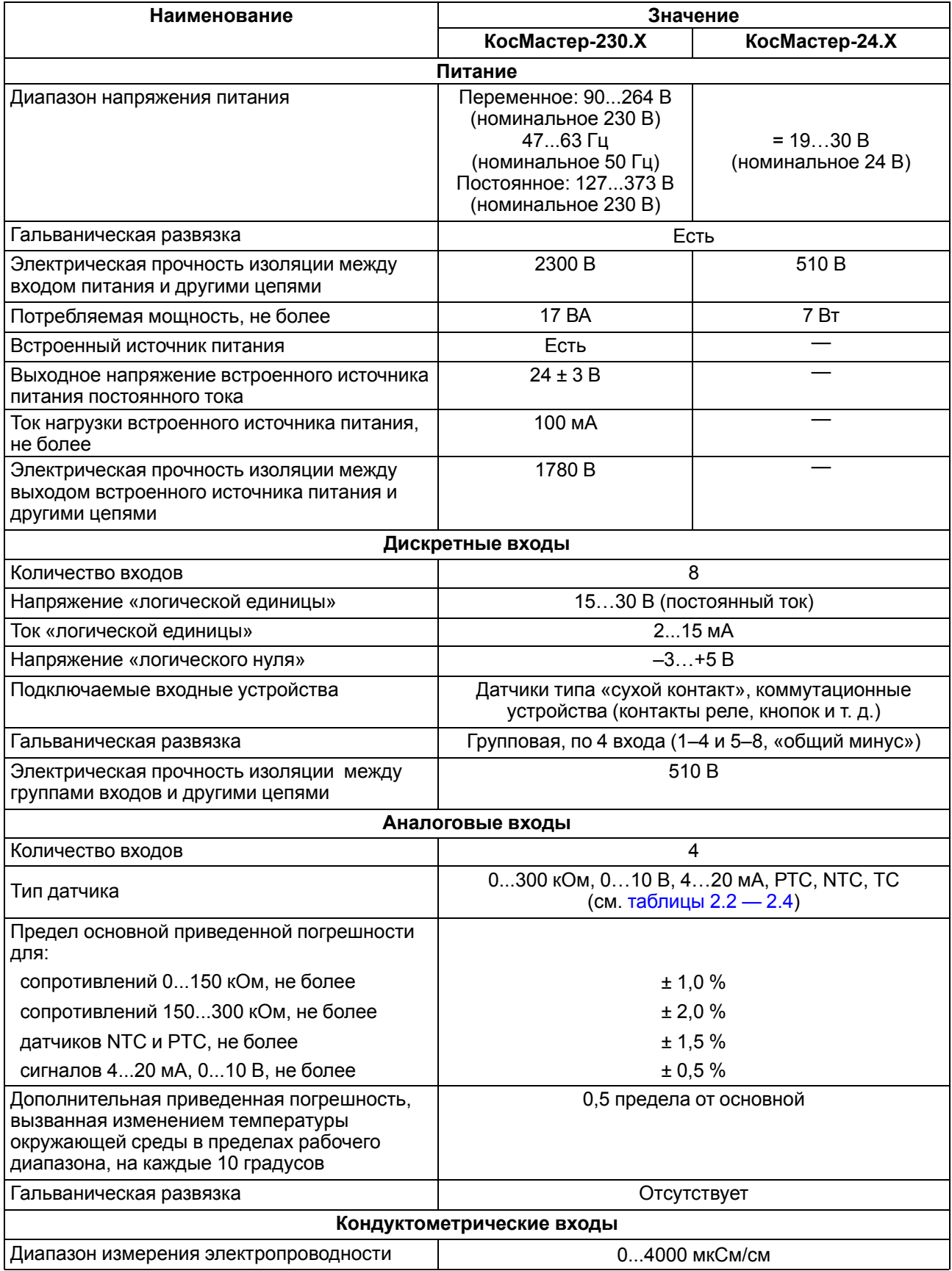

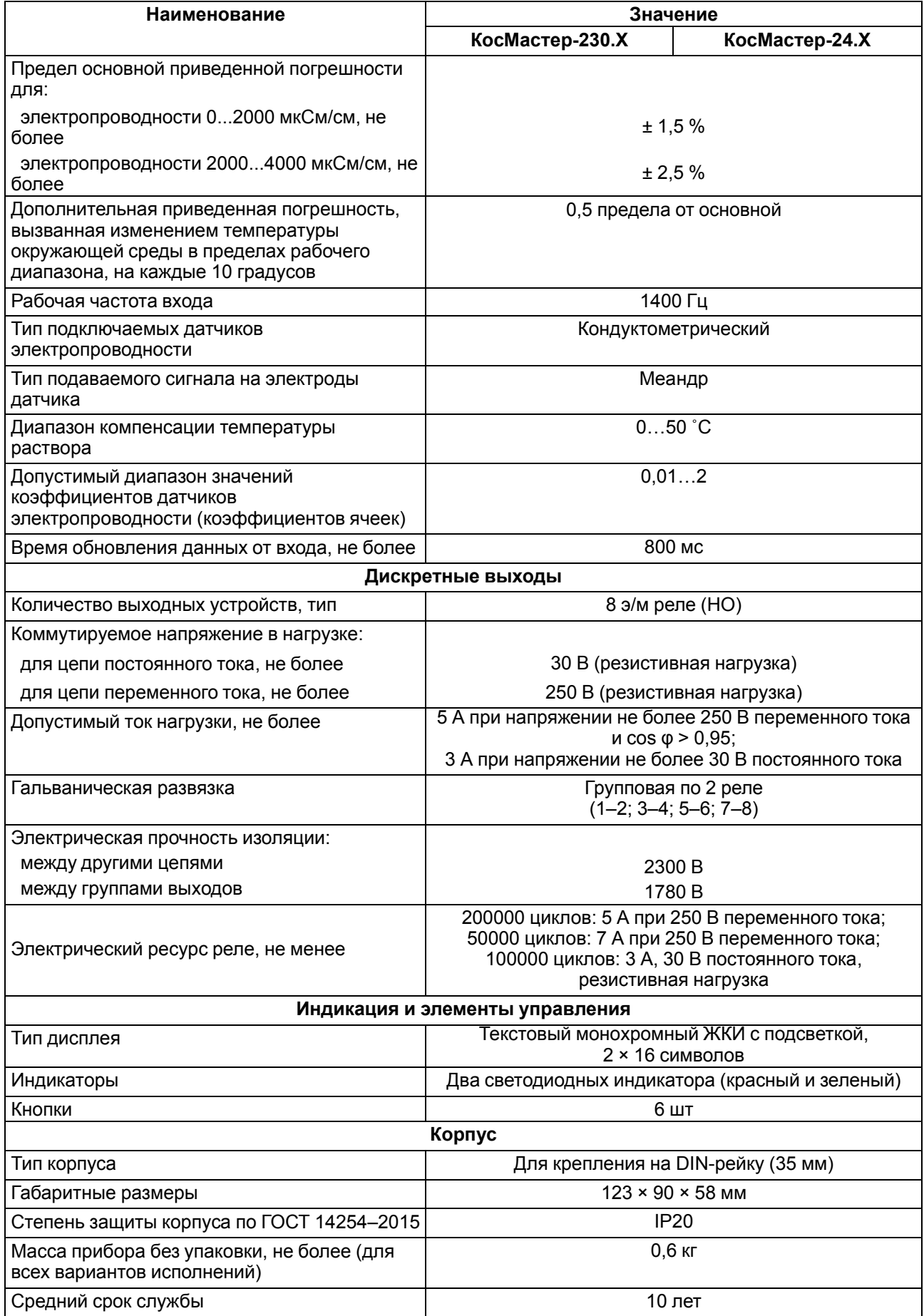

#### <span id="page-12-1"></span>**Таблица 2.2 – Список поддерживаемых ТС**

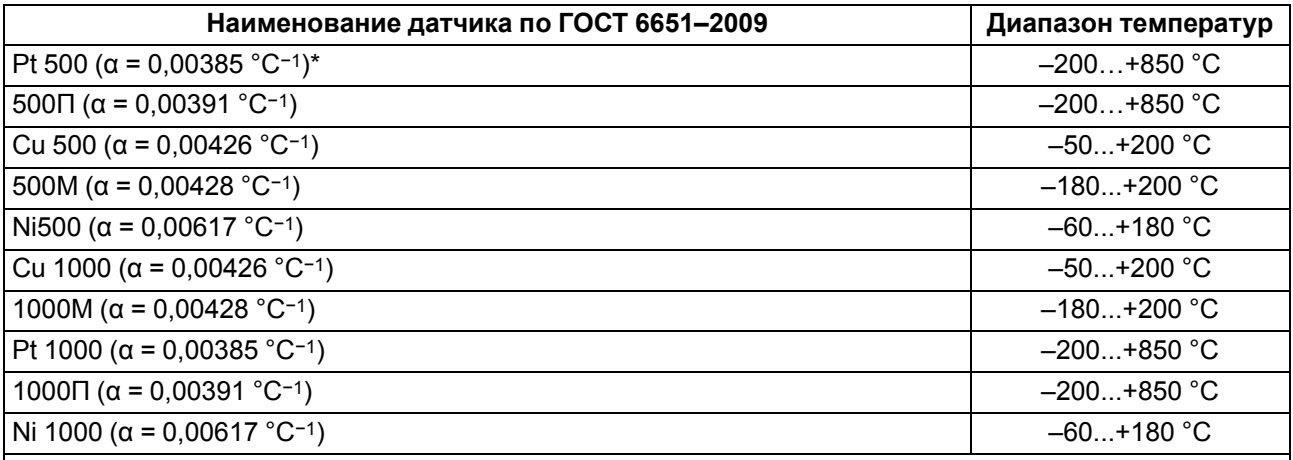

## **ПРИМЕЧАНИЕ**

 $\mathbf i$ 

 $R_{100} - R_0$ Коэффициент, определяемый по формуле  $\alpha = \frac{1}{R_0 \cdot 100 \cdot C}$ , где R<sub>100</sub>, R<sub>0</sub> — значения сопротивления термопреобразователя сопротивления по номинальной статической характеристике, при 100 и 0 °С соответственно и округляемый до пятого знака после запятой.

#### **Таблица 2.3 – Поддерживаемые термисторы NTC**

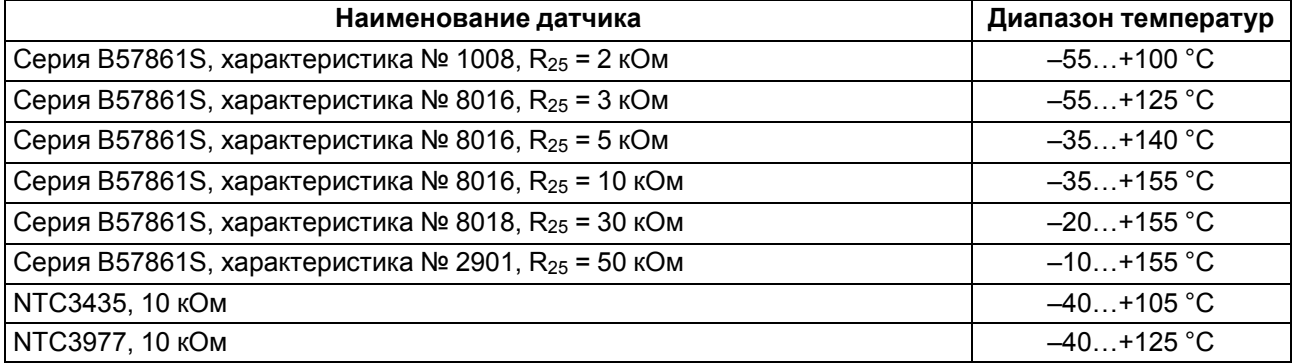

#### <span id="page-12-2"></span>**Таблица 2.4 – Поддерживаемые термисторы РТС**

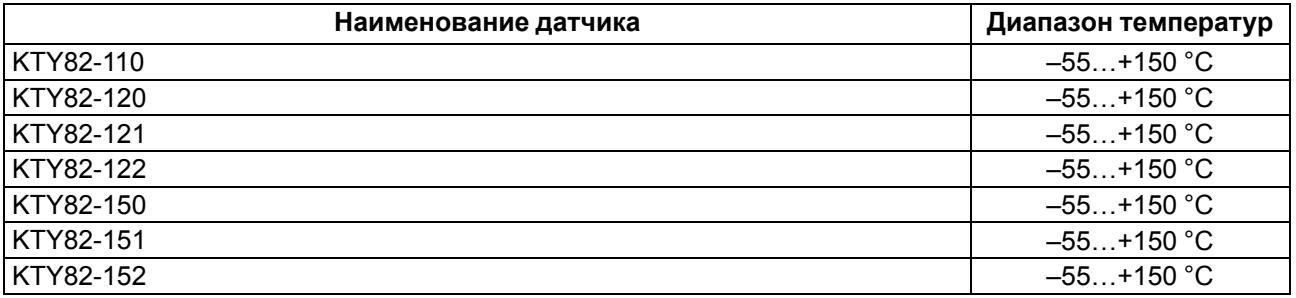

#### <span id="page-12-0"></span>**2.2 Условия эксплуатации**

Прибор предназначен для эксплуатации в следующих условиях:

- закрытые взрывобезопасные помещения без агрессивных паров и газов;
- температура окружающего воздуха от минус 20 до плюс 55 °С;
- верхний предел относительной влажности воздуха: не более 80 % без конденсации влаги;
- допустимая степень загрязнения 1 (несущественные загрязнения или наличие только сухих непроводящих загрязнений);
- атмосферное давление от 84 до 106,7 кПа.

По устойчивости к климатическим воздействиям во время эксплуатации прибор соответствует группе исполнения В4 по ГОСТ Р 52931–2008.

По устойчивости к механическим воздействиям во время эксплуатации прибор соответствует группе исполнения N2 по ГОСТ Р 52931–2008 (частота вибрации от 10 до 55 Гц).

По устойчивости к воздействию атмосферного давления прибор относится к группе Р1 по ГОСТ Р 52931–2008.

Прибор отвечает требованиям по устойчивости к воздействию помех в соответствии с ГОСТ 30804.6.2–2013.

По уровню излучения радиопомех (помехоэмиссии) прибор соответствует ГОСТ IEC 61000-6-3-2016 .

Прибор устойчив к прерываниям, провалам и выбросам напряжения питания:

- для переменного тока в соответствии с требованиями ГОСТ 30804.4.11–2013 (степень жесткости PS2);
- для постоянного тока в соответствии с требованиями ГОСТ IEC 61131–2–2012 длительность прерывания напряжения питания до 10 мс включительно, длительность интервала от 1 с и более.

# <span id="page-14-0"></span>**3 Меры безопасности**

По способу защиты обслуживающего персонала от поражения электрическим током прибор относится к классу II ГОСТ 12.2.007.0-75.

Во время эксплуатации, технического обслуживания и поверки прибора следует соблюдать требования ГОСТ 12.3.019–80, «Правил эксплуатации электроустановок потребителей» и «Правил охраны труда при эксплуатации электроустановок».

Во время эксплуатации прибора открытые контакты клеммника находятся под опасным для жизни напряжением. Прибор следует устанавливать в специализированных шкафах, доступных только квалифицированным специалистам.

Любые подключения к прибору и работы по его техническому обслуживанию следует производить только при отключенном питании прибора и подключенных к нему устройств.

Не допускается попадание влаги на контакты выходного разъема и внутренние электроэлементы прибора. Прибор запрещено использовать в агрессивных средах с содержанием в атмосфере кислот, щелочей, масел и т. п.

# <span id="page-15-0"></span>**4 Последовательность ввода в эксплуатацию**

Для ввода в эксплуатацию следует:

- 1. Смонтировать прибор (см. [раздел](#page-16-1) 5.1) и подключить входные/выходные цепи (см. [разделы](#page-18-1) 5.2.1  $-5.2.3$ ).
- 2. Настроить параметры:
	- опций (см. [раздел](#page-36-0) 8.5);
	- таймеров (см. [раздел](#page-37-0) 8.6);
	- входов (см. [раздел](#page-38-0) 8.8);
	- защит (см. [раздел](#page-39-0) 8.9);
	- промывки (см. [раздел](#page-34-0) 8.4);
- 3. Проверить правильность подключения исполнительных механизмов и датчиков (см. [раздел](#page-29-3) 7.5).
- 4. Запустить установку. Проверить сообщения об авариях (см. [раздел](#page-41-1) 9.1).

## <span id="page-16-0"></span>**5 Монтаж и подключение**

## <span id="page-16-1"></span>**5.1 Установка**

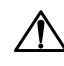

#### **ОПАСНОСТЬ**

После распаковки прибора следует убедиться, что во время транспортировки прибор не был поврежден.

Если прибор находился длительное время при температуре ниже минус 20 °С, то перед включением и началом работ необходимо выдержать его в помещении с температурой, соответствующей рабочему диапазону, в течение 30 мин.

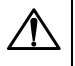

#### **ОПАСНОСТЬ**

Во время монтажа следует использовать средства индивидуальной защиты и специальный электромонтажный инструмент с изолирующими свойствами до 1000 В.

Во время размещения прибора следует учитывать меры безопасности из [раздела](#page-14-0) 3.

Прибор следует монтировать в шкафу, конструкция которого обеспечивает защиту от попадания в него влаги, грязи и посторонних предметов.

#### **ВНИМАНИЕ**

<span id="page-16-2"></span>Питание каких-либо устройств от сетевых контактов прибора запрещается.

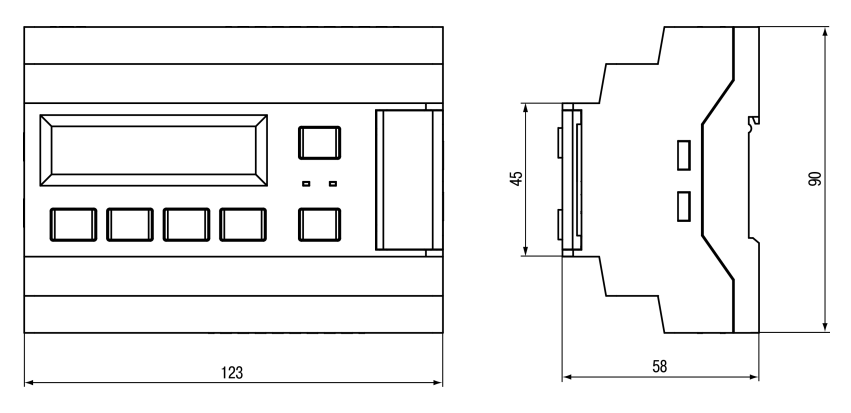

#### **Рисунок 5.1 – Габаритный чертеж прибора**

<span id="page-16-3"></span>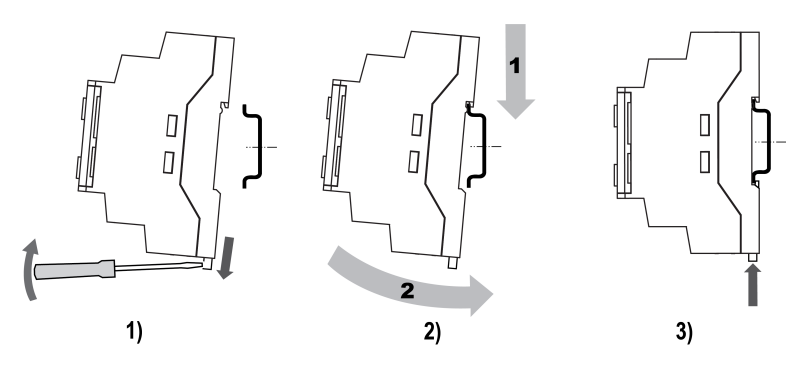

**Рисунок 5.2 – Монтаж и демонтаж прибора**

Для монтажа прибора на DIN-рейке следует:

- 1. Подготовить на DIN-рейке место для установки прибора в соответствии с размерами прибора (см. [рисунок](#page-16-2) 5.1).
- 2. Вставив отвертку в проушину, оттянуть защелку (см. [рисунок](#page-16-3) 5.2, 1).
- 3. Прижать прибор к DIN-рейке (см. [рисунок](#page-16-3) 5.2, 2). Отверткой вернуть защелку в исходное положение (см. [рисунок](#page-16-3) 5.2, 3)
- 4. Смонтировать внешние устройства с помощью ответных клеммников из комплекта поставки.

Демонтаж прибора:

- 1. Отсоединить съемные части клемм от прибора (см. [рисунок](#page-17-0) 5.3).
- 2. В проушину защелки вставить острие отвертки.
- 3. Защелку отжать, после чего отвести прибор от DIN-рейки.

<span id="page-17-0"></span>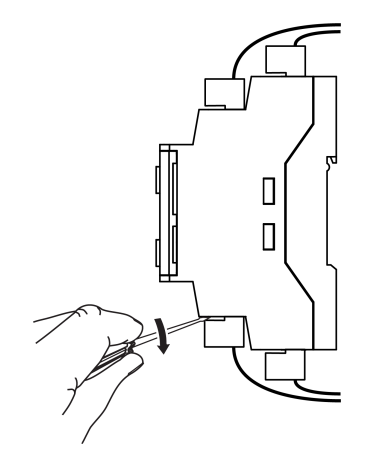

**Рисунок 5.3 – Отсоединение съемных частей клемм**

## <span id="page-18-0"></span>**5.2 Схемы подключения**

#### <span id="page-18-1"></span>**5.2.1 Алгоритм 01**

 $\mathbf i$ 

## **ПРЕДУПРЕЖДЕНИЕ**

Несоблюдение полярности подключения токовых датчиков может привести к повреждению входа.

#### **ПРИМЕЧАНИЕ**

В системах с рециркуляцией для корректного определения селективности мембраны датчик электропроводности рекомендуется располагать после точки смешения питающего и рециркуляционного потоков.

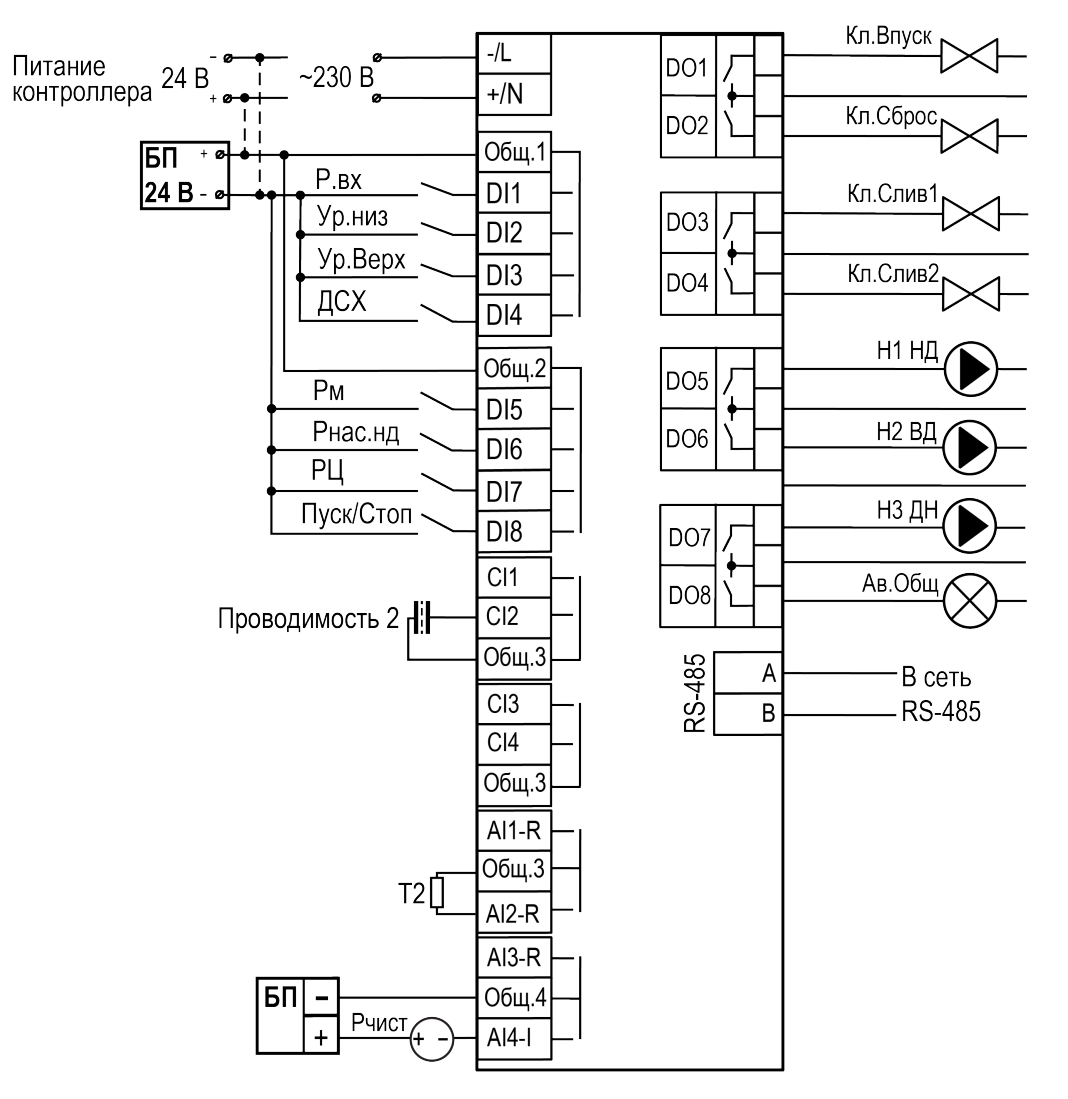

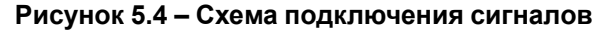

#### **ПРИМЕЧАНИЕ**

i

Для измерения Проводимости 2 следует использовать датчик MT-TDS1 из комплекта поставки.

## **Таблица 5.1 – Алгоритм 01**

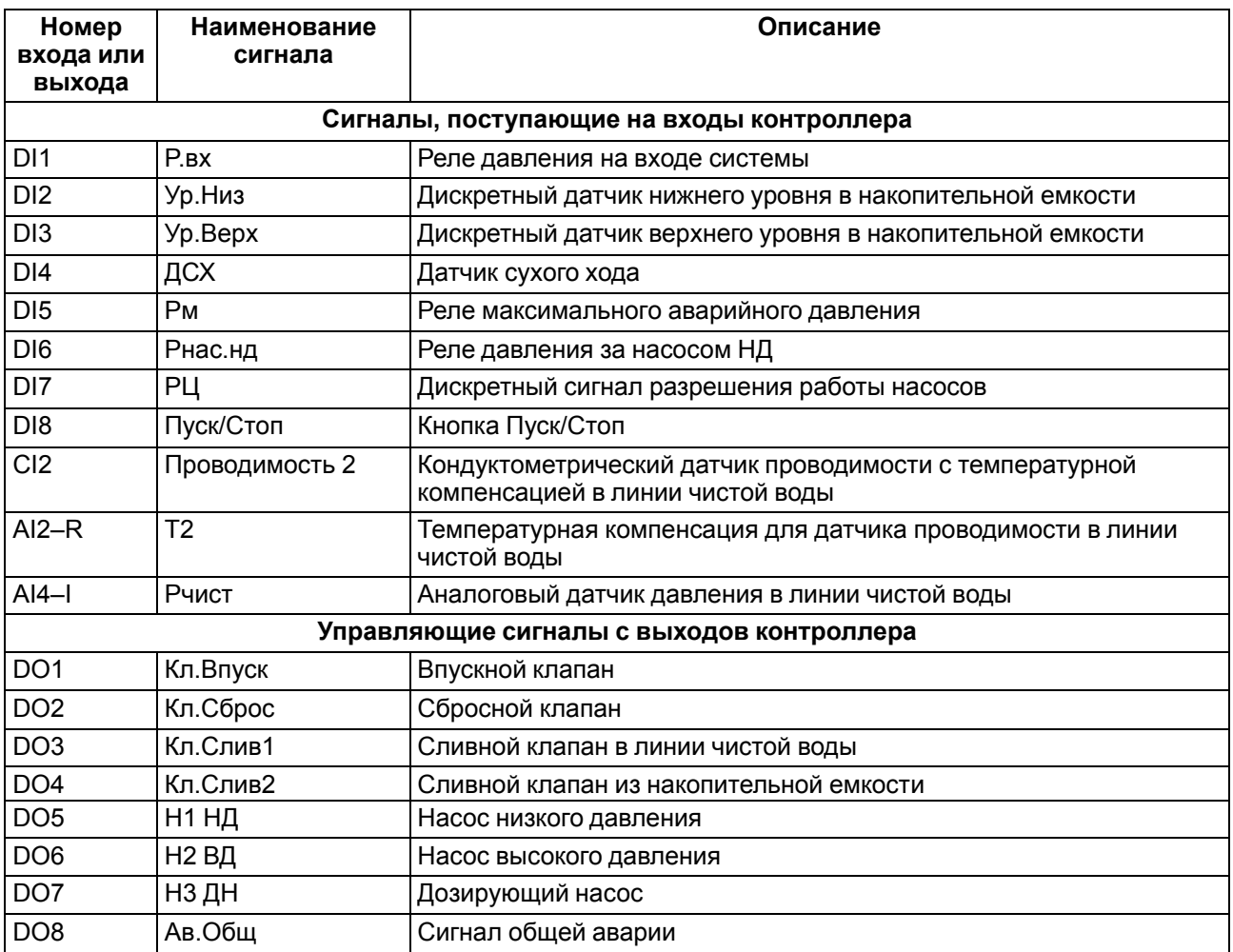

#### <span id="page-20-0"></span>**5.2.2 Алгоритм 02**

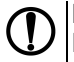

## **ПРЕДУПРЕЖДЕНИЕ**

Несоблюдение полярности подключения токовых датчиков может привести к повреждению входа.

# $\overline{\mathbf{i}}$

**ПРИМЕЧАНИЕ**

В системах с рециркуляцией для корректного определения селективности мембраны датчик электропроводности рекомендуется располагать после точки смешения питающего и рециркуляционного потоков.

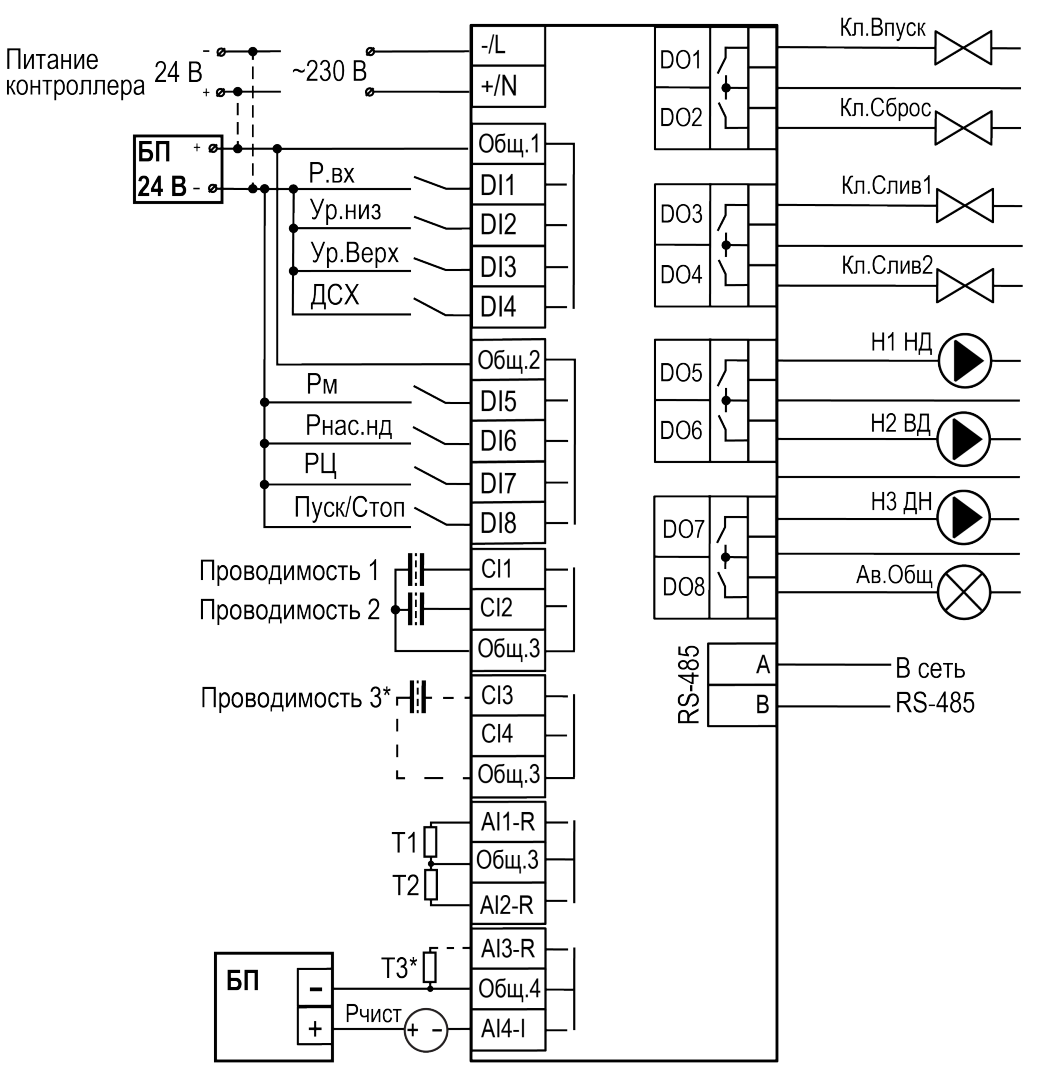

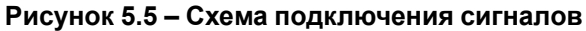

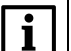

**ПРИМЕЧАНИЕ**

\* Можно включить в настройках.

#### **ПРИМЕЧАНИЕ**

Для измерения Проводимости 1 следует использовать датчик MT-TDS2, для измерения Проводимости 2 или 3 — MT-TDS1 из комплекта поставки.

## **Таблица 5.2 – Алгоритм 02**

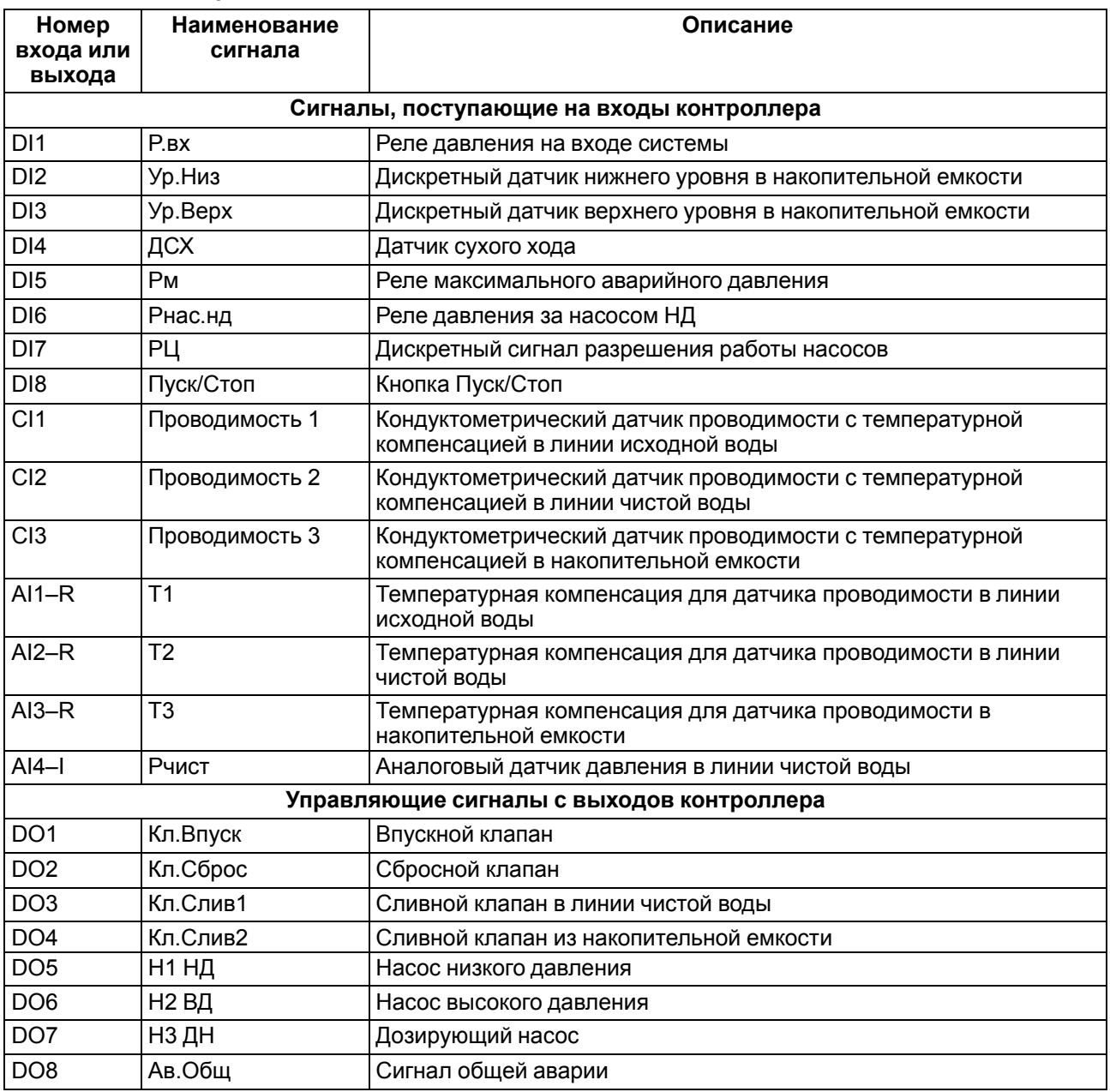

#### <span id="page-22-0"></span>**5.2.3 Алгоритм 03**

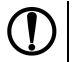

 $\overline{\mathbf{i}}$ 

## **ПРЕДУПРЕЖДЕНИЕ**

Несоблюдение полярности подключения токовых датчиков может привести к повреждению входа.

# **ПРИМЕЧАНИЕ**

В системах с рециркуляцией для корректного определения селективности мембраны датчик электропроводности рекомендуется располагать после точки смешения питающего и рециркуляционного потоков.

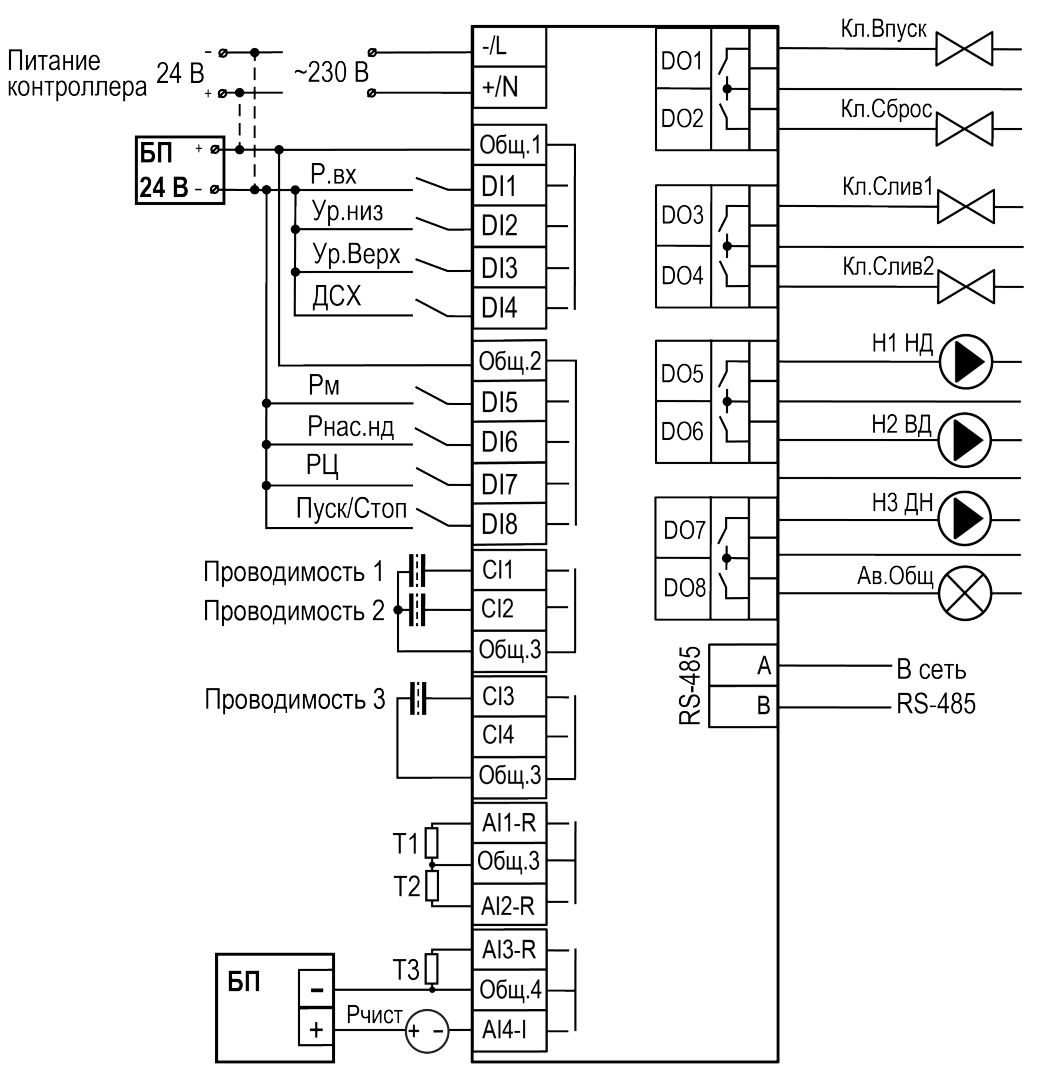

**Рисунок 5.6 – Схема подключения сигналов**

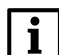

**ПРИМЕЧАНИЕ**

Для измерения Проводимости 1 следует использовать датчик MT-TDS2, для измерения Поводимости 2 и 3 — MT-TDS1 из комплекта поставки.

## **Таблица 5.3 – Алгоритм 03**

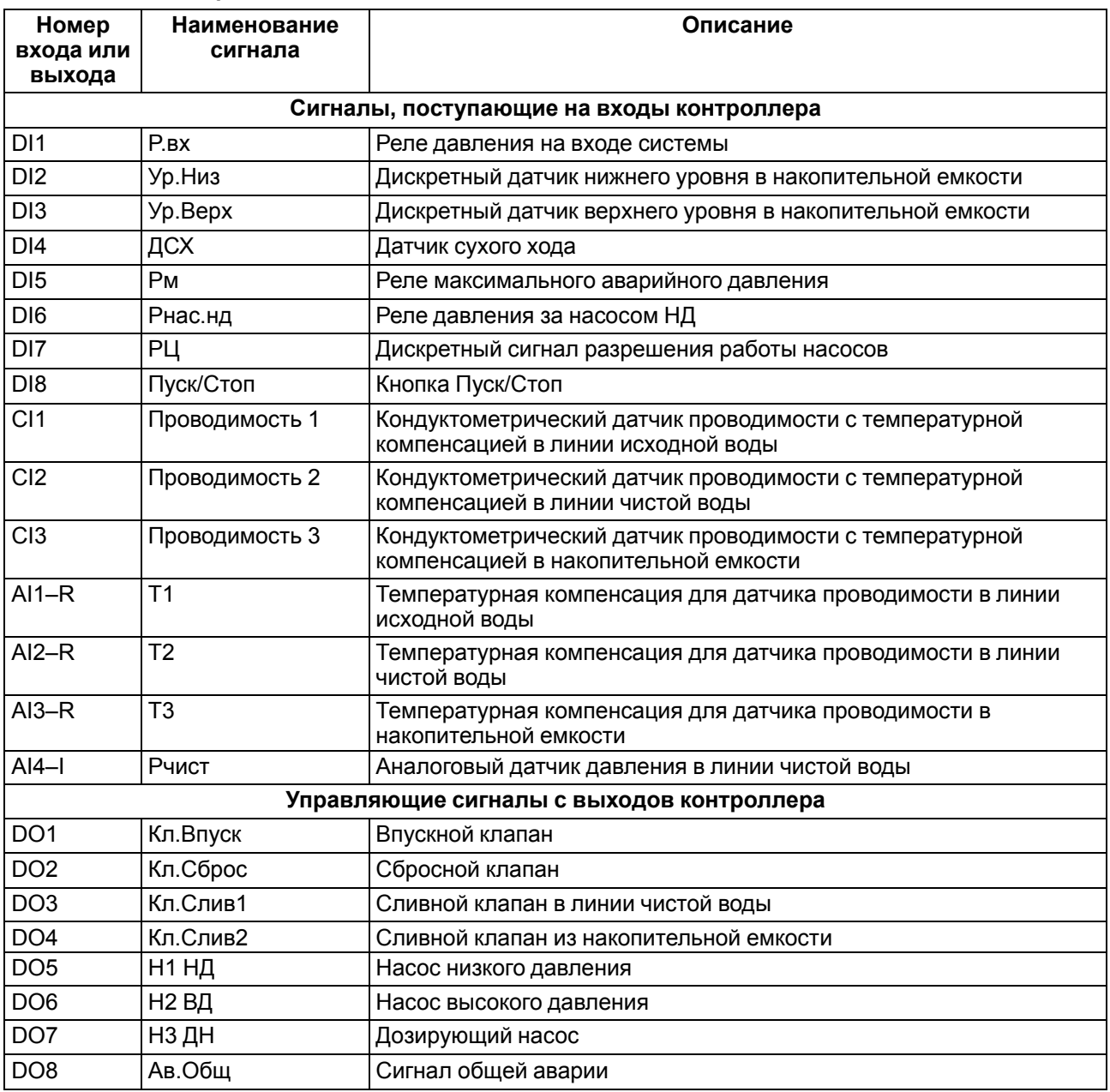

# <span id="page-24-0"></span>**6 Индикация и управление**

## <span id="page-24-2"></span><span id="page-24-1"></span>**6.1 Основные элементы управления**

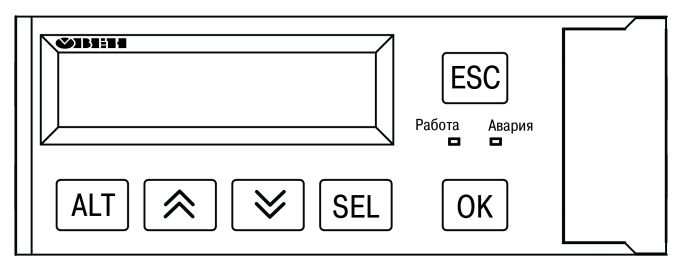

#### **Рисунок 6.1 – Лицевая панель прибора**

#### **Таблица 6.1 – Назначение кнопок**

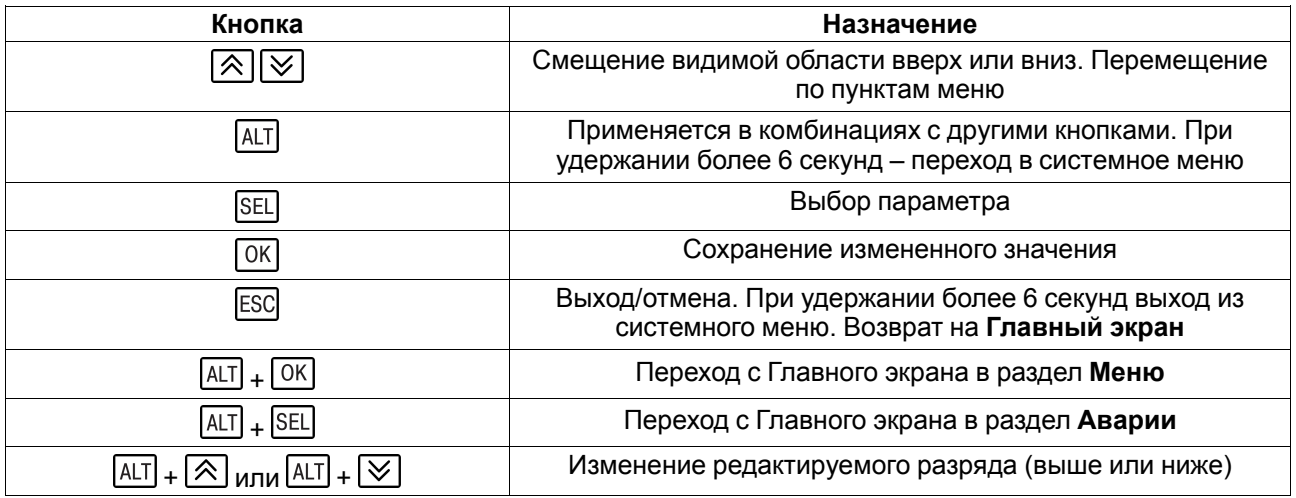

#### **Таблица 6.2 – Назначение светодиодов**

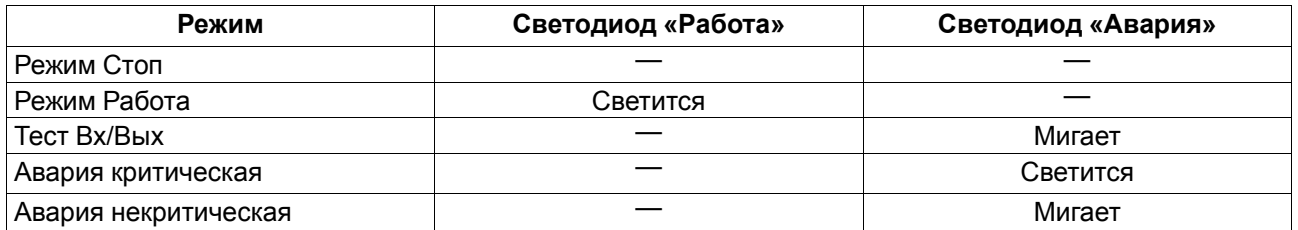

На лицевой панели прибора расположены элементы индикации и управления (см. [рисунок](#page-24-2) 6.1):

- двухстрочный шестнадцатиразрядный ЖКИ;
- два светодиода;
- шесть кнопок.

Для редактирования значений следует:

- 1. Нажатием кнопки **SEL** выбрать нужный параметр (выбранный параметр начинает мигать).
- 2. С помощью кнопок  $\bigotimes$  и  $\bigotimes$  установить нужное значение. Во время работы с числовыми параметрами комбинация кнопок  $[ALT] + 2$  меняет редактируемый разряд.
- 3. Возможные варианты действия с измененным значением:
	- для сохранения следует нажать кнопку  $\overline{\textsf{OK}}$
	- для сохранения и перехода к следующему параметру следует нажать **SEL**
- 4. Для отмены введенного значения следует нажать **ESC**

## <span id="page-25-0"></span>**6.2 Главный экран**

На главном экране прибора отображается вся необходимая для работы информация. Для просмотра всей информации на дисплее следует менять положение строк индикации нажатием кнопок  $\boxtimes$  и  $\boxtimes$ . Внешний вид главного экрана представлен в [таблице](#page-25-1) 6.3.

<span id="page-25-1"></span>**Таблица 6.3 – Главный экран**

| Экран                                         | Описание                                                                                                    | Диапазон                                                                                                    |  |  |
|-----------------------------------------------|----------------------------------------------------------------------------------------------------|----------------------------------------------------------------------------------------------------|--|--|
| Режим:                                        | Текущий режим работы системы                                                                                                    | Запуск, Нап.<br>Промыв,<br>Наполнение, Ож.<br>Промыв, Ожидание,<br>Остановка, Ост.<br>Промыв, Стоп,<br>Авария |  |  |
| Управление:                                   | Запуск или останов системы                                                                                                    | Пуск, Стоп                                                                                                    |  |  |
| Проводимость:                                 |                                                                                                    |                                                                                                    |  |  |
| <b><i>Mcx.Boga:</i></b>                       | Текущее значение электропроводности на вводе в систему                                                                                           | 04000                                                                                                    |  |  |
| Чист.Вода:                                    | Текущее значение электропроводности в линии очищенной<br>ВОДЫ                                                                                    | 0200                                                                                                    |  |  |
| Емкость:                                      | Текущее значение электропроводности в накопительной<br>емкости                                                                                   | 0200                                                                                                    |  |  |
| Селект:                                       | Селективность мембраны                                                                                                    | $0100\%$                                                                                                    |  |  |
| Уровень:                                      | Уровень в резервуаре чистой воды                                                                                                    | Низкий, Норма,<br>Полный                                                                                      |  |  |
| Рчист:                                        | Давление в линии очищенной воды                                                                                                    | 0100, Откл, Ав.<br>Дат                                                                                        |  |  |
| Temnepatypa:                                  | Температура в линии чистой воды                                                                                                    | 0100, Откл                                                                                                    |  |  |
| Kn.Bnyck:                                     | Впускной клапан                                                                                                    | Откр, Закр                                                                                                    |  |  |
| KA.Cspoc:                                     | Сбросной клапан                                                                                                    | Откр, Закр                                                                                                    |  |  |
| Кл.Сливі:                                     | Сливной клапан в линии чистой воды                                                                                                    | Откр, Закр, Откл                                                                                              |  |  |
| Кл.Слив2:                                     | Сливной клапан в накопительной емкости                                                                                                    | Откр, Закр, Откл                                                                                              |  |  |
| Hacoc HA:                                     | Текущий статус насоса низкого давления                                                                                                    | В работе, Авария,<br>Выкл, Откл                                                                               |  |  |
| Hacoc BA:                                     | Текущий статус насоса высокого давления                                                                                                    | В работе, Авария,<br>Выкл, Откл                                                                               |  |  |
| Hacoc <b>Aos:</b>                             | Текущий статус дозирующего насоса                                                                                                    | В работе, Авария,<br>Выкл, Откл                                                                               |  |  |
| $M$ ehr - $ALT+OK$<br>Аварии ->ALT<br>$+$ SEL | Для возвращения к меню нажать сочетание клавиш <b>ALT</b> + <sup>[OK]</sup><br>Для перехода к меню Аварий нажать сочетание клавиш АLT<br>$+$ SEL |                                                                                                    |  |  |

## <span id="page-26-0"></span>**6.3 Структура меню прибора**

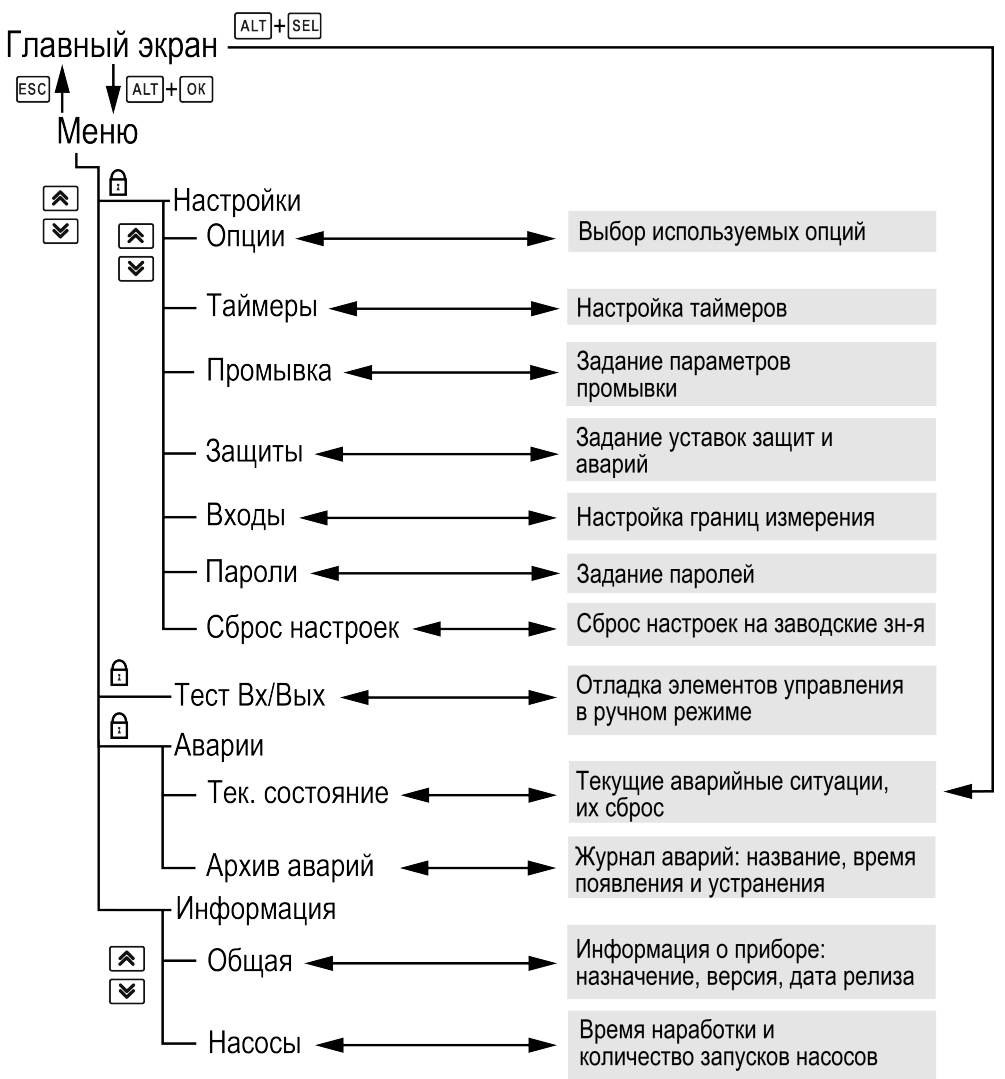

#### **Рисунок 6.2 – Схема переходов по меню**

## <span id="page-26-1"></span>**6.4 Общая информация**

#### **Таблица 6.4 – Меню/Информация/Общая**

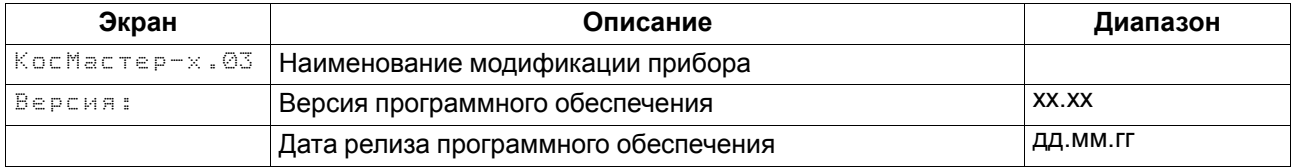

Наименование модификации прибора, версию программного обеспечения и дату ее релиза можно найти в разделе **Меню → Информация → Общая**.

**ПРЕДУПРЕЖДЕНИЕ**

Общая информация понадобится для обращения в техническую поддержку или для проверки актуальности установленного программного обеспечения.

## <span id="page-26-2"></span>**6.5 Пароли**

С помощью пароля можно ограничить доступ к определенным группам настроек (**Меню → Настройки → Пароли**).

# **ПРИМЕЧАНИЕ**

По умолчанию пароли не заданы.

### **Таблица 6.5 – Меню/Настройки/Пароли**

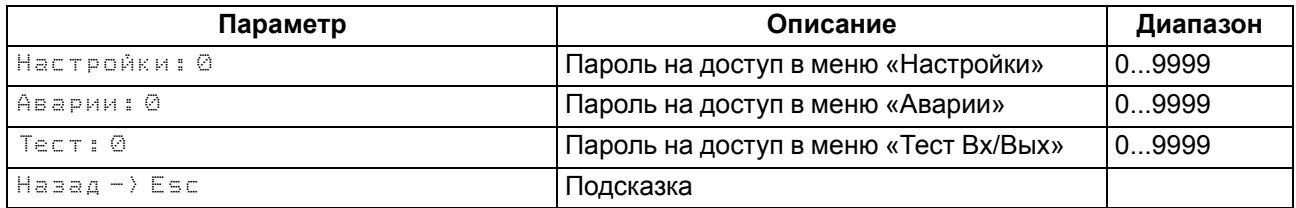

Пароли блокируют доступ:

- Пароль Настройки к группе **Настройки**;
- Пароль Аварии к группе **Аварии**;
- Пароль Тест к группе **Тест Вх/Вых**.

Для сброса паролей следует:

- перейти в Меню прибора;
- нажать комбинацию кнопок  $(\overline{\text{ALT}} + \overline{\text{ESC}});$
- набрать пароль **118** и подтвердить cброс.

## <span id="page-27-0"></span>**6.6 Сброс настроек**

#### **Таблица 6.6 – Меню/Настройки/Сброс настроек**

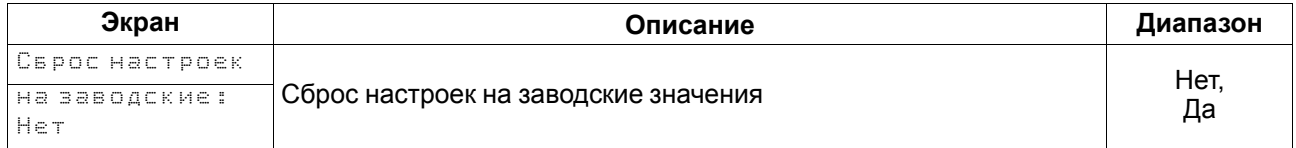

Параметры прибора можно вернуть к заводским значениям с помощью команды в меню **Сброс настроек**.

## **ВНИМАНИЕ**

Данная команда не распространяется на значения паролей, параметры даты, времени и сетевые настройки прибора.

# <span id="page-28-0"></span>**7 Режимы работы**

## <span id="page-28-1"></span>**7.1 Общие сведения**

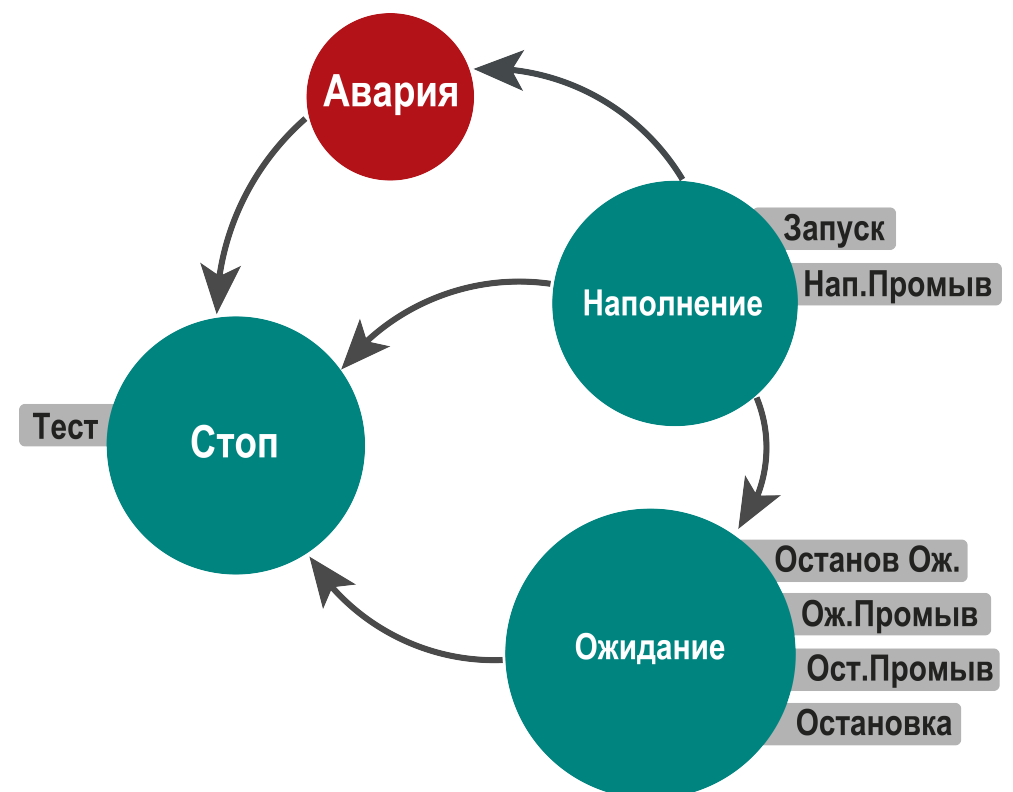

#### **Рисунок 7.1 – Схема переходов между режимами**

После подачи питания и загрузки контроллер переходит в режим **Стоп**. Режим работы индицируется в строке «Режим» на главном экране контроллера (см. [раздел](#page-25-0) 6.2).

Для удобства отслеживания текущего режима работы прибора, индикация «Режим» имеет варианты, указанные в таблице ниже.

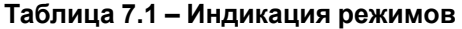

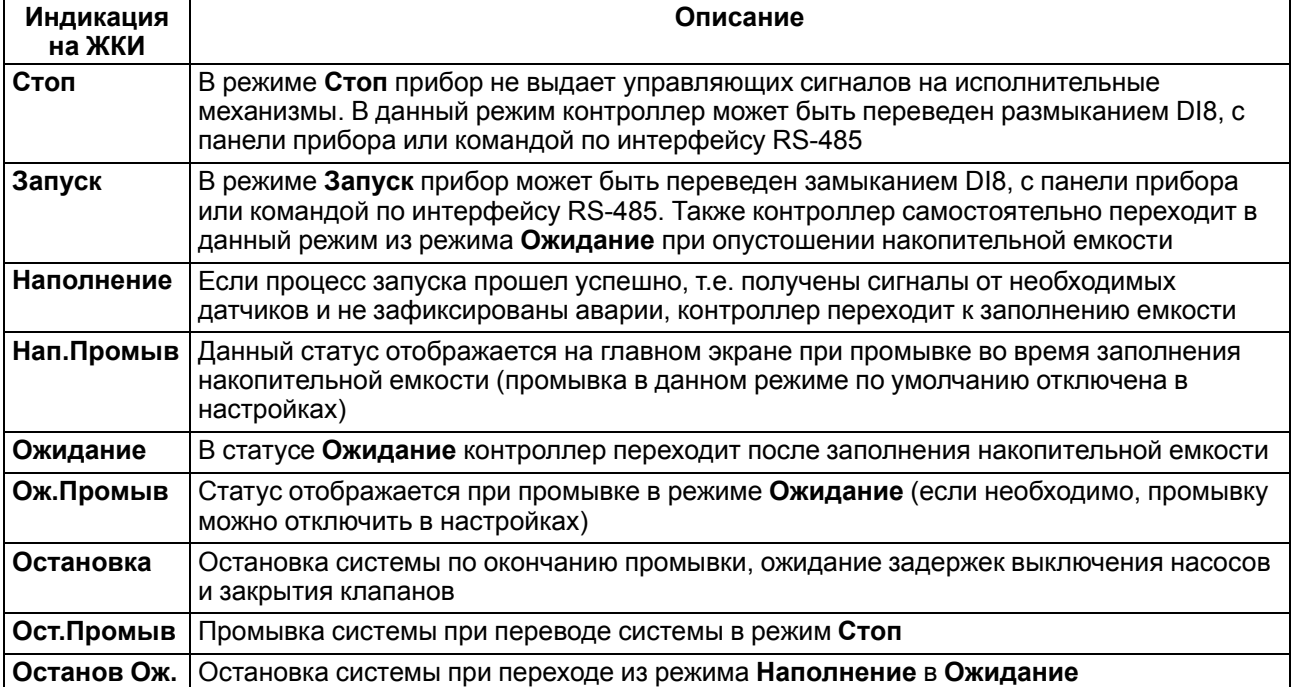

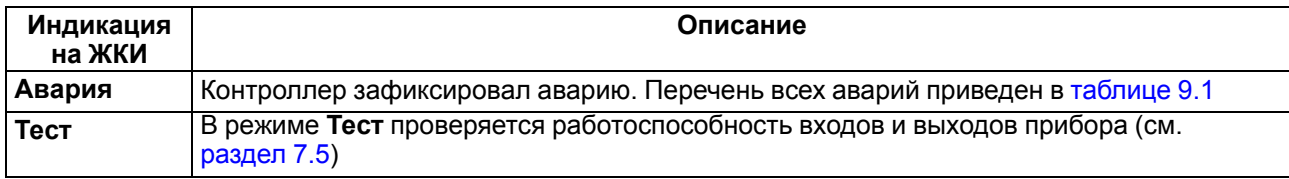

## <span id="page-29-0"></span>**7.2 Режим «Стоп»**

В режиме **Стоп** прибор не выдает управляющих сигналов на исполнительные механизмы.

Для перехода из режима **Стоп** в режим **Работа** следует переключить режимы (**Управление: Стоп → Пуск**) с главного экрана, либо подать команду на запуск по сети или внешней кнопкой «Пуск».

## **ВНИМАНИЕ**

Настройку прибора перед пуско-наладочными работами следует производить в режиме **Стоп**.

Обратный переход осуществляется аналогично.

## <span id="page-29-1"></span>**7.3 Режим «Авария»**

Режим «Авария» предназначен для обеспечения безопасности насосной станции. В случае возникновения нештатной ситуации контроллер фиксирует причины аварии, выдает аварийный сигнал на соответствующий выход. В данном режиме поведение прибора определяется типом возникшей аварии и настройками см. столбец «Реакция прибора» в [таблице](#page-42-1) 9.1.

## <span id="page-29-2"></span>**7.4 Режим «Работа»**

В режиме **Работа** прибор:

- управляет работой насосов;
- контролирует аварии.

## <span id="page-29-3"></span>**7.5 Режим «Тест»**

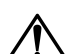

## **ВНИМАНИЕ**

Режим **Тест** предусмотрен для пусконаладочных работ. Не рекомендуется оставлять контроллер в тестовом режиме без контроля наладчика, это может привести к повреждению оборудования.

Режим «Тест» предназначен для:

- проверки работоспособности дискретных и аналоговых датчиков;
- проверки встроенных реле;
- правильности подключения исполнительных механизмов.

Для перехода в режим тест следует:

- 1. Перевести контроллер в режим **Стоп**.
- 2. Открыть экран **Тест Вх/Вых**.
- 3. Перевести прибор в режим **Тест**, выбрав значение **Тест** в параметре **Режим** (**Меню → Настройки → Тест Вх/Вых**).

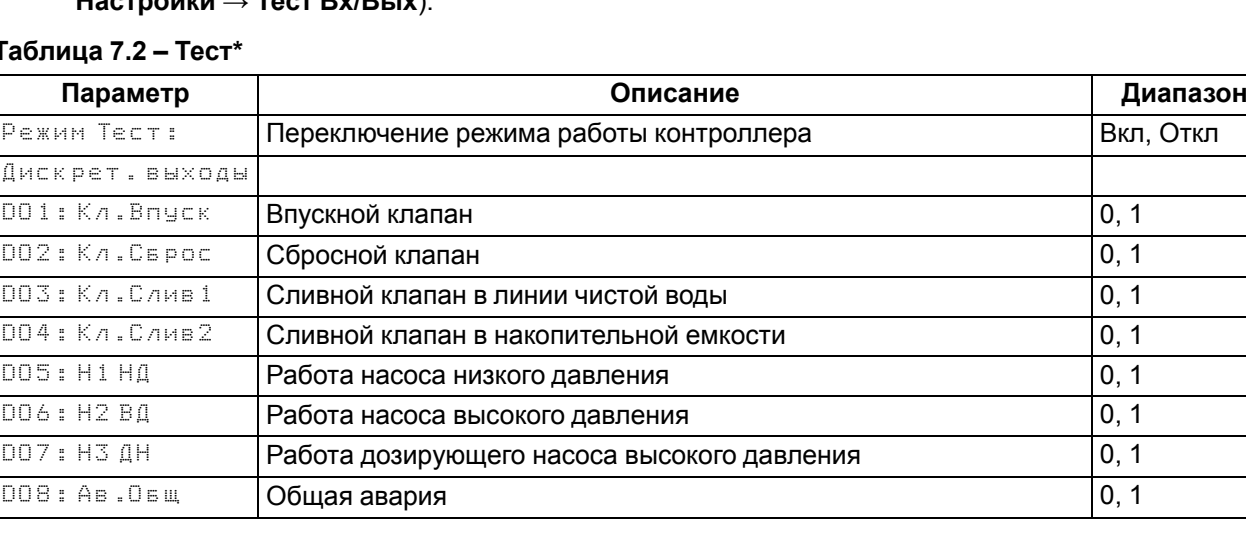

#### **Таблица 7.2 – Тест\***

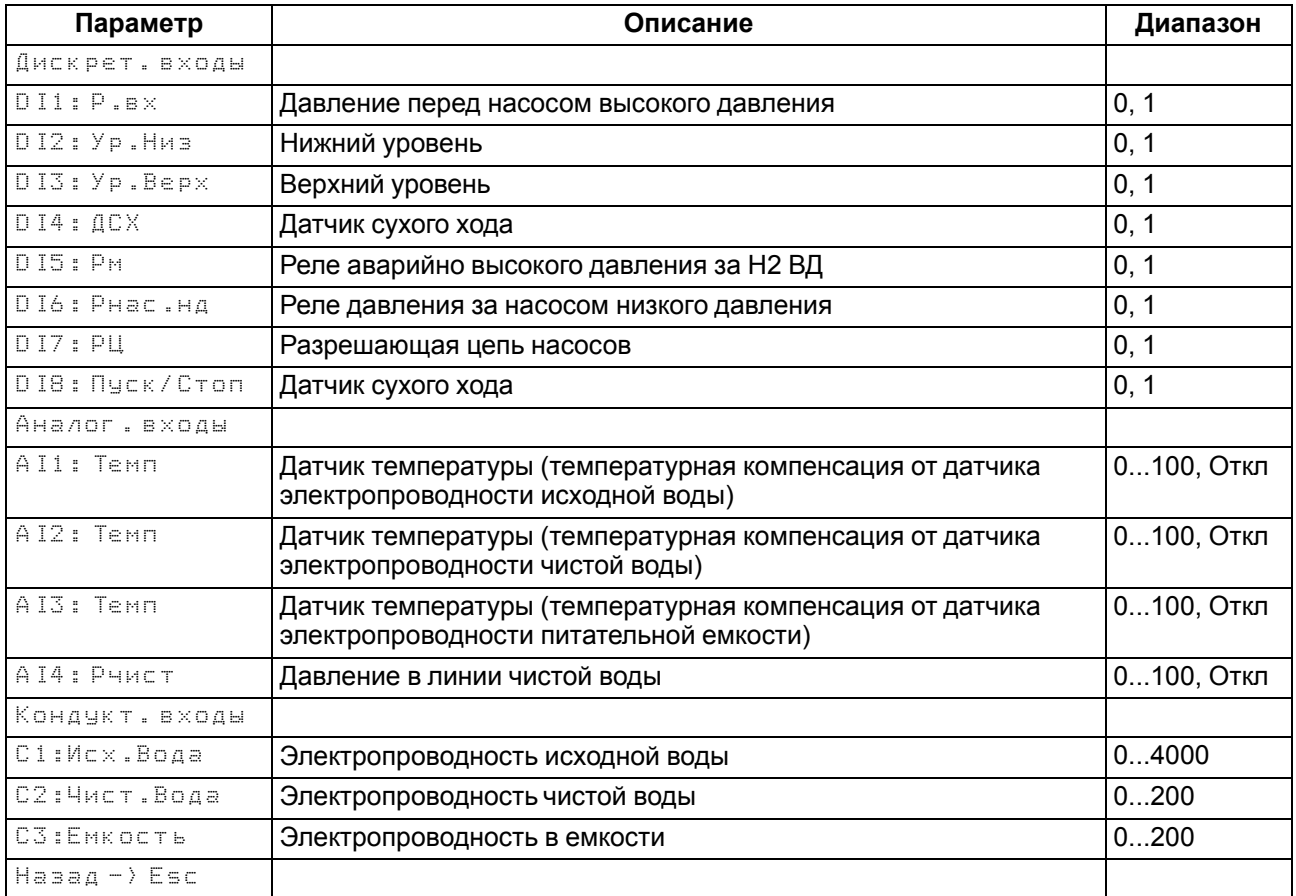

#### **ПРИМЕЧАНИЕ**

\* Пример структуры раздела Тест приведен для 03 алгоритма.

# <span id="page-31-0"></span>**8 Описание алгоритма работы**

## <span id="page-31-1"></span>**8.1 Запуск**

Запуск алгоритма происходит в следующей последовательности:

В течение времени Т0, заданного в параметре **Вр. Провала (Защиты → Защита по СХ)** ожидается сигнал от датчика сухого хода, после получения сигнала с задержкой Т1, заданной в параметре **Насос НД (Таймеры → Задержки Вкл)** запускается насос низкого давления. В течение Т2, заданного в параметре **Вр. Ожид** (**Защиты → Защита по Pнас. нд**) ожидается сигнал от реле давления, расположенного за насосом низкого давления. После получения сигнала открываются впускной (**Кл. Впуск**), сбросной клапан (**Кл.Сброс**) и сливной клапан в линии чистой воды (**Кл.Слив1**). В течение Т3, заданного в параметре **Вр.Ожид** (**Защиты → Защита по P.вх**) ожидается сигнал от реле давления на входе системы. После получения сигнала c задержкой Т4, заданной в параметре **Насос ВД** (**Таймеры → Задержки Вкл**) запускается насос высокого давления. **Кл. Сброс** и **Кл. Слив1** закрываются с задержками Т5, Т6, заданным в параметрах **Кл.Сброс, Кл.Слив1** (**Таймеры → Задержки Выкл)**.

#### **ПРИМЕЧАНИЕ**

Отсчет задержки выключения **Кл.Сброс** ведется от момента получения сигнала от датчика **PS. Вх**, задержка выключения **Кл.Слив1** считается от момента закрытия **Кл.Сброс**.

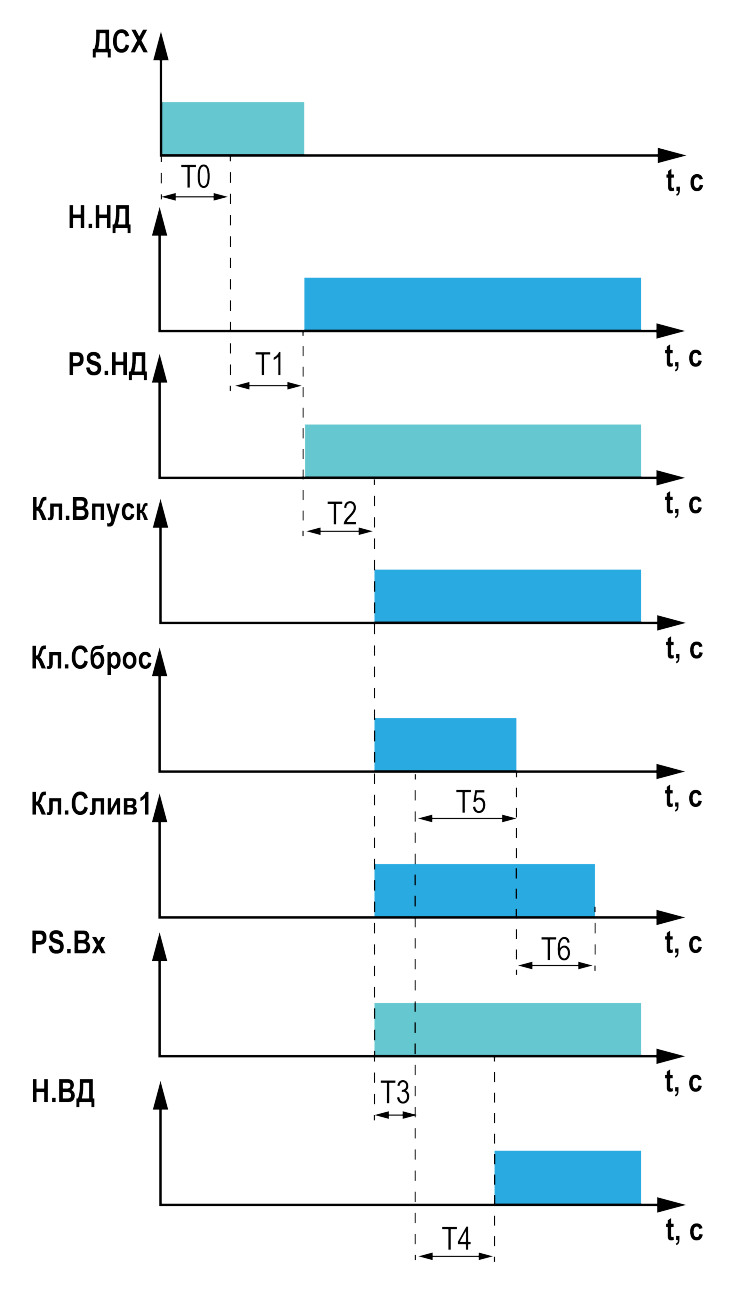

**Рисунок 8.1 – Работа системы в режиме Запуск**

#### <span id="page-32-0"></span>**8.2 Наполнение**

Запуск системы считается завершенным после закрытия клапанов: **Кл.Сброс** и **Кл.Слив1**. В режиме **Наполнение** открыт **Кл.Впуск** и запущены насосы высокого и низкого давления.

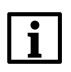

#### **ПРИМЕЧАНИЕ**

По умолчанию насос низкого давления отключен, для его активации следует перейти в раздел **Опции** (**Меню → Настройки → Опции**)

Для промывки системы в режиме Наполнение в настройках промывки **(Меню→ Настройки→ Промывка)** в параметре **Нап. Промыв** следует задать значение **Исп.**, период и длительность промывки указываются в параметрах **Период** и **Вр.Промывки**. По умолчанию промывка в Наполнении отключена.

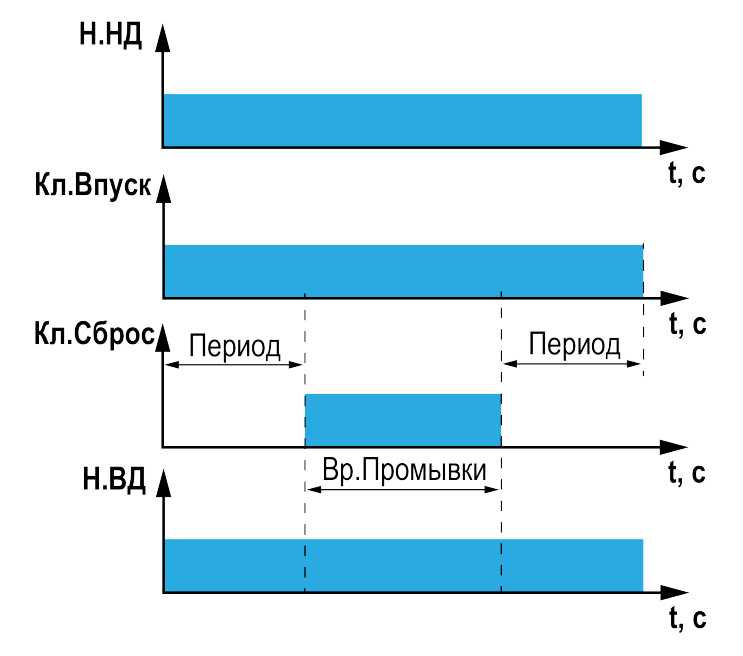

**Рисунок 8.2 – Работа системы в режиме Наполнение**

## <span id="page-32-1"></span>**8.3 Остановка**

Остановка системы возможна в следующих случаях:

- при достижении максимального уровня жидкости в накопительной емкости;
- при переводе системы в **Стоп** с панели прибора, внешней кнопкой или командой по сети;
- при возникновении **Аварии**.

Для остановки системы с промывкой в параметре **Ост. Промыв (Меню→ Настройки→ Промывка)** необходимо установить значение **Исп**. Тип промывки при остановке определяется в параметре **Тип. Пром. Стоп**, длительность промывки определяется в параметре **Вр. Промывки**. По умолчанию в настройках прибора активирована остановка системы с промывкой высоким давлением.

**Остановка системы происходит в следующей последовательности:**

**При настройке остановки системы с промывкой низким давлением:**

Насос высокого давления отключается в соответствии с задержкой, заданной в параметре **НасосВД (Таймеры → Задержки Выкл),** в течение времени, заданного в параметре **Период (Промывка → Наполнение/Стоп)** осуществляется промывка системы низким давлением. После окончания промывки насос низкого давления отключается в соответствии с заданной задержкой отключения, далее с заданными задержками отключения закрываются клапаны.

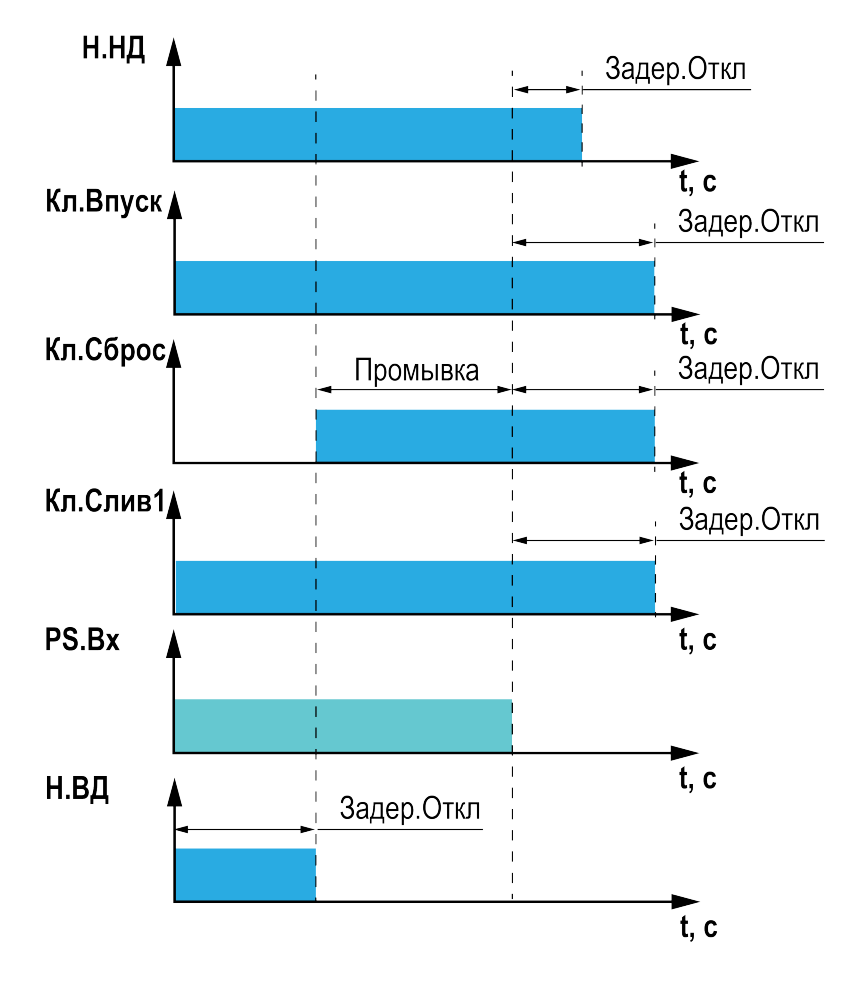

**Рисунок 8.3 – Остановка с промывкой низким давлением**

## **При настройке остановки системы с промывкой высоким давлением:**

В течение времени, заданного в параметре **Период (Промывка → Наполнение/Стоп)** осуществляется промывка системы высоким давлением. После окончания промывки насос высокого давления отключается в соответствии с заданной задержкой отключения, затем с заданной задержкой отключения выключается насос низкого давления, далее с заданными задержками отключения закрываются клапаны.

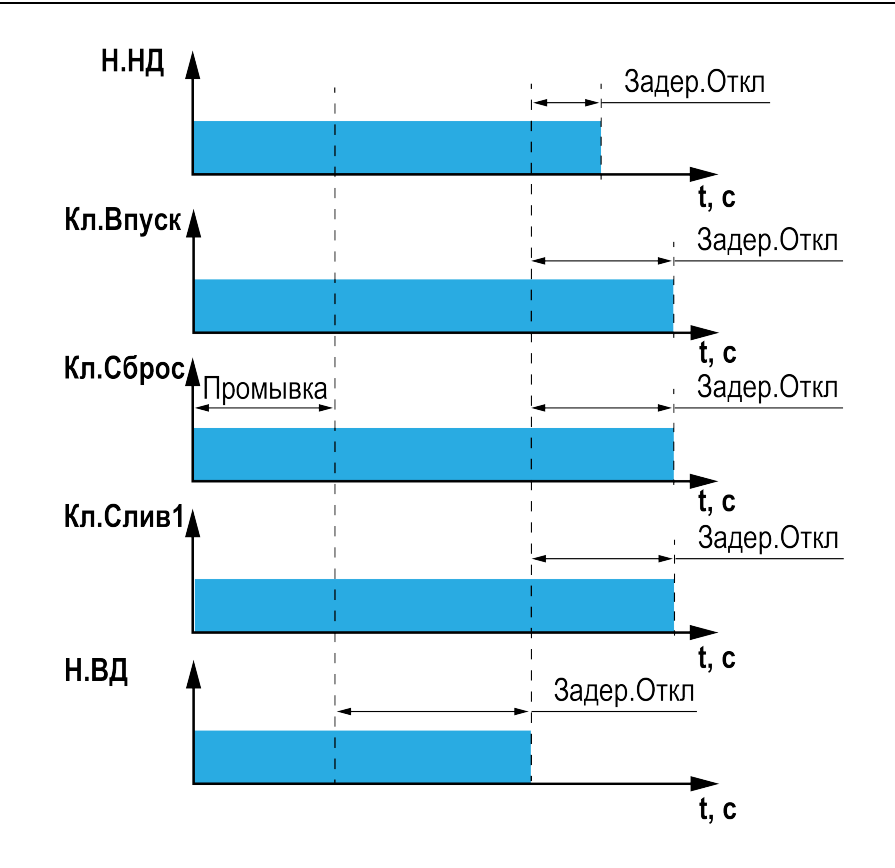

**Рисунок 8.4 – Остановка с промывкой высоким давлением**

## <span id="page-34-0"></span>**8.4 Промывка**

Промывку системы можно проводить в режиме **Наполнение**, **Остановка** и **Ожидание**.

Для активации промывки в режиме **Ожидание** в параметре **Ож. Промыв (Меню→ Настройки→Промывка)** необходимо задать значение **Исп**. Длительность и периодичность промывки указывается в параметрах **Период** и **Вр. Промывки** (**Промывка** → **Ожидание**) <sup>1</sup> Тип промывки в Ожидании определяется в параметре **Тип.Пром.Ож**

# i

#### **ПРИМЕЧАНИЕ**

В настройках режима промывки период и длительность промывки для режимов **Наполнение** и **Ожидание** можно задать разными

Промывка в ожидании происходит в следующей последовательности:

- 1. Запуск системы.
- 2. Промывка системы в течение заданной в настройках длительности.
- 3. Остановка системы в соответствии с заданными настройками. Если в параметре **Ост.Промыв** записано **Откл**, то по окончанию промывки система перейдет в режим **Ожидание**.

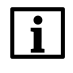

# **ПРИМЕЧАНИЕ**

По окончанию промывки выдерживаются заданные пользователем задержки отключения насосов и клапанов.

Остановка системы в соответствии с заданными настройками. Если в параметре **Ост. Промыв** записано Откл, то по окончанию промывки система перейдет в режим **Ожидание**.

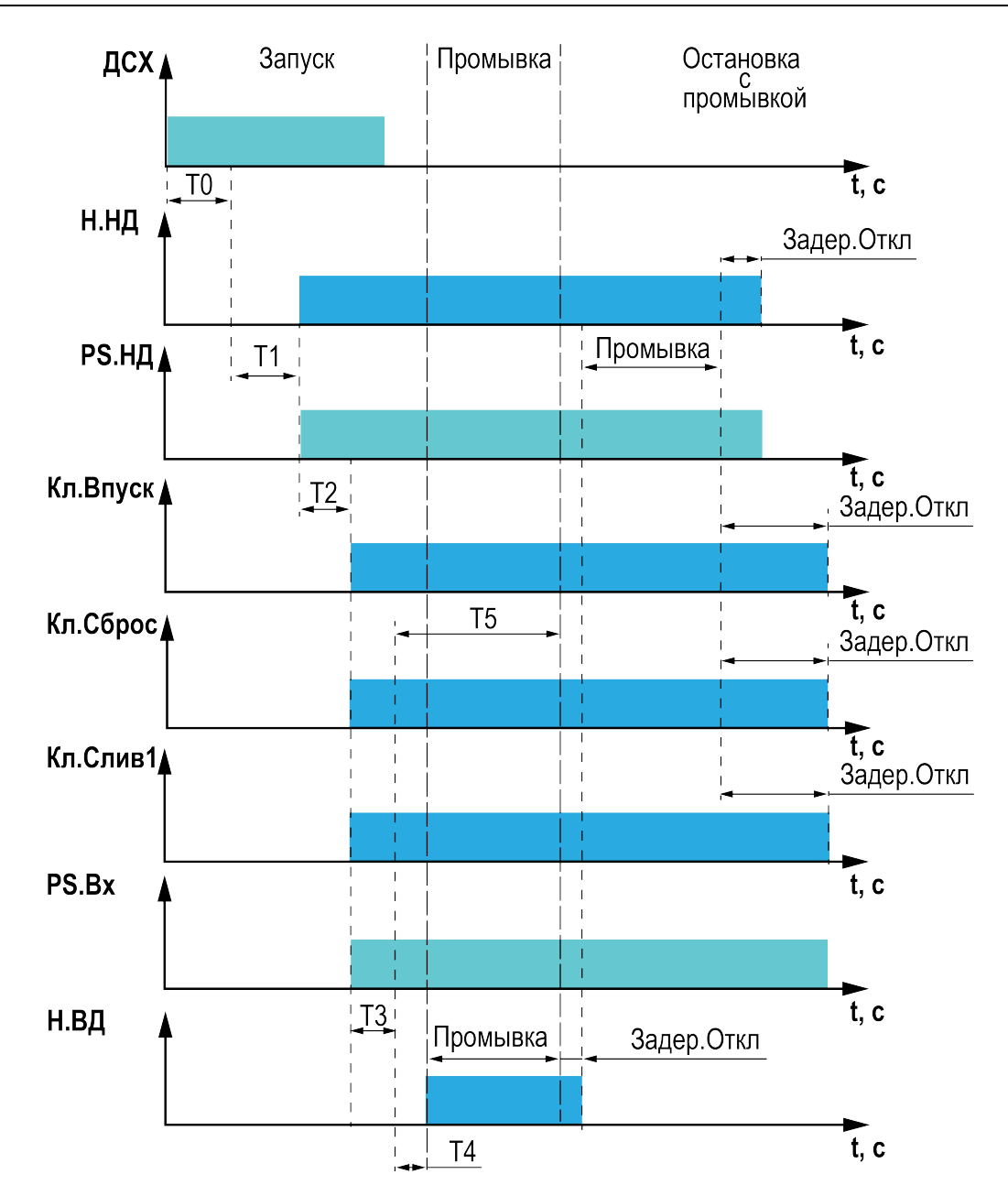

**Рисунок 8.5 – Промывка в ожидании высоким давлением с промывкой при остановке низким давлением**

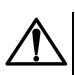

#### **ВНИМАНИЕ**

Работа насоса высокого давления совместно с открытым сбросным клапаном может привести к повреждению мембраны, перед запуском системы следует проверить технические характеристики мембраны.

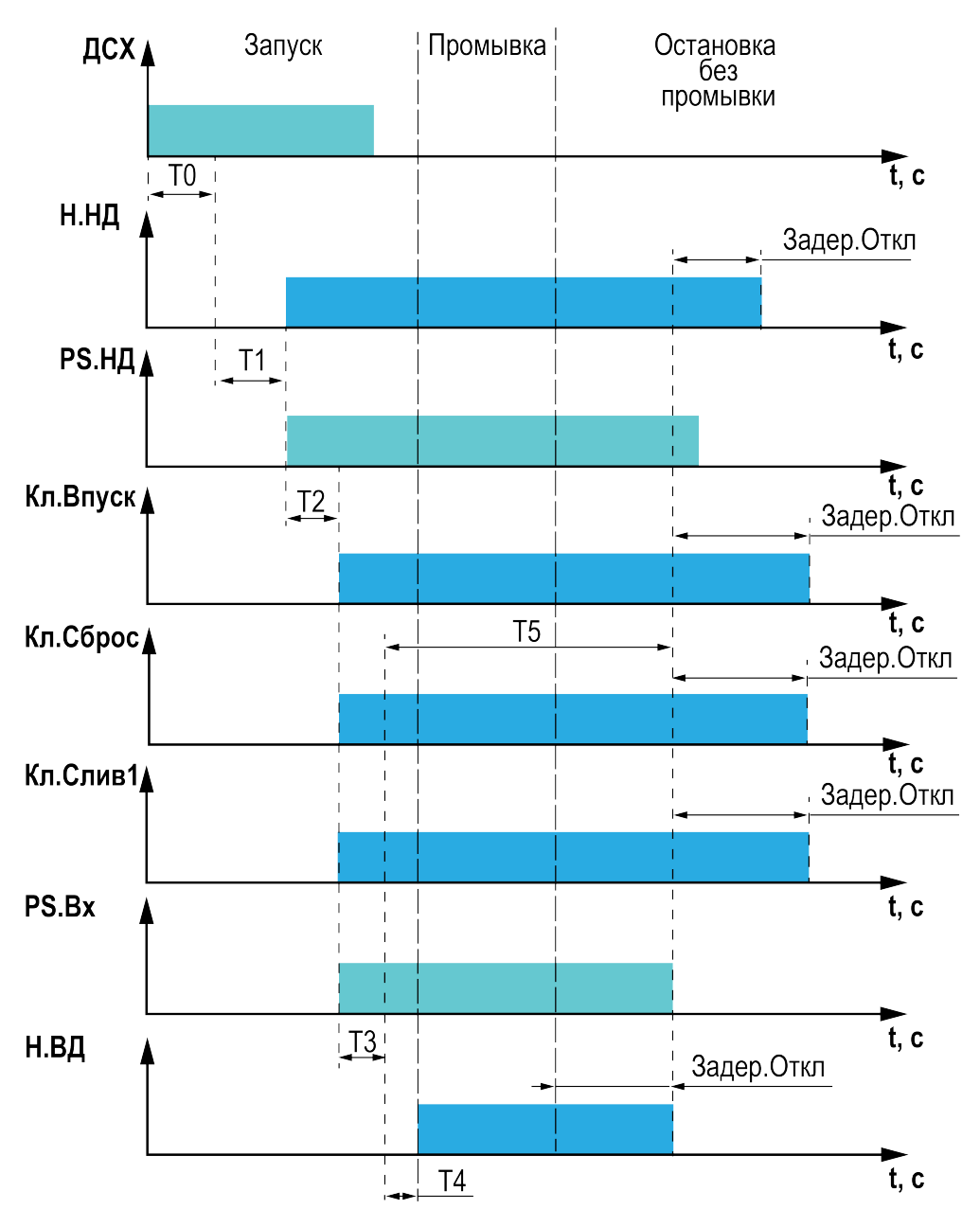

**Рисунок 8.6 – Промывка в ожидании высоким давлением с отключенной промывкой при остановке**

## <span id="page-36-0"></span>**8.5 Опции**

Наличие, тип и количество исполнительных механизмов в схеме определяется в разделе **Опции (Меню → Настройки → Опции)**. Настройка конфигурации схемы управления определяет логику работы прибора.

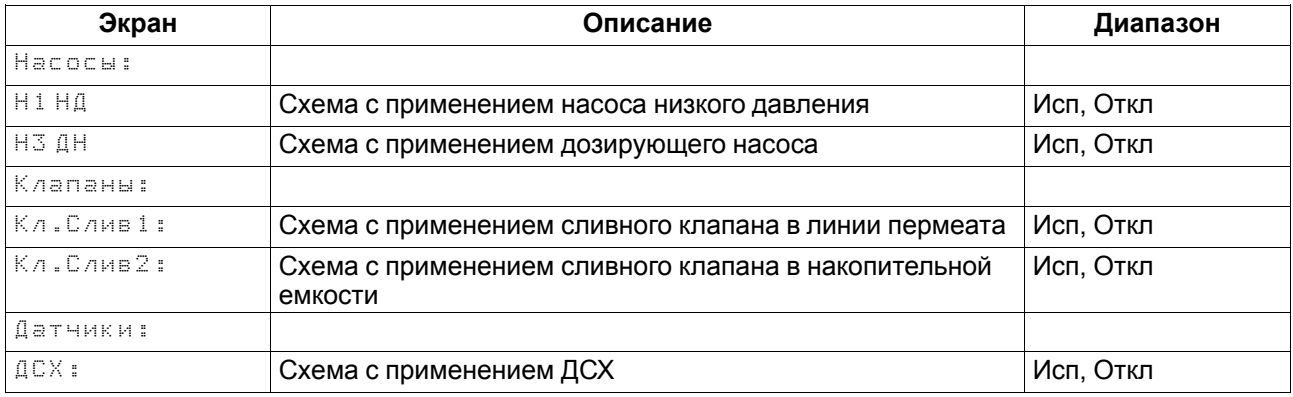

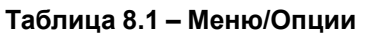

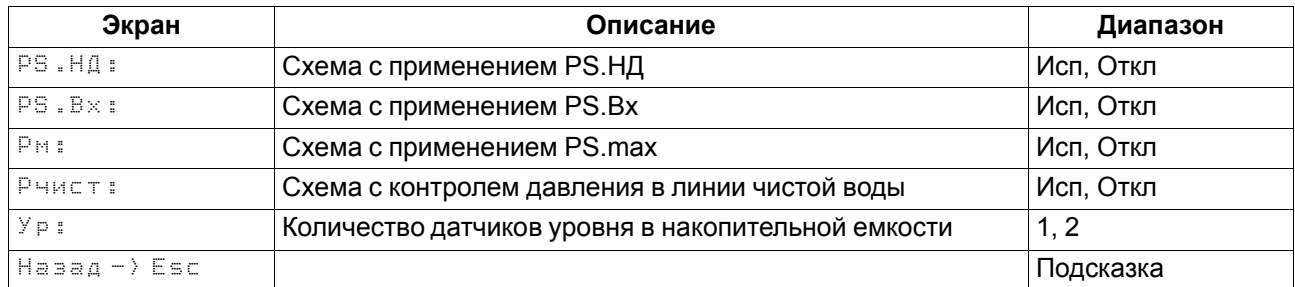

Обязательные сигналы для работы алгоритма:

- **Входы**:
	- Датчик электропроводности в линии чистой воды
	- Реле максимального давления за насосом высокого давления
	- Сигнал разрешения работы насосов
- **Выходы**:
- Насос высокого давления

## <span id="page-37-0"></span>**8.6 Таймеры**

В разделе Таймеры (**Меню → Настройки → Таймеры**) указываются временные задержки подключения и отключения исполнительных механизмов.

В группе **Задержки Вкл** указываются задержки подключения насосов, в параметре **Кл.Слив2** задается период автослива воды из накопительной емкости.

#### **ПРИМЕЧАНИЕ** П

Для использования функции автослива в разделе **Опции** должен быть активирован **Кл.Слив2**.

В группе **Задержки Выкл** задаются задержки отключения насосов и закрытия клапанов, в параметре Кл.Слив2 указывается длительность слива воды из накопительной емкости.

#### **ПРИМЕЧАНИЕ**

Длительность слива настраивается в случае применения одного датчика уровня (**Настройки → Опции → Ур**).

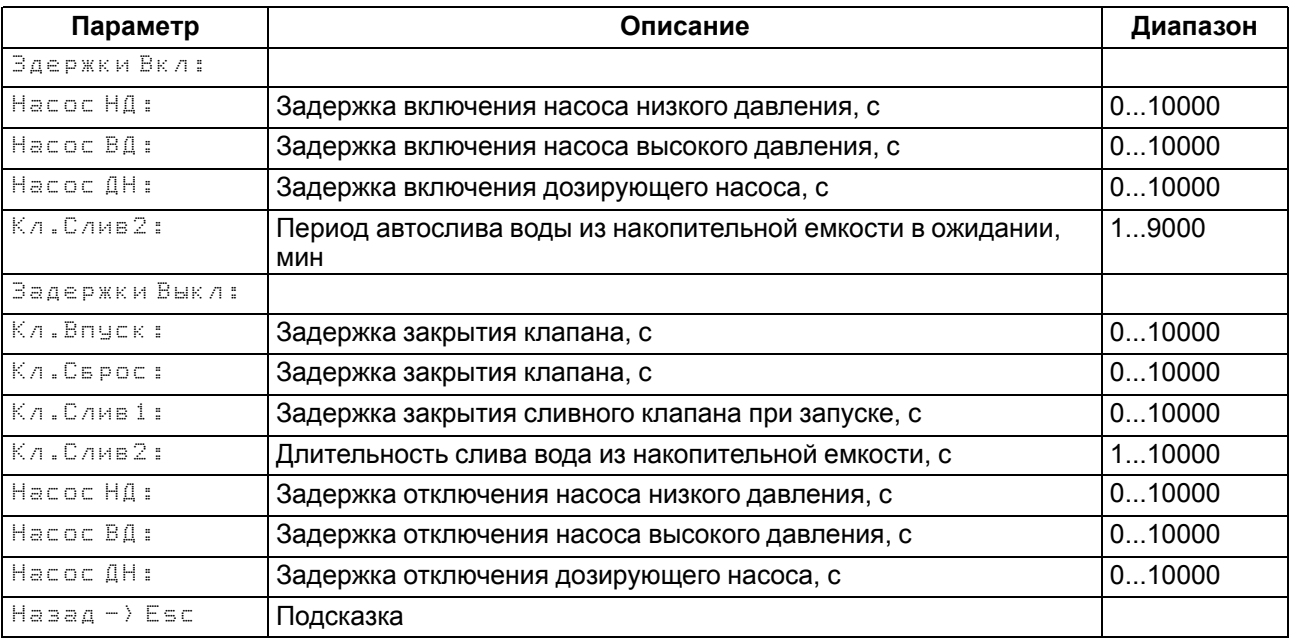

#### **Таблица 8.2 – Таймеры**

## <span id="page-37-1"></span>**8.7 Контроль уровня**

Уровень жидкости в накопительной емкости контролируется по двум дискретным датчикам уровня. Тип контакта для датчика нижнего уровня НО, для датчика верхнего уровня — НЗ.

После запуска системы контроллер проверяет уровень в накопительной емкости. Если в емкости используется два датчика уровня (число датчиков задается в разделе **Опции → Ур**)

Алгоритм:

- 1. Запускается при условии: DI2 = 0 и DI3 = 1.
- 2. Набор емкости DI2 = 1 и DI3 = 1 заполнение продолжается.
- 3. При DI2 = 1 и DI3 = 0 емкость считается заполненной, контроллер переходит в режим **Ожидание**.

Выход из режима **Ожидание** происходит при DI2 = 0 и DI3 = 1.

Если в емкости используется один датчик уровня, то работа осуществляется по верхнему уровню, подключенному на DI3. При DI3 = 1 контроллер в работе, при DI3 = 0 контроллер в ожидании.

#### <span id="page-38-0"></span>**8.8 Измерение электропроводности**

Контроллер работает с кондуктометрическими датчиками электропроводности. В датчики встроен датчик температуры для компенсации. Датчики электропроводности поставляются в комплекте с прибором. Число датчиков в комплекте зависит от модификации прибора. Если необходимо, то можно подключать датчики не из комплекта поставки.

#### **ПРИМЕЧАНИЕ**

Модификация КосМастер-Х.00 поставляется без датчиков проводимости в комплекте.

Настройка датчиков осуществляется в системном меню прибора **Входы → Аналоговые →** Кондуктометрия. Для перехода к системному меню необходимо удерживать клавишу **[ALT**]

Константа ячейки указывается в разделе **Кондуктометрия → Конст. ячейки**. Константа ячейки для датчиков, поставляемых в комплекте с прибором составляет *1,165*. По умолчанию в контроллере активирована температурная компенсация, для ее отключения в параметре **Метод** (для соответствующего кондуктометрического входа) необходимо задать значение **Нет** (**Кондуктометрия → Нормировка → Метод)**.

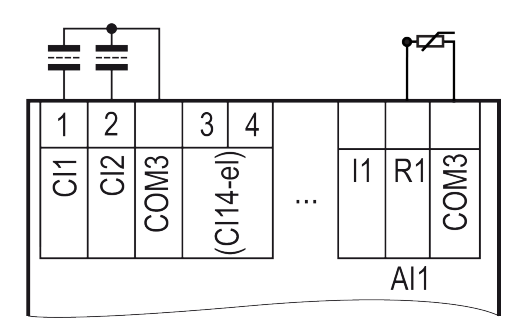

#### **Рисунок 8.7 – Двухэлектродная схема подключения кондуктометрического датчика с коррекцией температуры**

В настройках входов (**Меню → Настройки → Входы**) для датчиков электропроводности указывается верхняя и нижняя аварийная граница, при которой контроллер фиксирует аварию датчика.

**Таблица 8.3 – Меню/Настройки/Входы**

| Экран                   | Описание                                                                                                    | Диапазон |  |
|-------------------------|----------------------------------------------------------------------------------------------------|----------|--|
| Входы                   |                                                                                                    |          |  |
| Настройка AI            |                                                                                                    |          |  |
| Рчист:                  |                                                                                                    |          |  |
| $20$ $mA$ :             | Верхняя граница измерения давления, %                                                                          | 0100     |  |
| $4$ $MA$ :              | Нижняя граница измерения давления, %                                                                           | 0100     |  |
| СІ1Ав.Дат               |                                                                                                    |          |  |
| AB.HM3:                 | Нижняя граница измерений, при которой фиксируется авария<br>датчика электропроводности исходной воды, мкСм/см  | 04000    |  |
| AB.Bepx:                | Верхняя граница измерений, при которой фиксируется авария<br>датчика электропроводности исходной воды, мкСм/см | 04000    |  |
| $C$ I2 As . $\Delta$ ar |                                                                                                    |          |  |
| AB.HM3:                 | Нижняя граница измерений, при которой фиксируется авария<br>датчика электропроводности чистой воды, мкСм/см    | 04000    |  |

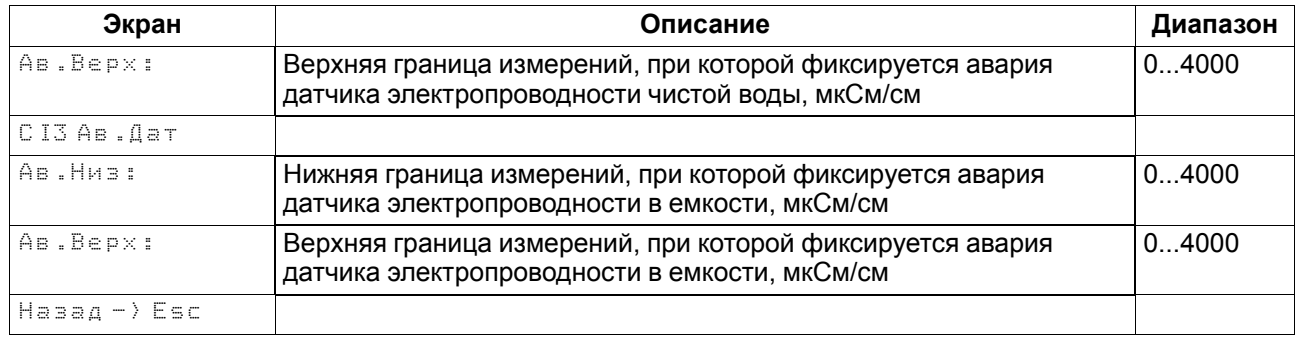

## <span id="page-39-0"></span>**8.9 Защиты**

Для обеспечения безопасной работы системы требуется настройка пределов и временных задержек срабатывания аварий. (**Меню → Настройки → Защиты**).

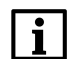

## **ПРИМЕЧАНИЕ**

Защита работает только по тем сигналам, которые активированы в разделе Опции.

#### **Таблица 8.4 – Меню/Опции/Измерение электропроводности**

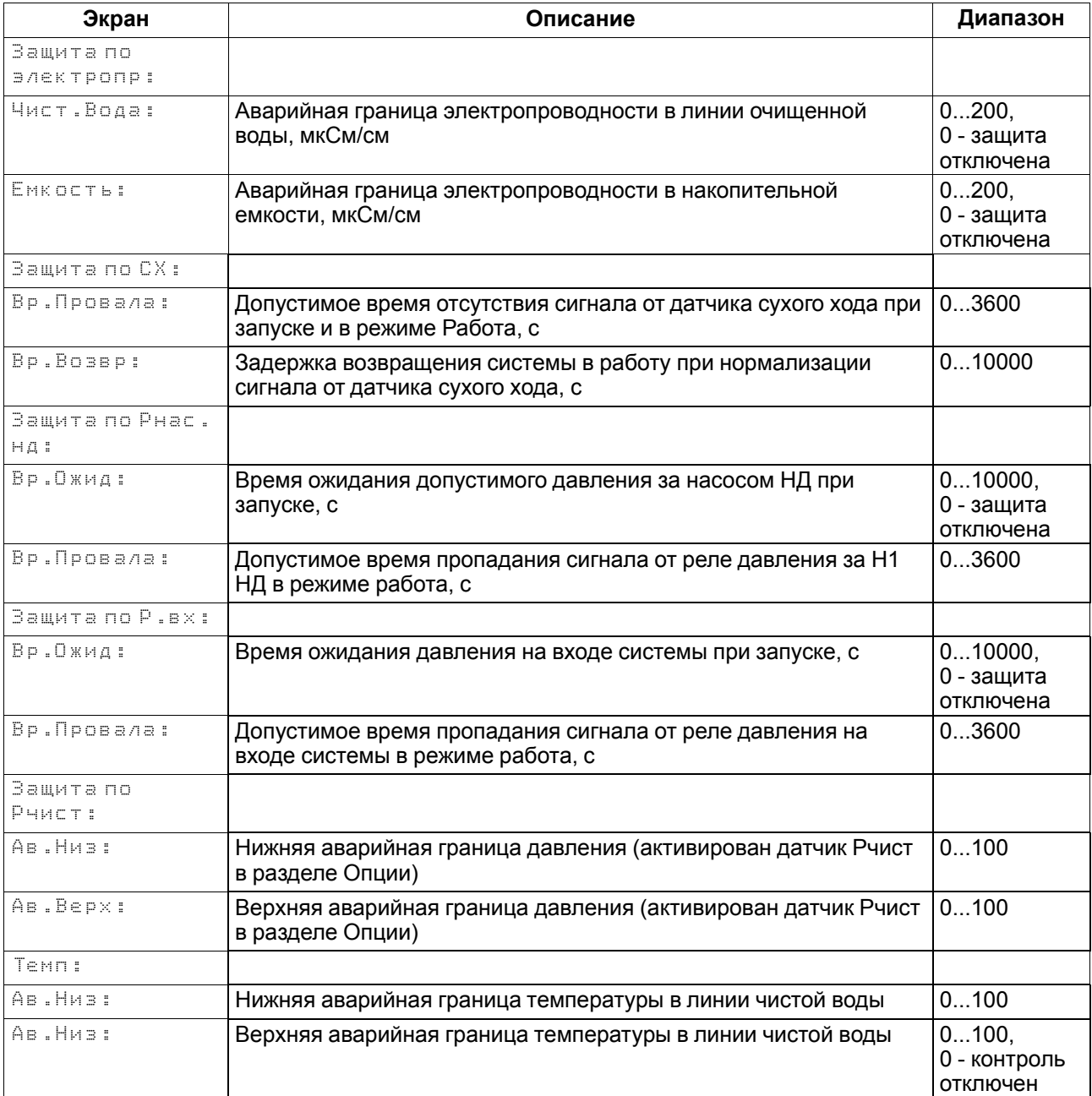

#### **Защита по электропроводности**

Контроль электропроводности в линии чистой воды осуществляется в режиме **Наполнение**, контроль проводимости в емкости осуществляется в режиме **Ожидание**.

При превышении проводимости в линии чистой воды осуществляется перезапуск системы (во время перезапуска проводимость не контролируется), если после перезапуска значение проводимости нормализовалось система продолжает работу. Если же значение проводимости превышает допустимое значение, через заданное время паузы (**Настройки → Промывка → Авария → Пауза**) будет повторно произведен перезапуск, число перезапусков определяется в параметре **Кол-во Пром (Настройки → Промывка → Авария)**. Если после *n* перезапусков значение проводимости не станет допустимым, контроллер перейдет в режим **Авария**.

При превышении проводимости в накопительной емкости открывается **Кл. Слив2** до тех пор, пока уровень в емкости не дойдет до нижнего уровня. После слива система переходит в режим Наполнение. Если в емкости используется один датчик уровня, то слив осуществляется по таймеру, заданному в параметре **Кл.Слив2 (Таймеры → Задержки Выкл**).

При наличии в схеме **Кл.Слив2** в режиме **Ожидание** можно настроить автоматический слив воды из емкости по таймеру. Период слива задается в параметре **Кл.Слив2 (Таймеры → Задержки Вкл).**

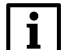

#### **ПРИМЕЧАНИЕ**

Контроль электропроводности в накопительной емкости возможен только для 02 и 03 алгоритма. Если **Кл.Слив2** в опциях отключен, то защиты от превышения проводимости в накопительной емкости не будет. Значение проводимости будет только отображаться на главном экране контроллера.

#### **Защита от сухого хода**

В параметре **Вр.Провала** указывается допустимое время отсутствия сигнала от датчика сухого хода в режимах **Запуск** и **Наполнение**, если при запуске сигнал не появится в течение заданного в параметре времени контроллер зафиксирует аварию, также если во время наполнения емкости сигнал от датчика ДСХ пропадет на время большее, чем задано в параметре **Вр.Провала** будет зафиксирована авария по СХ. После устранения причины аварии через время, заданное в параметре **Вр.Возвр** произойдет автоматический сброс аварии.

#### **Защита по давлению за насосом низкого давления**

В параметре **Вр.Ожид** указывается допустимое время отсутствия сигнала от реле за насосом низкого давления во время запуска алгоритма, в параметре **Вр. Провала** указывается допустимое время пропадания сигнала от реле за насосом НД в режиме наполнения.

#### **Защита по давлению на входе системы**

В параметре **Вр.Ожид** указывается допустимое время отсутствия сигнала от реле давления на входе системы во время запуска алгоритма, в параметре **Вр. Провала** указывается допустимое время пропадания сигнала от реле в режиме наполнения.

#### **Защита от высокого и низкого давления в линии чистой воды по аналоговому датчику давления**

В параметре **Ав.Низ** указывается нижняя допустимая граница давления, в параметре **Ав.Верх** верхняя допустимая граница. При выходе за допустимые границы контроллер переходит в режим **Авария**.

Для корректного измерения давления следует настроить пределы преобразования токового сигнала 4… 20 мА в пользовательские единицы измерения (**Меню → Настройки → Входы → Настройка AI)**

#### **Защита по температуре**

В параметре **Ав. Низ** указывается нижняя допустимая граница температуры, в параметре **Ав. Верх** верхняя допустимая граница. При высокой или низкой температуре все насосы одновременно отключаются, клапаны закрываются с заданными задержками. Контроллер переходит в режим **Авария**.

# <span id="page-41-2"></span><span id="page-41-0"></span>**9 Аварии**

## <span id="page-41-1"></span>**9.1 Контроль аварий**

Прибор контролирует и оповещает об аварийных ситуациях.

Возникновение критической аварии приводит к остановке системы, замыкается выход DO8, светится светодиод «Авария». Сброс критической аварии после устранения неисправности может осуществляться вручную или автоматически в зависимости от рода аварии (см. [таблицу](#page-42-1) 9.1). При возникновении не критической аварии система продолжает работать, мигает светодиод «Авария». Сброс некритической аварии после устранения неисправности осуществляется автоматически или вручную, в зависимости от рода аварии (см. [таблицу](#page-42-1) 9.1).

# **9.2 Список аварий**

Для быстрого перехода из главного экрана на экран состояния аварий предусмотрена комбинация кнопок  $\overline{{\sf ALL}}$  +  $\overline{{\sf SEL}}$ 

Команду сброса аварии можно подать на прибор:

- 1. Из меню Аварий, записав в параметр **Сброс аварий** значение **Сбросить**.
- 2. Сетевой командой по RS-485.

## **Таблица 9.1 – Список аварий**

<span id="page-42-1"></span><span id="page-42-0"></span>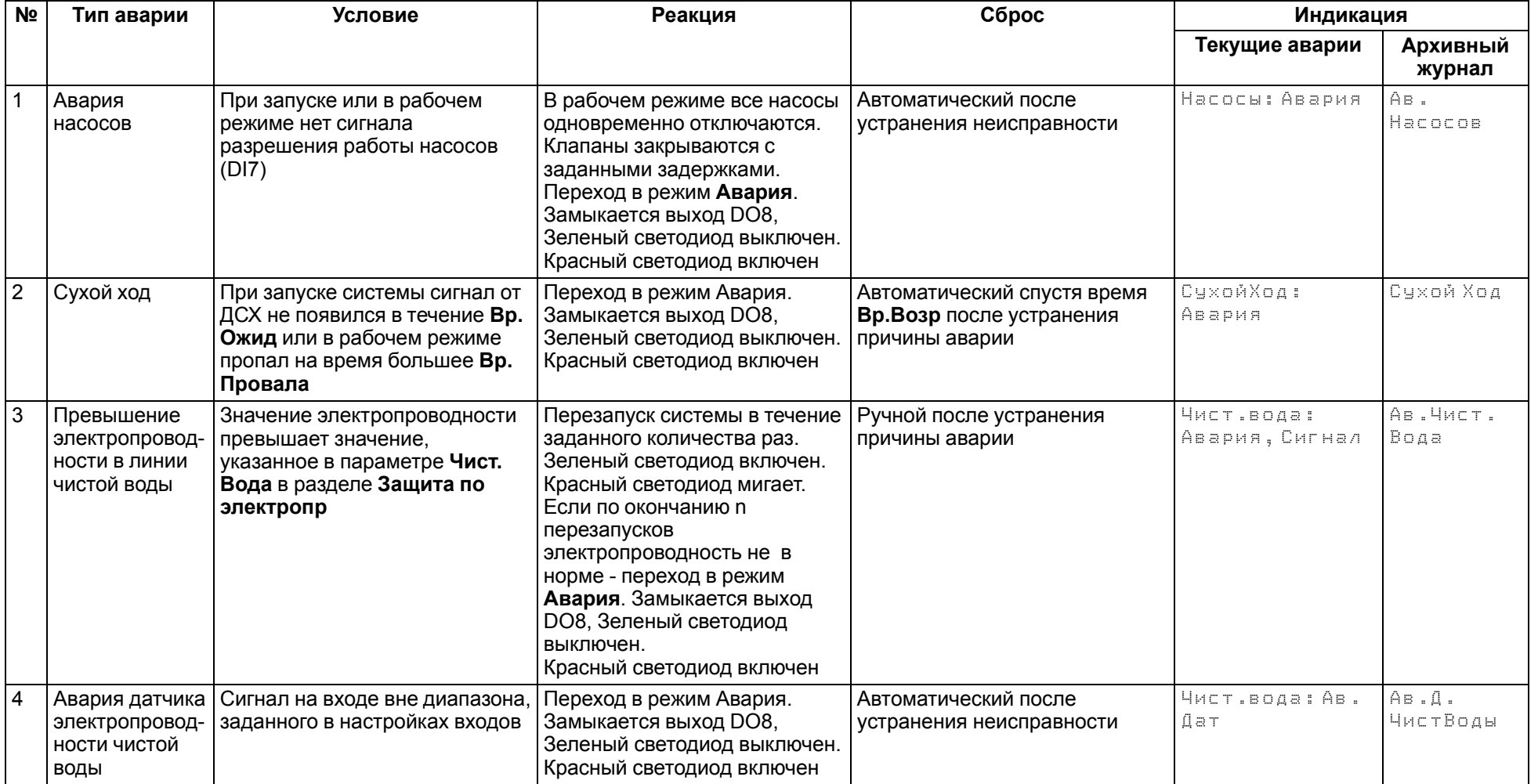

#### **№ Тип аварии Условие Реакция Сброс Индикация Текущие аварии Архивный журнал** 5 Превышение электропроводности в накопительной емкости Значение электропроводности в режиме ожидания превышает значение, указанное в параметре Емкость в разделе **Защита по электропр** Открывается сливной клапан **Кл.Слив2** вода из емкости сливается до нижнего уровня или по таймеру (если используется один датчик уровня) после слива контроллер переходит в режим **Работа**. Зеленый светодиод выключен. Красный светодиод мигает Автоматический после устранения причины аварии Емкость: Сигнал | Ав. Емкость 6 Авария датчика электропроводности в накопительной емкости (только для 02 03 алгоритмов) Сигнал на входе вне диапазона, заданного в настройках входов Переход в режим **Авария**. Замыкается выход DO8, Зеленый светодиод выключен. Красный светодиод включен Автоматический после устранения неисправности Емкость: Ав.Дат Ав.Д. Емкость 7 Авария датчика электропроводности исходной воды (только для 02 и 03 алгоритмов) Сигнал на входе вне диапазона, заданного в настройках входов Система остается в работе. Зеленый светодиод включен. Красный светодиод мигает. В строке селективность на главном экране **Ав.Дат** Автоматический после устранения неисправности Исх.Вода: Ав. Дат Ав.Д.Исх. Воды 8 Авария датчика уровня (актуально, если используется два датчика уровня) Одновременное срабатывание нижнего и верхнего уровня (DI2  $= 0, D13 = 0$ Переход в режим Авария. Замыкается выход DO8, Зеленый светодиод выключен. Красный светодиод включен Автоматический после устранения неисправности Дат.Ур: Авария | Ав.Дат.Ур 9 Авария аналогового датчика давления в линии чистой воды Сигнал на входе вне диапазона 4...20 мА Система остается в работе. Контроль давления в линии чистой воды отключается. Зеленый светодиод включен. Красный светодиод мигает Автоматический после устранения неисправности Рчист: Ав.Дат. | Ав.Дат. Рчист

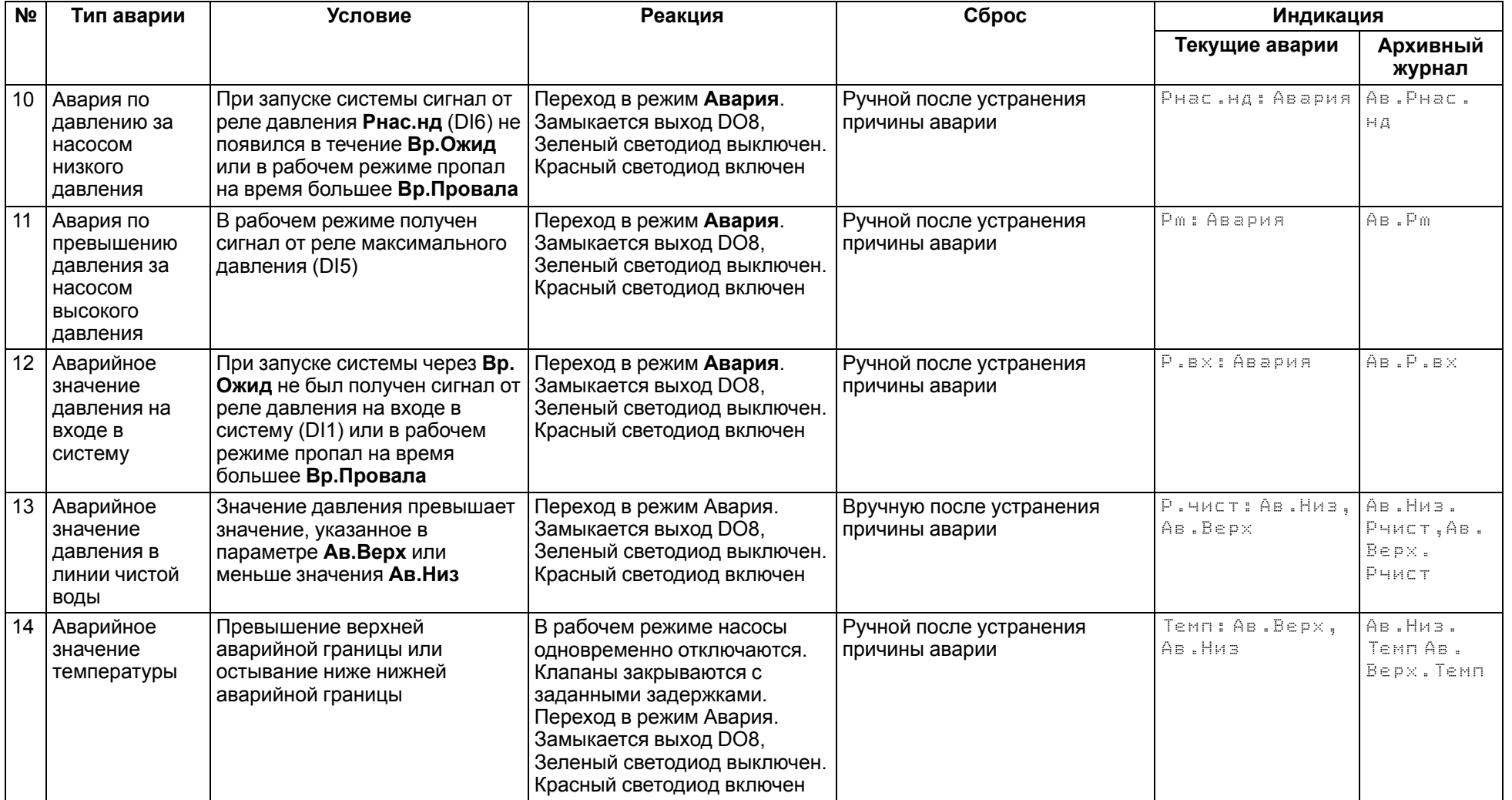

## <span id="page-45-0"></span>**9.3 Журнал аварий**

## **Таблица 9.2 – Меню/Аварии/Архивный журнал**

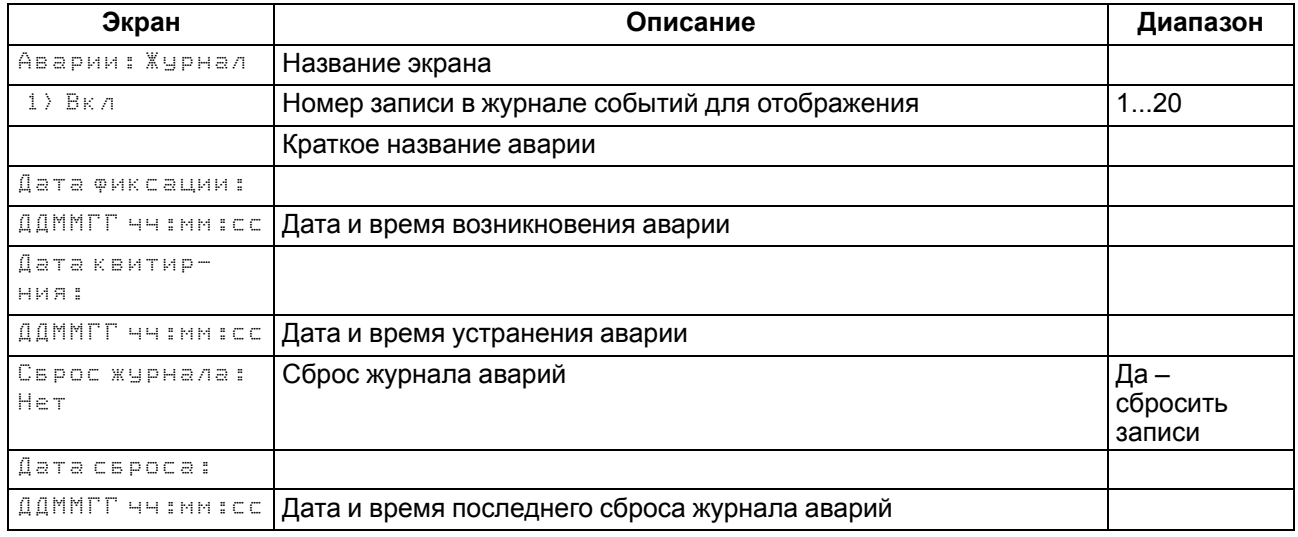

Аварийные события фиксируются в журнал.

В журнал заносятся следующие параметры:

- краткое название аварии;
- время аварии;
- время сброса аварии.

Журнал рассчитан на 20 записей. Последнее событие находится в начале журнала под номером **1**. В случае переполнения журнала наиболее старые записи удаляются.

#### **ПРИМЕЧАНИЕ**

Сброс журнала аварий сопровождается удалением из списка только квитированных аварий. Активные аварии останутся в списке до момента квитирования и последующего сброса журнала, либо его переполнения. После сброса журнала, дате фиксации активной аварии присваивается дата сброса журнала.

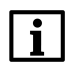

#### **ПРИМЕЧАНИЕ**

Время квитирования аварии фиксируется в журнале после устранения причины ее возникновения и команды **Сброс аварий** (для аварий с ручным сбросом). Условия сброса аварий см. [таблицу](#page-42-1) 9.1.

Для пролистывания журнала на экране следует задать номер записи.

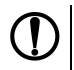

## **ПРЕДУПРЕЖДЕНИЕ**

В случае некорректного отображения времени и даты следует проверить настройки по Приложению [Настройка](#page-62-0) времени и даты.

# <span id="page-46-3"></span><span id="page-46-0"></span>**10 Сетевой интерфейс**

## <span id="page-46-1"></span>**10.1 Сетевой интерфейс**

## **ВНИМАНИЕ**

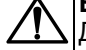

Для корректной работы прибора вносить изменения в параметры «Прибор», «Входы», «Выходы» ЗАПРЕЩЕНО!

В контроллере установлен модуль интерфейса RS-485 для организации работы по протоколу Modbus в режиме Slave.

Для работы контроллера в сети RS-485 следует установить его сетевые настройки в системном меню контроллера с помощью кнопок и индикатора на лицевой панели (см. [рисунок](#page-46-2) 10.1).

Прибор в режиме Slave поддерживает следующие функции:

- чтение состояния входов/выходов;
- чтение/запись сетевых переменных.

<span id="page-46-2"></span>Прибор работает по протоколу Modbus в одном из двух режимов: Modbus-RTU или Modbus-ASCII, автоматически распознает режим обмена RTU/ASCII. Адреса регистров, тип переменных параметров, доступных по протоколу Modbus, приведены в [разделе](#page-47-0) 10.2.

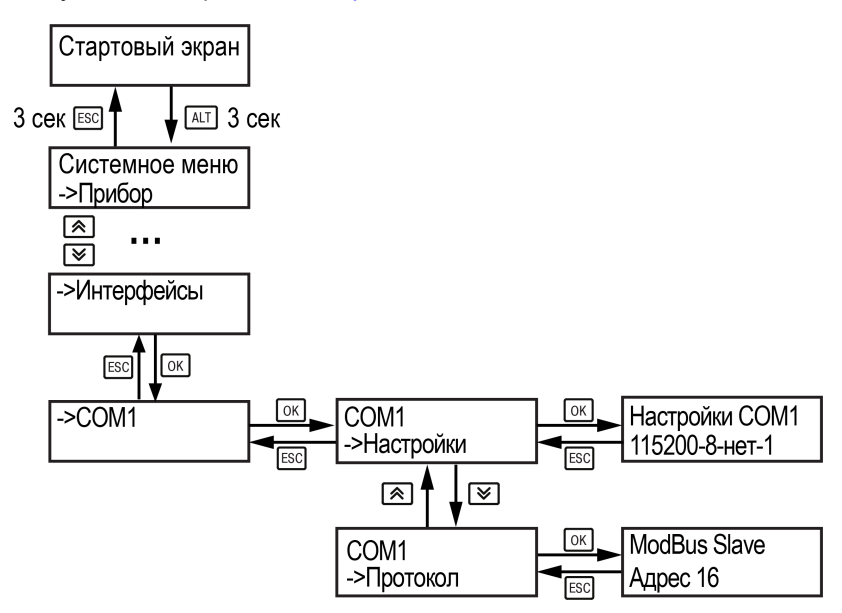

**Рисунок 10.1 – Настройка параметров сетевого интерфейса**

## **10.2 Карта регистров**

Прибор поддерживает протоколы обмена Modbus RTU и Modbus ASCII (переключение автоматическое).

Функции чтения:

- 0х01 (read coil status);
- 0х03 (read holding registers);
- 0x04 (read input registers).

Функции записи:

- 0х05 (force single coil);
- 0х06 (preset single register);
- 0х10 (preset multiple registers).

Параметры битовой маски (состояние системы, аварии и др.) могут читаться как функцией 0х03, так и 0х01 - в этом случае номер регистра нужно умножить на 16 и прибавить номер бита.

## **Пример**

Требуется считать функцией 0х01 адрес регистра 512, номер бита 5.

Адрес ячейки рассчитывается следующим образом: 512 ∙ 16 + 5 = 8197.

<span id="page-47-0"></span>Поддерживаемые типы данных:

- **word** беззнаковое целое (2 байта), на каждый параметр отводится один регистр Modbus;
- **float** с плавающей точкой (4 байта), занимает два соседних регистра Modbus. Передача числа осуществляется младшим регистром вперед (littleendian);
- **bool** бит.

Типы доступа: R - только чтение, RW - чтение/запись, W - только запись.

## **Таблица 10.1 – Карта регистров**

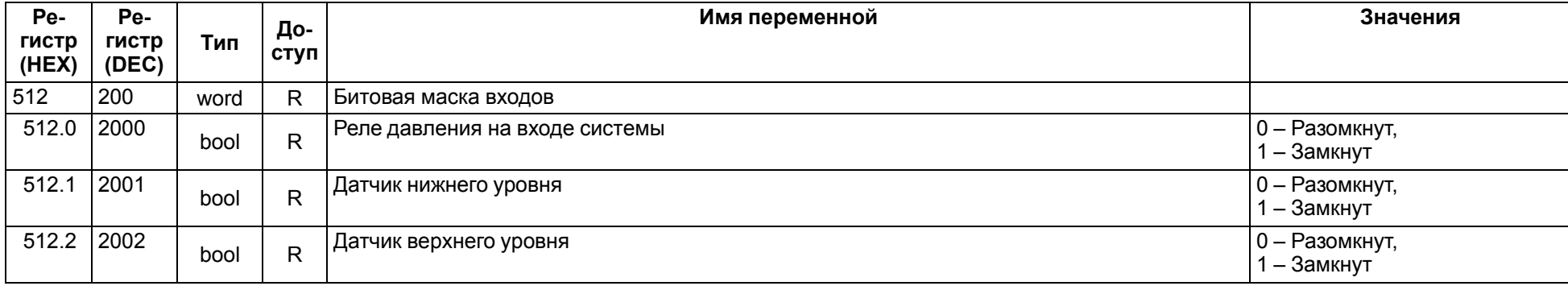

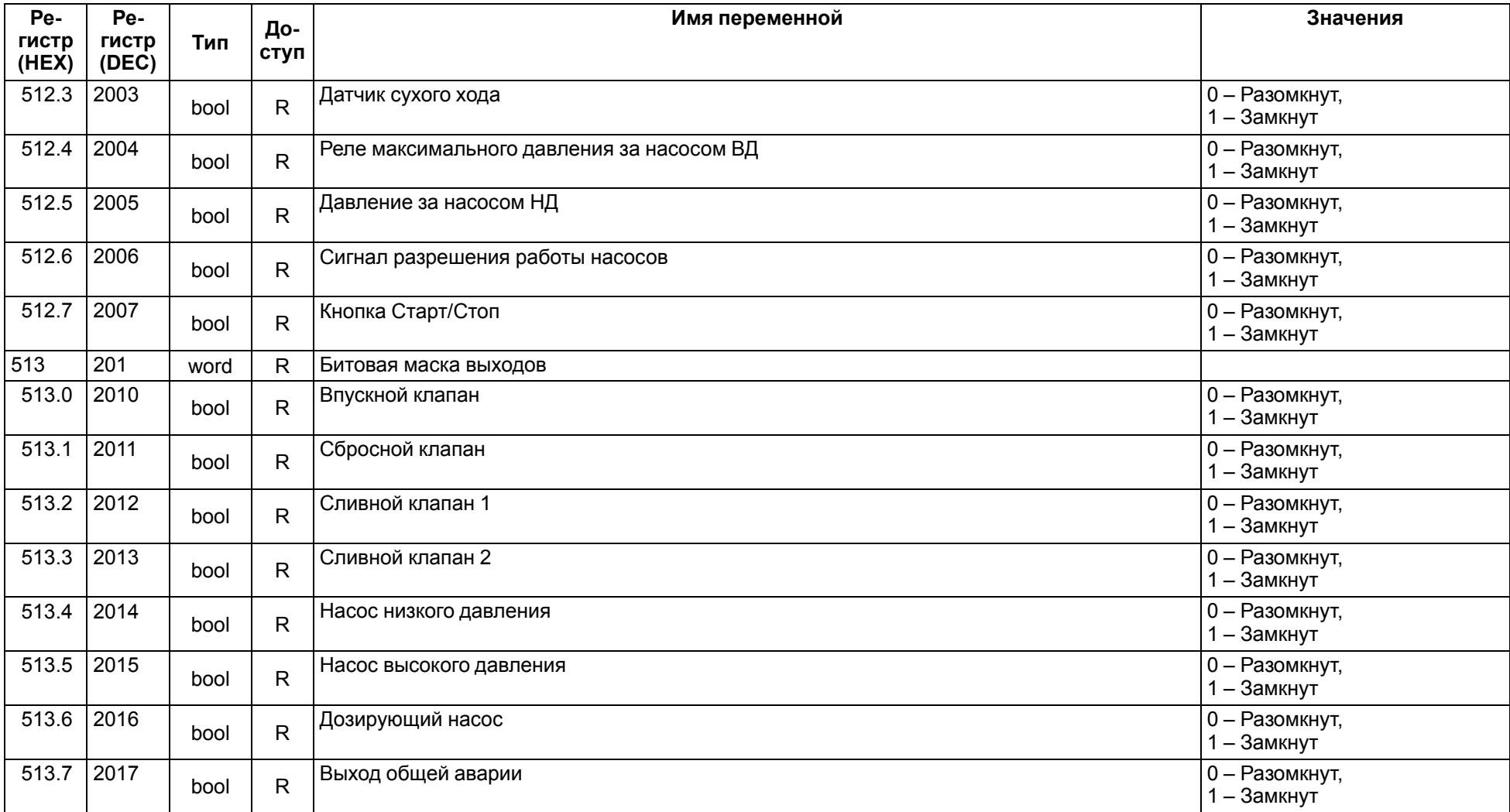

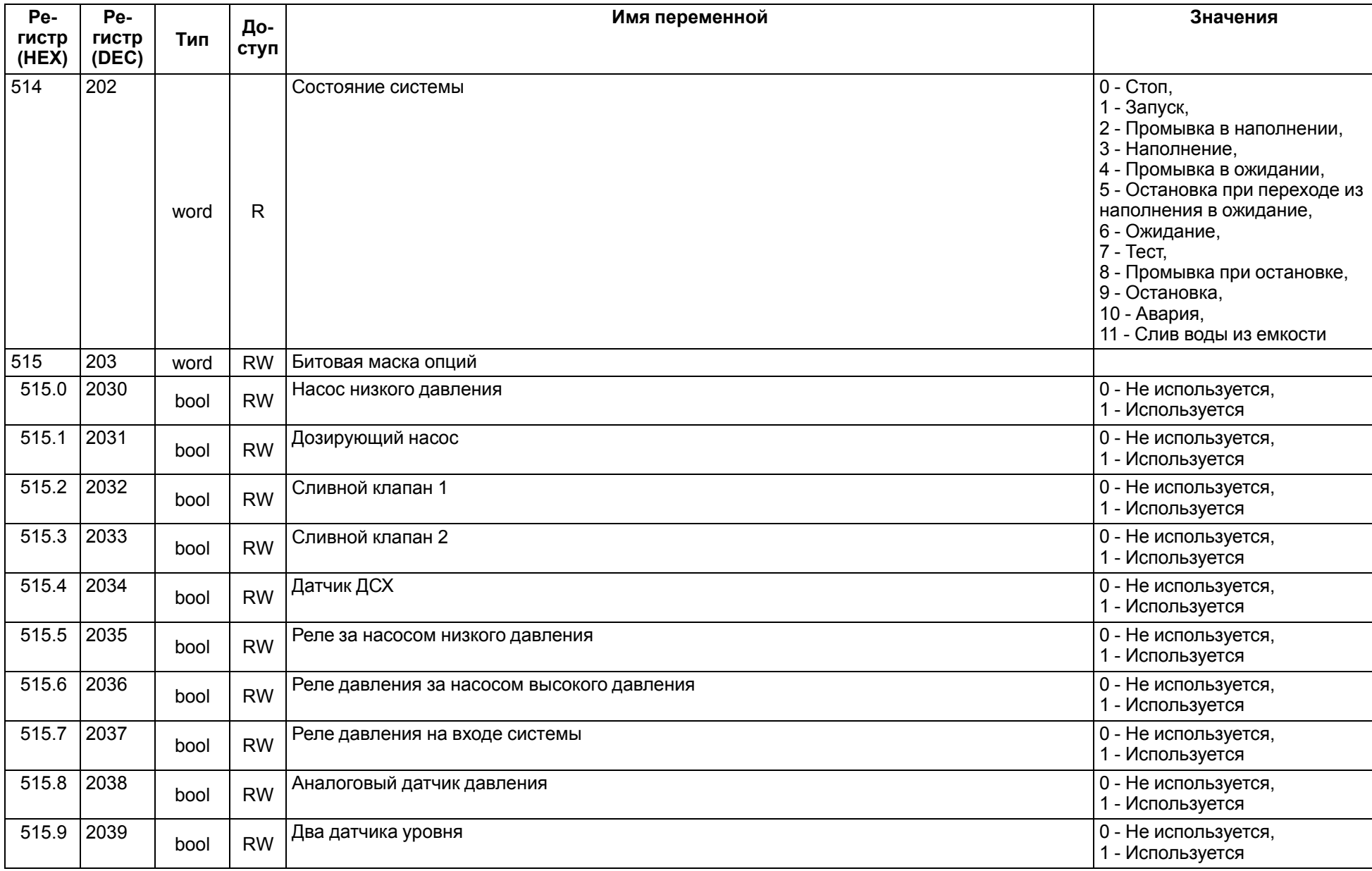

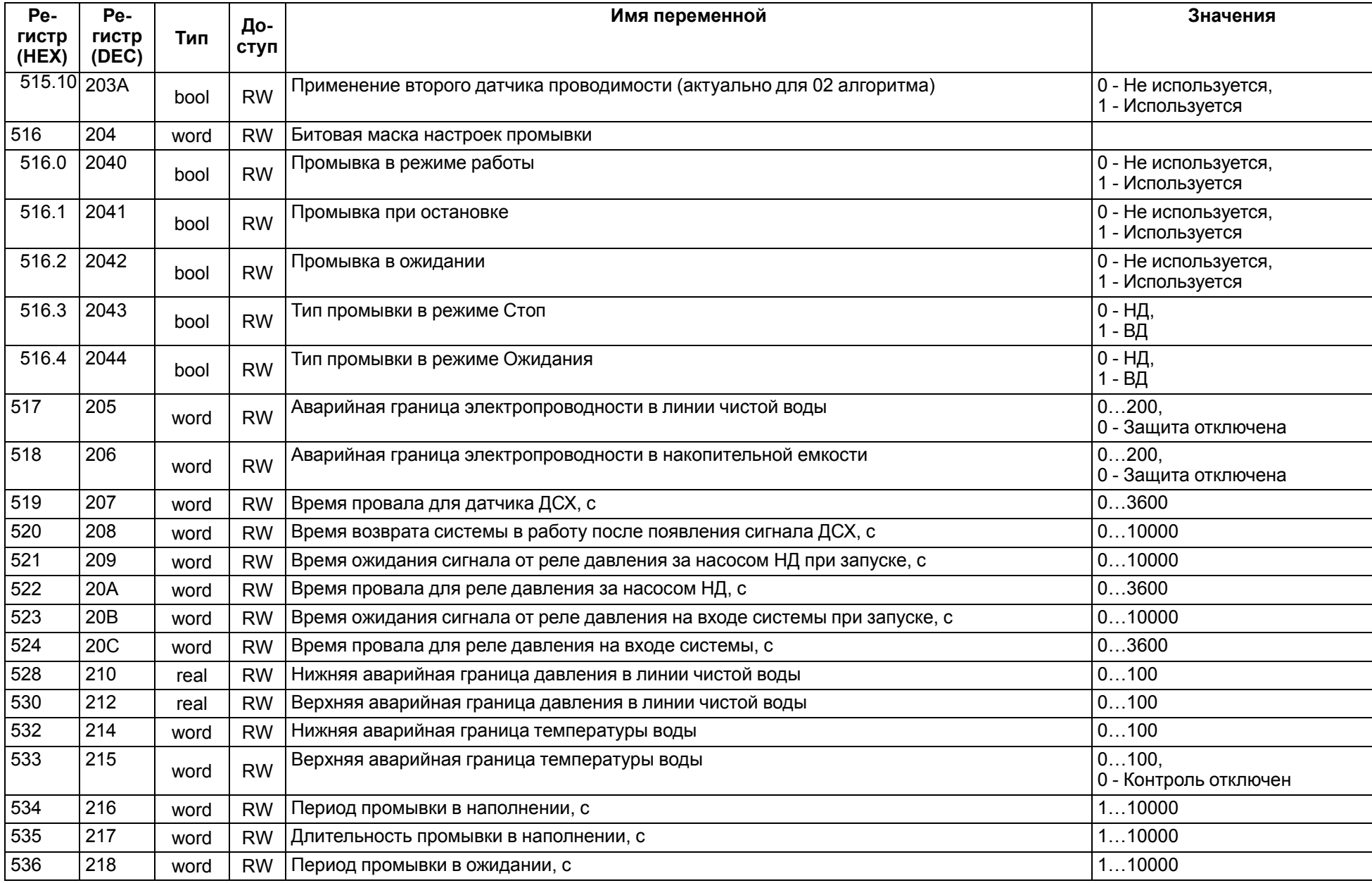

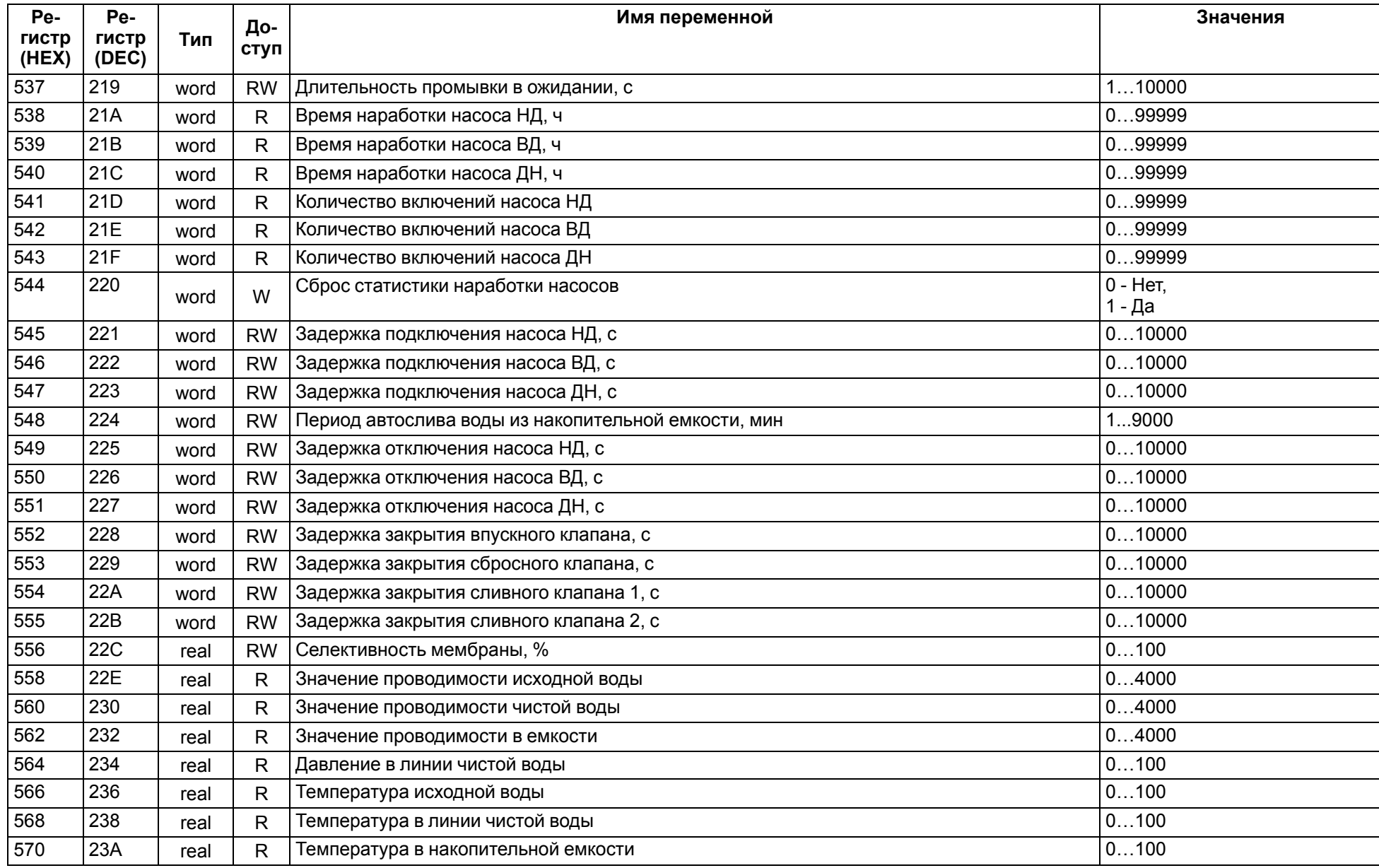

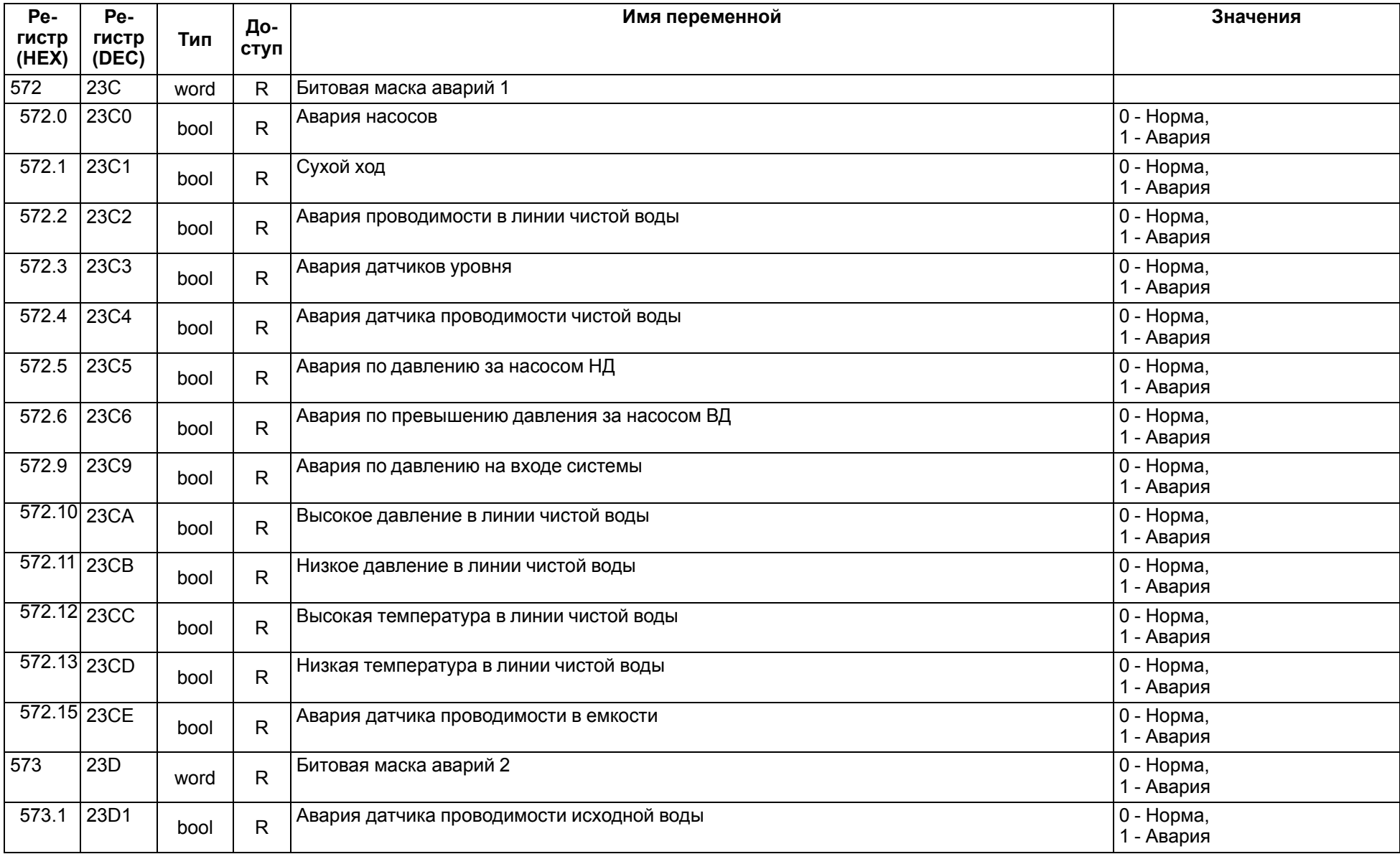

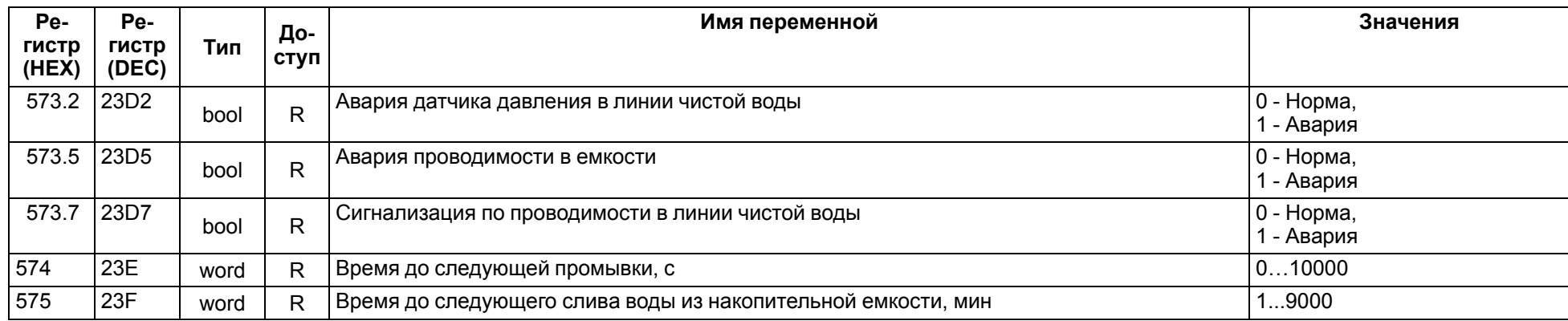

# <span id="page-54-0"></span>**11 Работа с ПО Owen Configurator**

## <span id="page-54-1"></span>**11.1 Начало работы**

Для установки Owen Configurator (далее - Конфигуратор) следует:

- 1. Скачать с сайта архив с ПО (https://owen.ru/documentation/907).
- 2. Извлечь из архива ехе-файл установщика.
- 3. Запустить .ехе-файл.

Установить на ПК драйвер прибора (https://owen.ru/documentation/1103).

Для настройки связи с прибором следует:

- 1. Подать питание на прибор.
- 2. Подключить прибор к ПК с помощью кабеля USB A miniUSB B.
- 3. В Диспетчере устройств Windows уточнить номер назначенного прибору COM-порта.
- 4. Запустить Конфигуратор.
- 5. Нажать кнопку **Добавить устройства**.
- 6. Выбрать интерфейс «Устройство с последовательным интерфейсом USB» (см. [рисунок](#page-54-2) 11.1, 1). Номер СОМ порта, присвоенный прибору можно узнать в Диспетчере устройств Windows.
- 7. Выбрать протокол **ОВЕН** (см. [рисунок](#page-54-2) 11.1, 2).
- 8. Выбрать устройство [\(рисунок](#page-54-2) 11.1, 3). Модификация прибора указана на боковой стороне прибора.
- 9. Выбрать «Найти одно устройство», если добавляется один прибор. Запустить поиск нажатием на кнопку «Найти» (см. [рисунок](#page-54-2) 11.1, 4).
- 10. Выделить найденное устройство (см. [рисунок](#page-54-2) 11.1, 5).
- <span id="page-54-2"></span>11. Добавить устройство в проект Конфигуратора по нажатию кнопки «Добавить устройства» (см. [рисунок](#page-54-2) 11.1, 6).

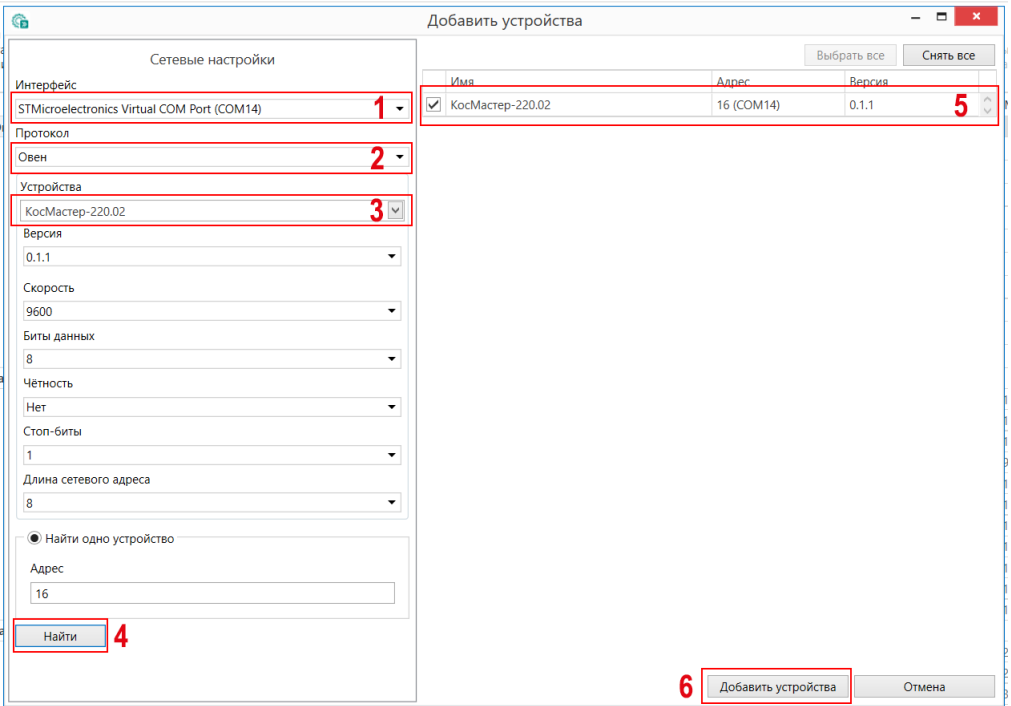

#### **Рисунок 11.1 – Настройки связи с устройством**

Если изображение прибора серого цвета и запись параметров в прибор завершается всплывающим окном красного цвета, то следует проверить правильность подключения прибора к ПК.

| KocMacrep-220.02<br>Адрес: 16 (СОМ14) | Имя |                                         | Значение     |                                                                                                    | Значение по умолчанию |
|---------------------------------------|-----|-----------------------------------------|--------------|----------------------------------------------------------------------------------------------------|-----------------------|
|                                       |     | ⊿ Опции                                 |              |                                                                                                    |                       |
|                                       |     | Насос низкого давления                  | Отключён     | $\checkmark$                                                                                                    | Отключён              |
|                                       |     | Дозирующий насос                        | Отключён     | $\checkmark$                                                                                                    | Отключён              |
|                                       |     | Сливной клапан в линии пермеата         | Отключён     | $\checkmark$                                                                                                    | Отключён              |
|                                       |     | Сливной клапан в накопительной ёмкости  | Отключён     | $\checkmark$                                                                                                    | Отключён              |
|                                       |     | Датчик сухого хода                      | Используется | $\checkmark$                                                                                                    | Используется          |
|                                       |     | Реле давления за насосом низкого давле  | Отключено    | $\checkmark$                                                                                                    | Отключено             |
|                                       |     | Реле давления на входе в систему        | Используется | $\checkmark$                                                                                                    | Используется          |
|                                       |     | Реле максимального давления после нас   | Используется | $\checkmark$                                                                                                    | Используется          |
|                                       |     | Датчик давления в линии чистой воды     | Отключён     | $\checkmark$                                                                                                    | Отключён              |
|                                       |     | Количество датчиков уровня              | Два датчика  | $\checkmark$                                                                                                    | Два датчика           |
|                                       |     | ⊿ Таймеры                               |              |                                                                                                    |                       |
|                                       |     | Задержка включения насоса низкого дав 0 |              |                                                                                                    | $\Omega$              |
|                                       |     | Задержка включения насоса высокого д 5  |              |                                                                                                    | 5                     |
|                                       |     | Задержка включения дозирующего насо 0   |              |                                                                                                    | $\overline{0}$        |
|                                       |     | Период автослива воды из накопительн    | 60           |                                                                                                    | 60                    |
|                                       |     | Задержка закрытия впускного клапана, с  | 5            |                                                                                                    | 5                     |
|                                       |     | Задержка закрытия сбросного клапана, с  | 5            |                                                                                                    | е                     |
|                                       |     | Задержка закрытия сливного клапана пр   | 60           | Не удалось прочитать значения<br>Устройство КосМастер-220.02 не в сети. Подключите устройство и<br>повторите операцию |                       |
|                                       |     | Длительность слива вода из накопитель   | 90           |                                                                                                    |                       |
|                                       |     | Задержка отключения насоса низкого да 0 |              |                                                                                                    |                       |
|                                       |     | Задержка отключения насоса высокого     | 5            |                                                                                                    |                       |
|                                       |     | Задержка отключения дозирующего нас 0   |              |                                                                                                    |                       |
|                                       |     | ⊿ Защиты                                |              |                                                                                                    |                       |
|                                       |     |                                         |              |                                                                                                    |                       |

**Рисунок 11.2 – Ошибка при добавлении устройства**

#### **ПРЕДУПРЕЖДЕНИЕ**

Если в процессе настройки или работы в режиме «Офлайн» были изменены Сетевые настройки, то связь с прибором пропадет. (см. [раздел](#page-55-0) 11.2).

Подключение можно восстановить повтором настройки подключения.

## <span id="page-55-0"></span>**11.2 Режим «офлайн»**

Для конфигурирования прибора в режиме офлайн (без подключения прибора к ПК) следует:

- 1. Нажать кнопку **Добавить устройства**.
- 2. В появившемся окне выбрать в списке «Интерфейс» Работа офлайн.

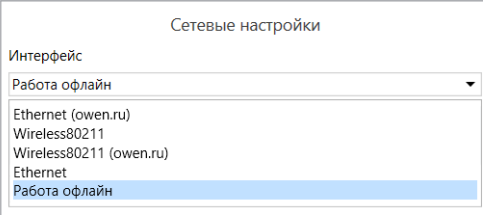

## **Рисунок 11.3 – Добавление устройства**

3. В списке «Устройства», выбрать нужную модификацию прибора.

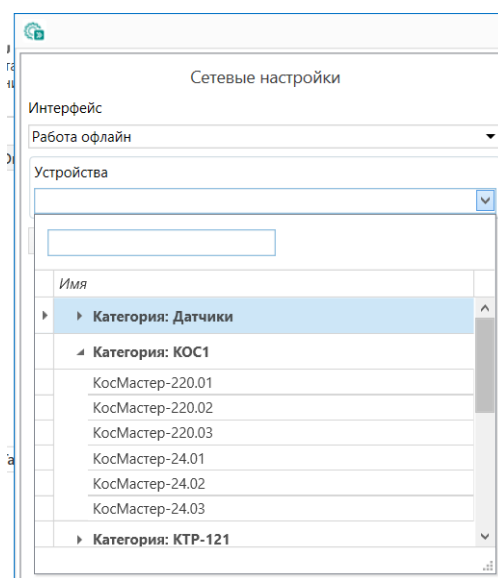

**Рисунок 11.4 – Выбор модификации**

4. Нажать кнопку «Добавить». Параметры прибора отобразятся в главном окне.

|                                       | Имя        |                                          | Значение     |              | Значение по умолчанию |
|---------------------------------------|------------|------------------------------------------|--------------|--------------|-----------------------|
| KocMacrep-220.02<br>Адрес: 16 (СОМ14) | Опции<br>◢ |                                          |              |              |                       |
|                                       |            | Насос низкого давления                   | Отключён     | $\checkmark$ | Отключён              |
|                                       |            | Дозирующий насос                         | Отключён     | $\checkmark$ | Отключён              |
|                                       |            | Сливной клапан в линии пермеата          | Отключён     | $\checkmark$ | Отключён              |
|                                       |            | Сливной клапан в накопительной ёмкости   | Отключён     | $\checkmark$ | Отключён              |
|                                       |            | Датчик сухого хода                       | Используется | $\checkmark$ | Используется          |
|                                       |            | Реле давления за насосом низкого давле   | Отключено    | $\checkmark$ | Отключено             |
|                                       |            | Реле давления на входе в систему         | Используется | $\checkmark$ | Используется          |
|                                       |            | Реле максимального давления после нас    | Используется | $\checkmark$ | Используется          |
|                                       |            | Датчик давления в линии чистой воды      | Отключён     | $\checkmark$ | Отключён              |
|                                       |            | Количество датчиков уровня               | Два датчика  | $\checkmark$ | Два датчика           |
|                                       |            | ⊿ Таймеры                                |              |              |                       |
|                                       |            | Задержка включения насоса низкого дав 0  |              |              | 0                     |
|                                       |            | Задержка включения насоса высокого д 5   |              |              | 5                     |
|                                       |            | Задержка включения дозирующего насо 0    |              |              | $\overline{0}$        |
|                                       |            | Период автослива воды из накопительн 60  |              |              | 60                    |
|                                       |            | Задержка закрытия впускного клапана, с   | -5           |              | 5                     |
|                                       |            | Задержка закрытия сбросного клапана, с 5 |              |              | 5                     |
|                                       |            | Задержка закрытия сливного клапана пр 60 |              |              | 60                    |
|                                       |            | Длительность слива вода из накопитель 90 |              |              | 90                    |
|                                       |            | Задержка отключения насоса низкого да 0  |              |              | $\overline{0}$        |
|                                       |            | Задержка отключения насоса высокого 5    |              |              | 5                     |
|                                       |            | Задержка отключения дозирующего нас 0    |              |              | $\overline{0}$        |
|                                       |            | ⊿ Защиты                                 |              |              |                       |
|                                       |            | Аварийная граница электропроводности 30  |              |              | 30                    |

**Рисунок 11.5 – Отображение прибора в главном окне**

Конфигурация доступна для редактирования. После подключения прибора к ПК, конфигурацию можно будет загрузить в него.

## <span id="page-56-0"></span>**11.3 Обновление встроенного ПО**

#### **ПРИМЕЧАНИЕ**

Сменить встроенное ПО можно только у приборов с одинаковой модификацией по питанию! Нельзя сменить встроенное ПО, например, с КосМастер-230.02 на КосМастер-24.02.

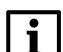

#### **ПРИМЕЧАНИЕ**

Перед сменой встроенного ПО прибора следует добавить Конфигуратор в список исключений антивирусной программы. В противном случае обновление встроенного ПО прибора приведет к его неработоспособности.

Для обновления встроенного ПО следует:

- 
- 1. Нажать на кнопку **Обновить устройство** в контекстном меню выбранного устройства или в главном меню. Откроется диалоговое окно для смены встроенного ПО устройства.

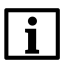

#### **ПРИМЕЧАНИЕ**

Допускается обновление одного или нескольких устройств. Устройства следует выделить в области устройств (см. [рисунок](#page-54-2) 11.1, 5) и выбрать **Обновить устройство** в контекстном меню или главном меню.

- 2. Выбрать источник загрузки:
	- **Загрузить встроенное ПО из файла** требуется указать путь к файлу встроенного ПО в окне Проводника Windows;
	- **Загрузить встроенное ПО, выбрав из списка** выбрать встроенное ПО из списка на сервере, доступных для загрузки в прибор данного типа;
	- **Обновить до последней версии** последняя версия встроенного ПО будет загружена автоматически (требуется подключение к Интернету). Пункт недоступен, если версия встроенного ПО прибора актуальная.

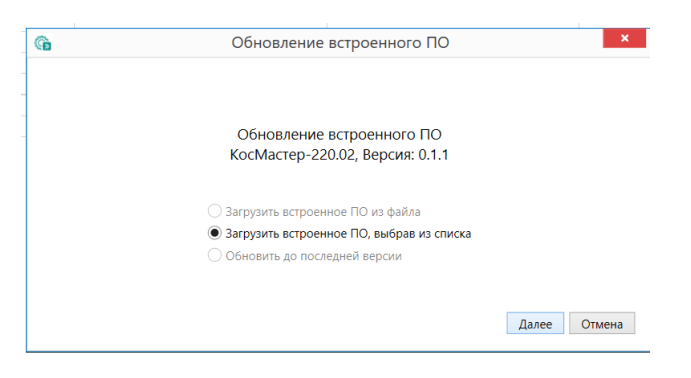

**Рисунок 11.6 – Выбор источника встроенного ПО**

3. Выбрать необходимую модификацию прибора (см. рисунок ниже).

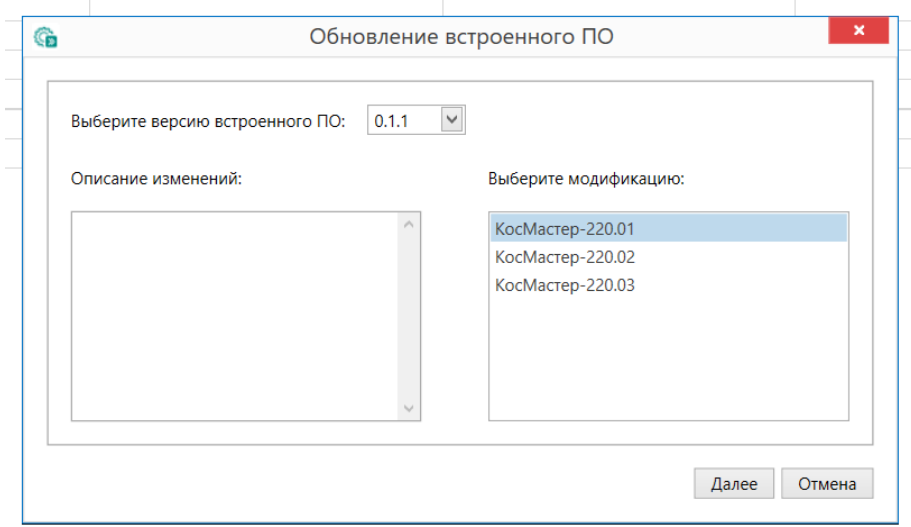

#### **Рисунок 11.7 – Выбор алгоритма**

4. Нажатием кнопки «Загрузить», подтвердить загрузку выбранного встроенного ПО в прибор (см. рисунок ниже).

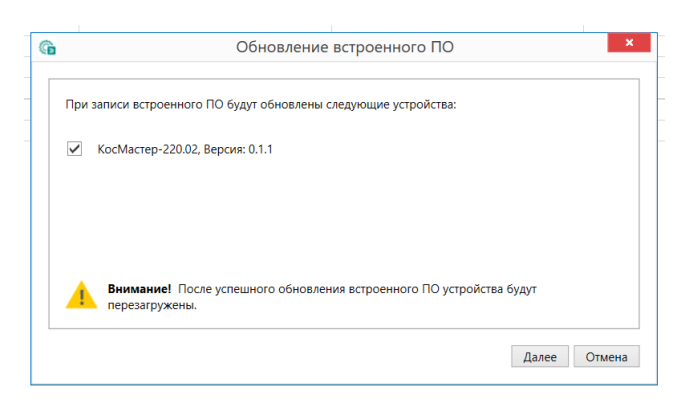

#### **Рисунок 11.8 – Начало загрузки встроенного ПО**

Пока идет загрузка встроенного ПО в устройство, в окне будет отображаться индикатор загрузки.

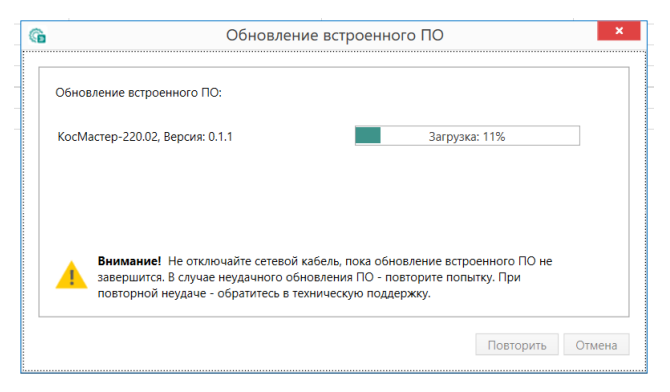

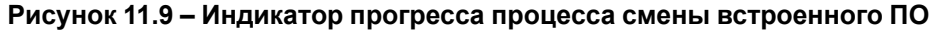

5. Дождаться сообщения об окончании загрузки встроенного ПО в прибор (см. рисунок ниже).

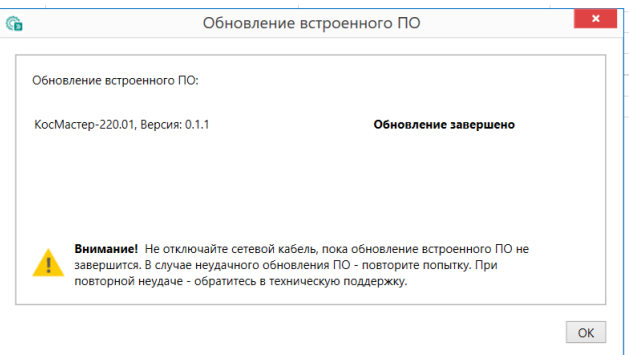

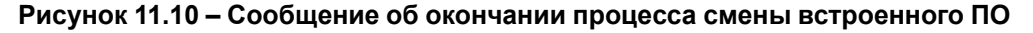

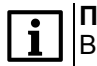

#### **ПРИМЕЧАНИЕ**

В случае возникновения сбоя во время загрузки встроенного ПО, процесс смены встроенного ПО следует произвести повторно.

Для проверки версии встроенного ПО прибора следует нажать кнопку **Информация об устройстве**. Откроется окно информации об устройстве.

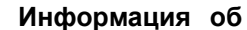

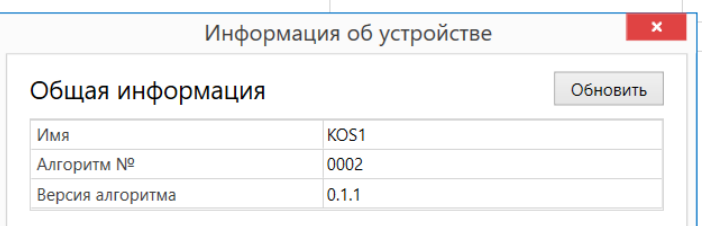

**Рисунок 11.11 – Окно информации о версии встроенного ПО**

## <span id="page-59-0"></span>**11.4 Настройка часов**

Из Конфигуратора можно настроить часы прибора.

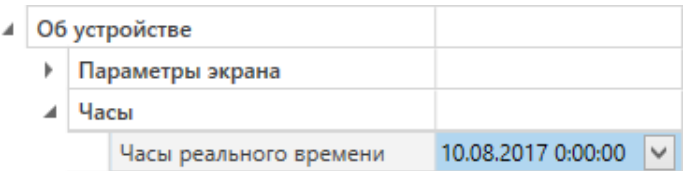

**Рисунок 11.12 – Часы реального времени**

Часы можно настроить в ветке **Об устройстве/Часы** в списке параметров устройства или из меню Конфигуратора. После нажатия кнопки **Настроить часы** появится меню, приведенное на рисунке ниже.

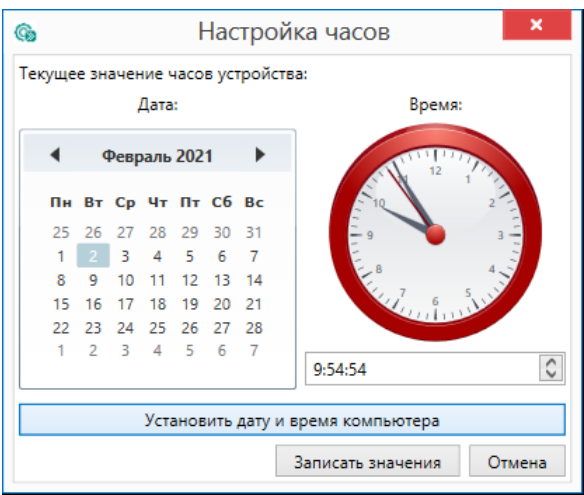

**Рисунок 11.13 – Меню настройки часов**

Для настройки часов следует:

- 1. Выбрать дату с помощью календаря.
- 2. Ввести время в поле часов или воспользоваться кнопкой **Установить дату и время компьютера**.
- 3. Нажать кнопку **Записать значения**.

## <span id="page-59-1"></span>**11.5 Загрузка конфигурации в прибор**

Для загрузки конфигурации в прибор следует нажать кнопку **Записать значения** или щелкнуть правой кнопкой мыши на значке прибора и в появившемся меню выбрать пункт «Записать значения».

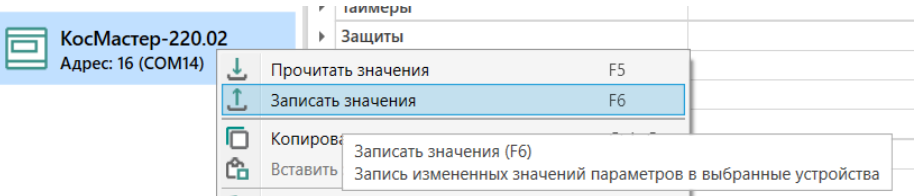

**Рисунок 11.14 – Контекстное меню**

# <span id="page-60-0"></span>**12 Техническое обслуживание**

Обслуживание прибора во время эксплуатации заключается в его техническом осмотре. Во время выполнения работ следует соблюдать меры безопасности из [раздела](#page-14-0) 3.

Технический осмотр прибора проводится обслуживающим персоналом не реже одного раза в 6 месяцев и включает в себя выполнение следующих операций:

- очистку корпуса, клеммных колодок от пыли, грязи и посторонних предметов;
- проверку крепления на DIN-рейке;
- проверку качества подключения внешних связей.

Обнаруженные во время осмотра недостатки следует немедленно устранить.

# <span id="page-60-1"></span>**13 Маркировка**

На корпус прибора нанесены:

- наименование прибора;
- степень защиты корпуса по ГОСТ 14254;
- напряжение и частота питания;
- потребляемая мощность;
- класс защиты от поражения электрическим током по ГОСТ 12.2.007.0;
- знак соответствия требованиям ТР ТС (ЕАС);
- страна-изготовитель;
- заводской номер прибора и год выпуска.

На потребительскую тару нанесены:

- наименование прибора;
- знак соответствия требованиям ТР ТС (ЕАС);
- страна-изготовитель;
- заводской номер прибора и год выпуска.

# <span id="page-60-2"></span>**14 Упаковка**

Упаковка прибора производится в соответствии с ГОСТ 23088-80 в потребительскую тару, выполненную из коробочного картона по ГОСТ 7933-89.

Упаковка прибора при пересылке почтой производится по ГОСТ 9181-74.

## <span id="page-60-3"></span>**15 Комплектность**

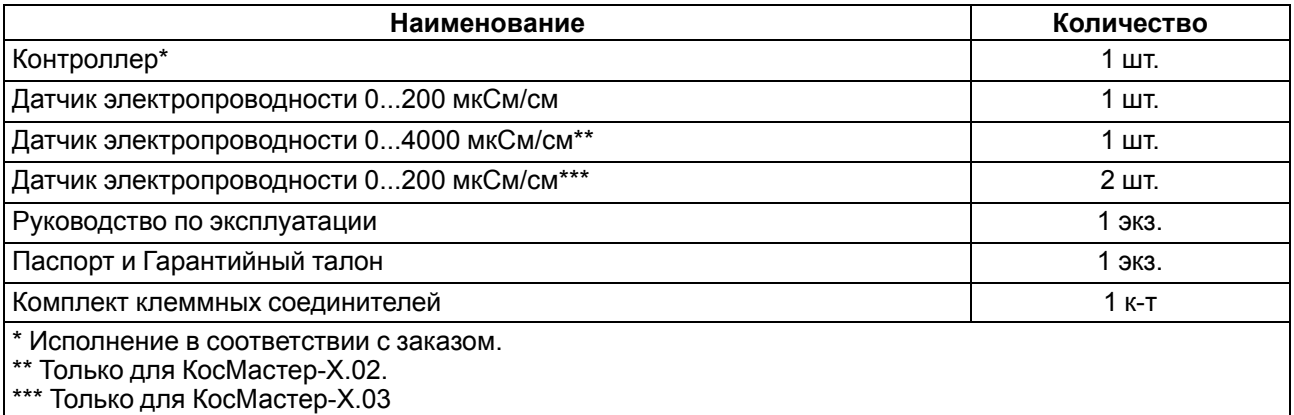

#### **ПРИМЕЧАНИЕ**

Изготовитель оставляет за собой право внесения дополнений в комплектность прибора.

## <span id="page-61-0"></span>**16 Транспортирование и хранение**

Прибор должен транспортироваться в закрытом транспорте любого вида. В транспортных средствах тара должна крепиться согласно правилам, действующим на соответствующих видах транспорта.

Условия транспортирования должны соответствовать условиям 5 по ГОСТ 15150-69 при температуре окружающего воздуха от минус 40 до плюс 70 °С с соблюдением мер защиты от ударов и вибраций.

Прибор следует перевозить в транспортной таре поштучно или в контейнерах.

Условия хранения в таре на складе изготовителя и потребителя должны соответствовать условиям 1 по ГОСТ 15150-69. В воздухе не должны присутствовать агрессивные примеси.

Прибор следует хранить на стеллажах.

## <span id="page-61-1"></span>**17 Гарантийные обязательства**

Изготовитель гарантирует соответствие прибора требованиям ТУ при соблюдении условий эксплуатации, транспортирования, хранения и монтажа.

Гарантийный срок эксплуатации – **12 месяцев** со дня продажи.

В случае выхода прибора из строя в течение гарантийного срока при соблюдении условий эксплуатации, транспортирования, хранения и монтажа предприятие-изготовитель обязуется осуществить его бесплатный ремонт или замену.

Порядок передачи прибора в ремонт содержится в паспорте и в гарантийном талоне.

# <span id="page-62-0"></span>**Приложение А. Настройка времени и даты**

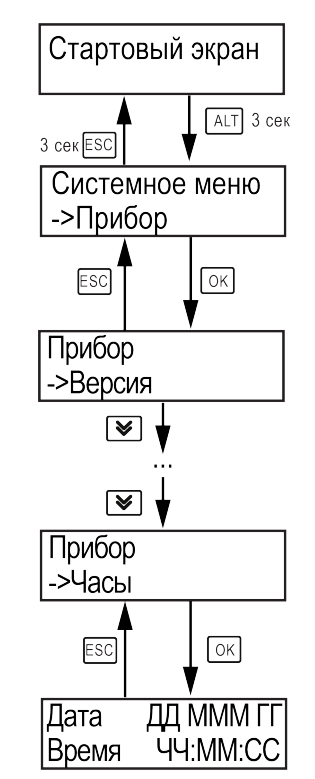

**Рисунок А.1 – Схема доступа к меню настройки времени и даты**

## **ВНИМАНИЕ**

Часы реального времени настраиваются на заводе во время изготовления прибора. Если параметры даты и времени не соответствуют реальному значению, то их следует откорректировать.

В прибор встроены энергонезависимые часы реального времени. Прибор будет поддерживать время и дату в случае отключения основного питания.

В **Системном меню** можно просмотреть и редактировать текущие дату и время.

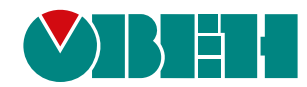

Россия, 111024, Москва, 2-я ул. Энтузиастов, д. 5, корп. 5 тел.: +7 (495) 641-11-56, факс: (495) 728-41-45 тех. поддержка 24/7: 8-800-775-63-83, support@owen.ru отдел продаж: sales@owen.ru www.owen.ru рег.:1-RU-128182-1.4